**Ανώτατο Τεχνολογικό Εκπαιδευτικό Ίδρυµα Θσσαλονίκης**

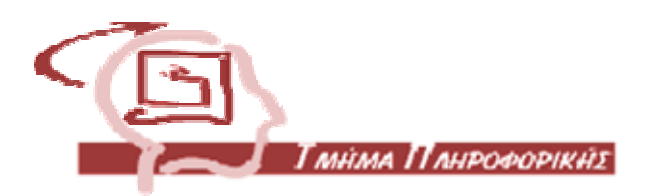

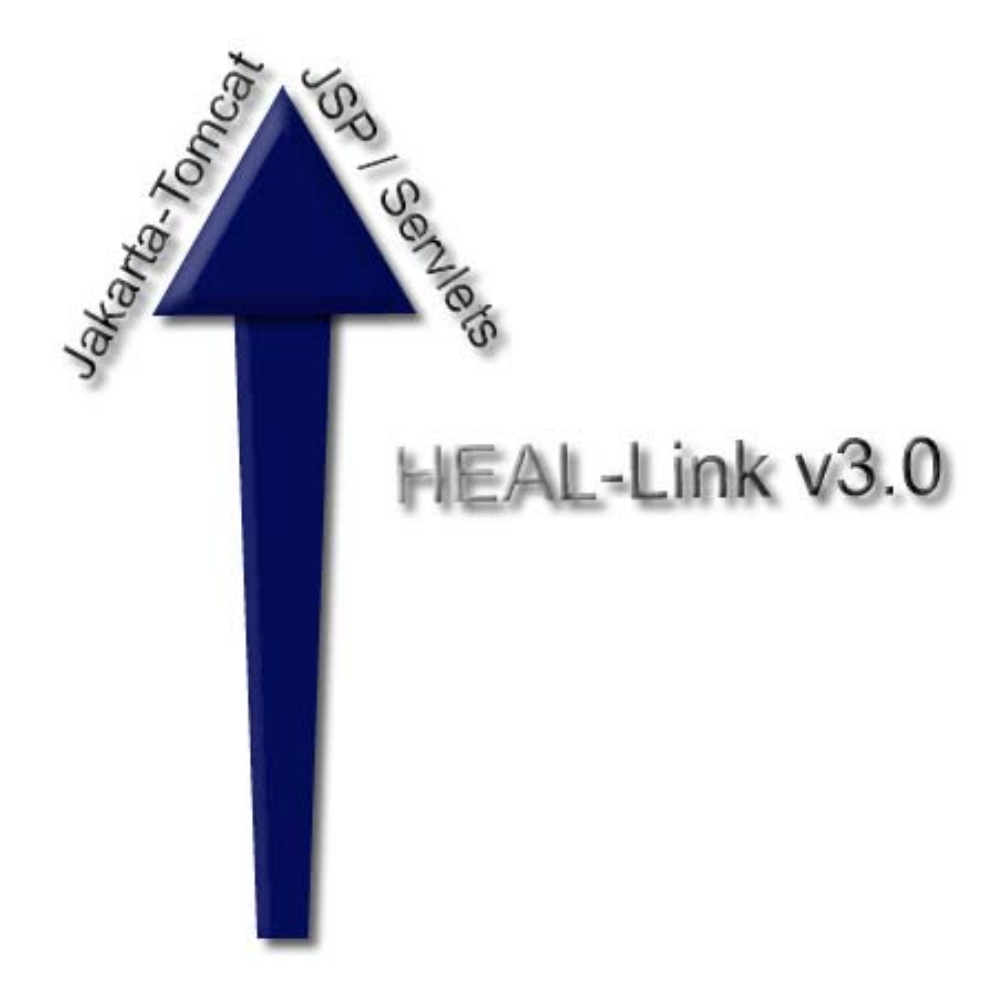

**Ασµανίδης Υπάτιος ∆έρβος ∆ηµήτρης**

 **Φοιτητής Εισηγητής**

## **ΕΥΧΑΡΙΣΤΙΕΣ**

Η εργασία αυτή εκπονήθηκε κατά το Ακαδηµαϊκό έτος 2005-2006 στα πλαίσια της πτυχιακής εργασίας του τµήµατος πληροφορικής του Α.Τ.Ε.Ι Θεσσαλονίκης.

Θα ήθελα να ευχαριστήσω την κα. Κλωντίνη ∆έρβου, τον κ. Βλάση Χατζησταύρου και τον κ. Πισπιρίγγα Λεωνίδα για τις οδηγίες, παρατηρήσεις, επισηµάνσεις κατά την κατασκευή της νέας έκδοσης του HEAL-Link.

Ιδιαίτερα θα ήθελα να ευχαριστήσω τον κ. ∆ηµήτρη ∆έρβο για την υποµονή του, καθώς και την πολύτιµη βοήθεια και καθοδήγηση σε όλα τα τµήµατα της κατασκευής την νέας έκδοσης.

> Με εκτίµηση, Υπάτιος

# **ΠΕΡΙΕΧΟΜΕΝΑ**

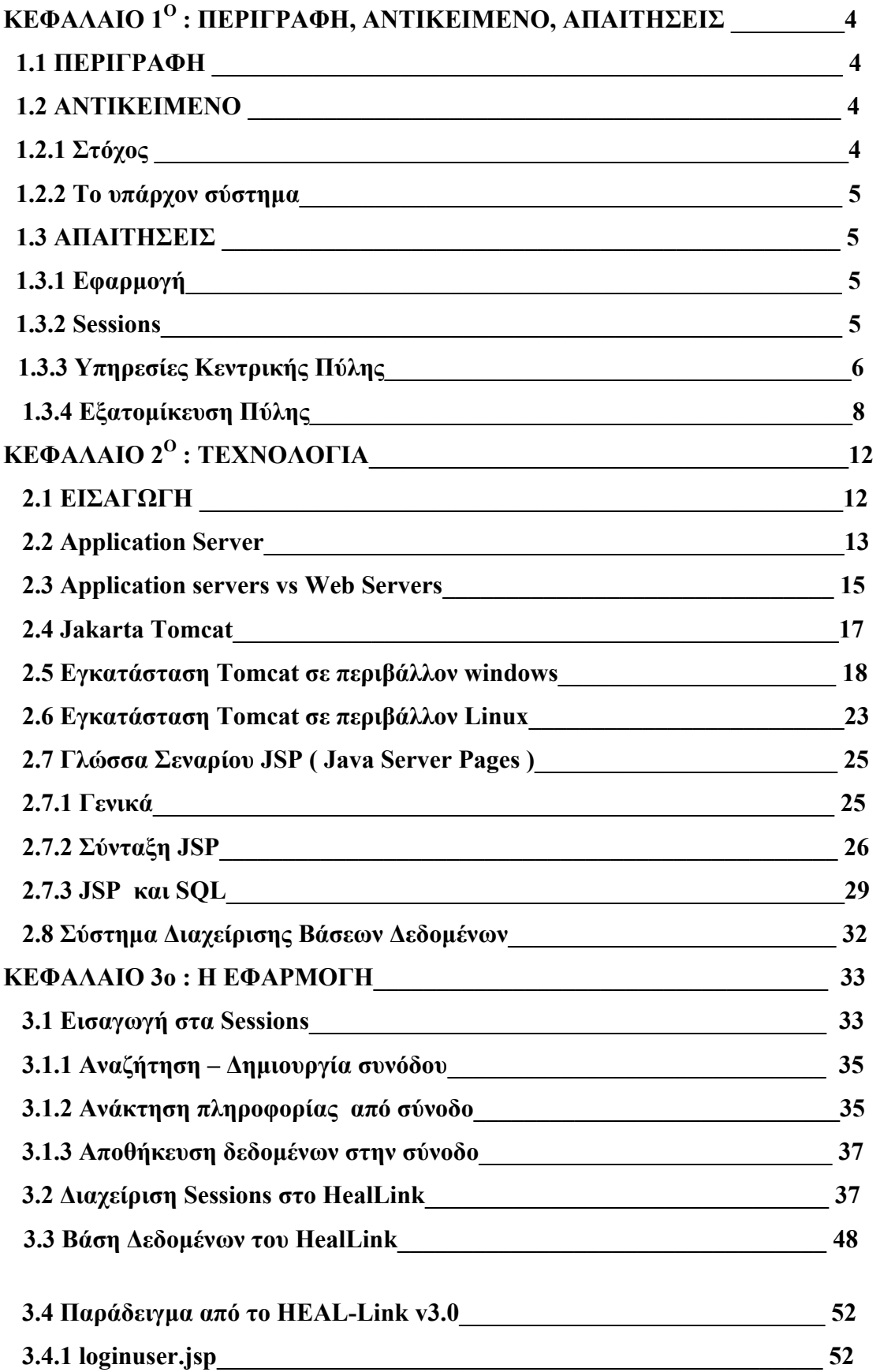

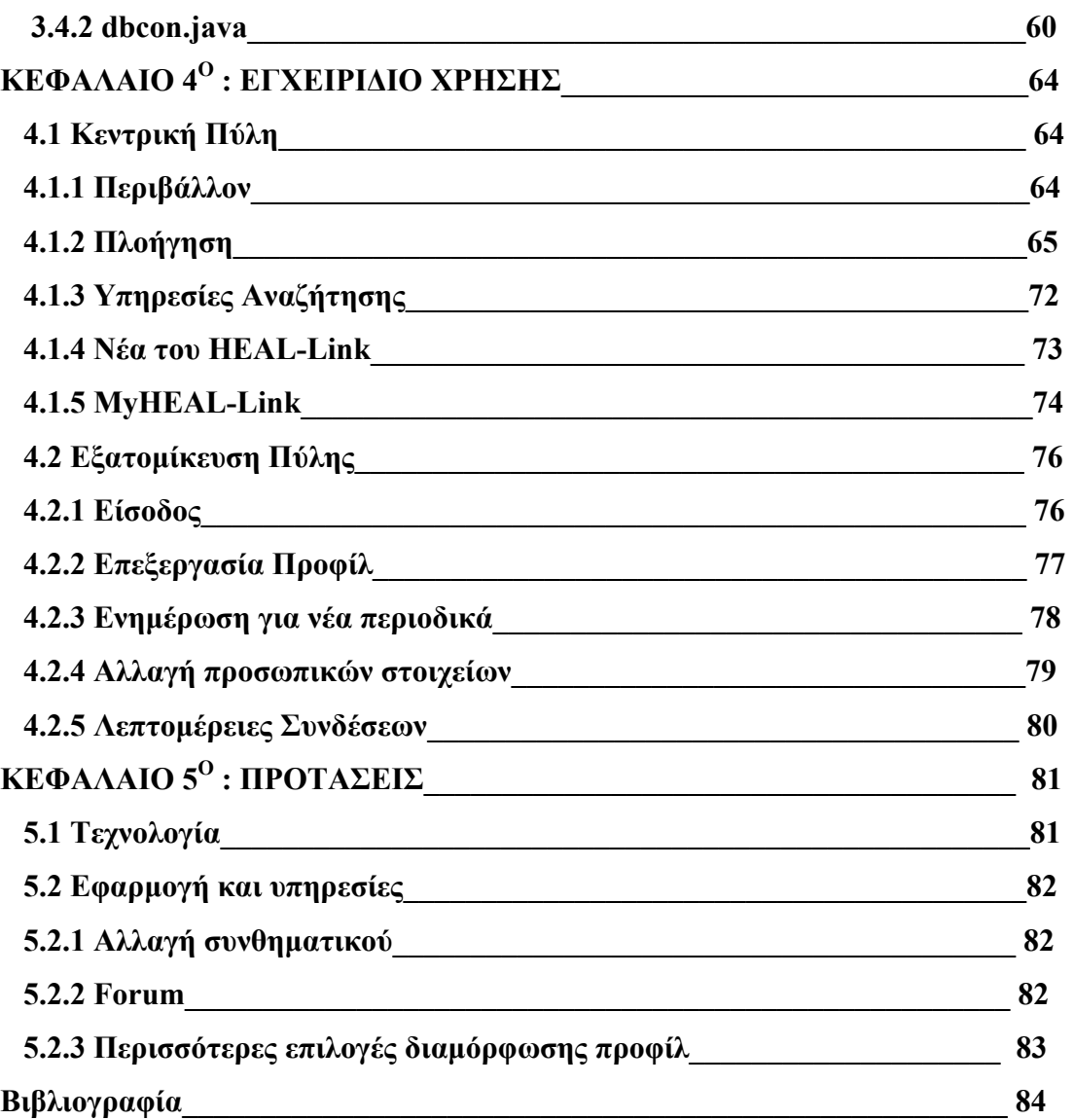

# **ΚΕΦΑΛΑΙΟ 1<sup>Ο</sup> : ΠΕΡΙΓΡΑΦΗ, ΑΝΤΙΚΕΙΜΕΝΟ, ΑΠΑΙΤΗΣΕΙΣ**

### **1.1 ΠΕΡΙΓΡΑΦΗ**

Ο κόµβος HEAL-Link (http://www.heal-link.gr) του δικτύου των Ελληνικών Ακαδηµαϊκών Βιβλιοθηκών αποτελεί το κύριο σηµείο πρόσβασης της ακαδηµαϊκής κοινότητας της Ελλάδας και της Κύπρου, σε ένα σύνολο ηλεκτρονικών εκδόσεων, µιας πληθώρας διεθνών επιστηµονικών τεχνικών περιοδικών.

### **1.2 ΑΝΤΙΚΕΙΜΕΝΟ**

### **1.2.1 Στόχος**

Η εξέλιξη της διεπαφής του **HEAL-Link** µέσω διαδικτύου, ώστε αυτή να αποκτήσει υφή πύλης (portal), δηλαδή, ενός κεντρικού σηµείου εκκίνησης και πρόσβασης σε διάφορες υπηρεσίες και πληροφορίες. Αυτού του είδους η εξέλιξη προαπαιτεί την σύνδεση του περιβάλλοντος µε βάση δεδοµένων ώστε να καταστεί δυνατή η µετατροπή των στατικών του σελίδων σε δυναµικού τύπου. Η σύνδεση µε βάση δεδοµένων σηµαίνει και επιπλέον δυνατότητα αυτόµατης καταγραφής δεδοµένων που αφορούν τη χρήση του περιβάλλοντος, δεδοµένα τα οποία µαπορούν να υποστούν στατιστική επεξεργασία στη συνέχεια να χρησιµοποιούνται για την εξαγωγή σηµαντικών συµπερασµάτων όσον αφορά τη χρήση του κόµβου.

Ο στόχος της νέας έκδοσης συγκεντρώνεται τόσο στην καλύτερη απόδοση της Πύλης σε σενάρια υπερφόρτωσης, όσο και στην καλύτερη διαχείριση των συνόδων των χρηστών. Η δηµιουργία ενός συστήµατος που να προβλέπει και να καταγράφει όλα τα πιθανά σενάρια συµπεριφοράς των χρηστών, ώστε να οδηγεί στην εξαγωγή στατιστικών στοιχείων που βρίσκονται πιο κοντά στα γεγονότα της πύλης. Η λειτουργία αυτού του συστήµατος θα πρέπει να είναι σταθερή και αποδοτική, ώστε να προσφέρει τις υπηρεσίες του µε τον καλύτερο δυνατό τρόπο και να εγγυάται την ακεραιότητα των συναλλαγών.

### **1.2.2 Το υπάρχον σύστηµα**

Το υπάρχον σύστηµα παρέχει πλοήγηση στους τίτλους µε πολλούς τρόπους καθώς και µια µηχανή αναζήτησης στους εκδοτικούς οίκους των περιοδικών. Το όλο σύστηµα στηρίζεται στην τεχνολογία php που πραγµατοποιεί συνδέσεις µε την βάση δεδοµένων του HEAL-Link που χρησιµοποιεί το RDBMS DB2 v8.1 της IBM. Φιλοξενείται σε έναν διακοµιστή διαδικτύου που χρησιµοποιεί το λογισµικό Apache. Η διαχείριση των συνόδων γίνεται µόνο σε επίπεδο χρηστών οι οποίοι έχουν πραγµατοποιήσει εισαγωγή στο σύστηµα και δεν ελέγχει περιπτώσεις µη οµαλής αποµάκρυνσης του χρήστη από το υπο περιβάλλον του.

### **1.3. ΑΠΑΙΤΗΣΕΙΣ**

Έπειτα από συζητήσεις µε το αρµόδιο προσωπικό της Βιβλιοθήκης, των τµηµάτων Φυσικής και Πληροφορικής του Αριστοτελείου Πανεπιστηµίου Θεσσαλονίκης, αποφασίστηκαν οι παρακάτω απαιτήσεις, για την πύλη HEAL-Link v3.0

### **1.3.1 Εφαρµογή**

Η εφαρμογή θα φιλοξενηθεί στον διακομιστή εφαρμογών Jakarta-Tomcat με στόχο την βελτίωση της ταχύτητας και απόδοσης του συστήµατος, καθώς και την σταθερότητα της εφαρµογής, αφαιρώντας ένα µεγάλο κοµµάτι φόρτου εργασίας από τον διακοµιστή εφαρµογών. Η µεταφορά αυτή συνεπάγεται και την αλλαγή της γλώσσας σεναρίου από php σε jsp ( java server pages).

### **1.3.2 Sessions**

Η διαχείριση των συνόδων (sessions) θα πρέπει να προβλέπει και να καταγράφει όλα τα πιθανά σενάρια συµπεριφοράς των χρηστών, όπως αποµάκρυνση χωρίς αποσύνδεση από το υπο περιβάλλον του, επισκέψεις σε περιοδικά σαν επισκέπτης και µετέπειτα εισαγωγή στο σύστηµα κ.α.

Η υλοποίηση της διαχείρισης θα πραγµατοποιηθεί µέσω των πακέτων που προσφέρουν οι τεχνολογίες JSP και Servlet.

## **1.3.3 Υπηρεσίες Κεντρικής Πύλης**

Οι υπηρεσίες που προσφέρει η κεντρική πύλη της έκδοσης 3.0 περιλαµβάνουν και υποστηρίζουν πλήρως τις υπηρεσίες την έκδοσης 2.0. Έτσι υπάρχουν πολλαπλοί τρόποι αναζήτησης ηλεκτρονικών περιοδικών, στήλη µε τα νέα του HEAL-Link, πρόσβαση στην υπηρεσία εξατοµίκευσης MyHEAL-Link, οδηγίες χρήσης της πύλης.

### **Αναζήτηση περιοδικών µε 4 εναλλακτικούς τρόπους**

### 1. Από έναν Αλφαβητικό Κατάλογο

Ο αλφαβητικός κατάλογος θα περιέχει **τίτλους των περιοδικών** οπότε ο χρήστης θα αναζητά περιοδικά µε βάση το πρώτο γράµµα του τίτλου τους.

### 2. Από την ιεραρχία των Θεµατικών Κατηγοριών

Ο χρήστης θα επιλέγει **Κατηγορία -> Υποκατηγορία -> Θεµατικό Όρο** και θα του εµφανίζονται οι σχετικοί τίτλοι περιοδικών, οι οποίοι θα είναι ταυτόχρονα και links στους αντίστοιχους δικτυακούς τόπους των εκδοτών, όπου θα γίνεται διαθέσιµος ο **Πίνακας Περιεχοµένων** τους.

### 3. HEAL-Link Search

Θα ενσωµατωθεί η προϋπάρχου µηχανή µετα-αναζήτησης, µέσω της οποίας ο χρήστης µµπορεί να αναζητήσει ένα η περισσότερα **άρθρα περιοδικών** χρησιµοποιώντας µία ή δύο λέξεις-κλειδιά και ένα από τα λογικά συνεκτικά OR και AND. Ο χρήστης έχει τη δυνατότητα να περιορίζει τον στόχο της αναζήτησης, καθορίζοντας τους εκδότες για τα περιοδικά των οποίων ενδιαφέρεται. Αυτό το τελευταίο επιτυγχάνεται επιλέγοντας το κυκλάκι 'Ναι' (για αποκλεισµό: το κυκλάκι 'Όχι') στα δεξιά του ονόµατος του αντίστοιχου εκδότη.

### 4. Γρήγορη Αναζήτηση

Αποτελεί νέο τρόπο αναζήτησης ηλεκτρονικών περιοδικών στην πύλη. Η αναζήτηση πραγµατοποιείται µε ερώτηµα της µηχανής στην βάση που διατηρεί η δικτυακή πύλη. Ο χρήστης εισάγει τις λέξεις – κλειδιά που επιθυµεί και η µηχανή πραγµατοποιεί ερώτηµα στη βάση, αναζητώντας τις λέξεις κλειδιά. Τα αποτελέσµατα της αναζήτησης είναι κατηγοριοποιηµένα, γεγονός που δίνει τη δυνατότητα στον χρήστη να πραγµατοποιήσει πλοήγηση στα περιεχόµενα που τον ενδιαφέρουν.

#### **Νέα του HEAL-Link**

Θα εµφανίζονται αρχικά 3 τίτλοι-σύνδεσµοι Νέων οι οποίοι θα οδηγούν στην εµφάνιση ολόκληρων των αντίστοιχων κειµένων.

#### **Πρόσβαση στο MyHEAL-Link**

Θα υπάρχει ένας χώρος για τις απαραίτητες διαδικασίες για την πρόσβαση του χρήστη στο υπό-περιβάλλον εξατοµίκευσης του HEAL-Link. Θα ζητείται το e-mail και ο κωδικός του χρήστη προκειµένου να έχει πρόσβαση στο MyHEAL-Link. Το MyHEAL-Link θα είναι e-mail controlled, δηλαδή, θα ελέγχεται αν ανήκει το e-mail σε κάποιο από τα εγγεγραµµένα στο HEAL-Link ιδρύµατα και αν όχι δεν θα γίνεται αποδεκτό. Επίσης αν ο χρήστης δεν χρησιµοποιήσει το λογαριασµό του για 6 µµήνες, αυτός θα κλείνει και θα πρέπει να δηµιουργήσει καινούριο. Το τελευταίο θα γίνεται για να µην υπάρχουν χρήστες που έχουν πάψει να χρησιµοποιούν το λογαριασµό τους στο HEAL-Link.

### Εγγραφή Νέου Μέλους

Σε ένα ηλεκτρονικό έντυπο αίτησης (e-form), θα ζητούνται τα στοιχεία του χρήστη, τα οποία θα πρέπει να συµπληρωθούν όλα. Τα στοιχεία αυτά θα είναι το ονοµατεπώνυµό του, το ίδρυµα προέλευσης, η ιδιότητά του χρήστη στο συγκεκριµένο ίδρυµα, και απαραιτήτως το e-mail του. Μόλις δώσει τα στοιχεία του θα λαµβάνει µε e-mail το password για να κάνει login στο σύστηµα. Εφόσον κάνει login στο MyHEAL-Link του θα µπορεί να διαµορφώνει το προφίλ του.

### Ανάκτηση Κωδικού Πρόσβασης

Για την περίπτωση που θα ξεχάσει ή θα χάσει ο χρήστης τον κωδικό του, θα ζητείται το e-mail του όπου και θα του αποστέλλεται ο κωδικός πρόσβασής του.

## **Οδηγίες**

Πρόκειται για έναν συνοπτικό οδηγό λειτουργίας της πύλης που είναι διαθέσιµος στον χρήστη σε ηλεκτρονική µορφή.

## **1.3.4 Εξατοµίκευση της Πύλης**

Όταν θα µπει ο χρήστης για πρώτη φορά στο περιβάλλον MyHEAL-Link δεν θα υπάρχει τίποτα προεπιλεγµένο. Για να αρχίσει να διαµορφώνει το προφίλ του θα πρέπει να επιλέξει *Επεξεργασία Προφίλ* από κάποιο µενού. Ο όρος **Προφίλ** στην συγκεκριµένη περίπτωση, σηµαίνει, την επιλογή των περιοδικών που θα εµφανίζονται στο χρήστη όταν θα µπαινεί στο λογαριασµό του, και την επιλογή των θεµατικών όρων που τον ενδιαφέρουν ώστε να ενηµερώνεται για αφίξεις νέων περιοδικών σχετικών µε τα ενδιαφέροντα του. Η επιλογή περιοδικών θα γίνεται µέσω του αλφαβητικού καταλόγου και της ιεραρχίας των θεµατικών κατηγοριών καθώς και από την µηχανή γρήγορης αναζήτησης της κεντρικής πύλης που ενσωµατώνεται και στο υπό περιβάλλον του χρήστη, και η επιλογή θεµατικών όρων από την ιεραρχία των θεµατικών κατηγοριών και µέσω της επιλογής «Αυτόµατη Ειδοποίηση για Νέα Περιοδικά»

### **Επεξεργασία Προφίλ**

Οι 3 τρόποι µε τους οποίους θα γίνεται η δηµιουργία και ενηµέρωση του προφίλ του χρήστη περιγράφονται ως εξής :

### Αλφαβητικός Κατάλογος

Ο χρήστης επιλέγει περιοδικά µε βάση τον τίτλο τους από έναν αλφαβητικό κατάλογο. Εάν επιθυµεί να ενηµερώνεται για νέους τίτλους του ενδιαφέροντος του, θα έχει τη δυνατότητα απευθείας πρόσβασης στους Θεµατικούς Όρους και επιλογής εξ' αυτών.

### Μέσω της ιεραρχίας των Θεµατικών Κατηγοριών

Ο χρήστης επιλέγει Κατηγορία -> Υποκατηγορία -> Θεµατικούς Όρους, όπου και του παρουσιάζονται οι θεµατικοί όροι τους οποίους τσεκάρει εάν επιθυµεί να ειδοποιείται για νέους σχετικούς τίτλους και οι τίτλοι και επιλέγει αυτούς που τον ενδιαφέρουν. Στην ενηµέρωση προφίλ θα εµφανίζονται σκιασµένες οι διαδροµές που είχε ακολουθήσει ο χρήστης για να επιλέξει τα περιοδικά του ενδιαφέροντος του.

### Αυτόµατη Ειδοποίηση για νέα περιοδικά

Η επιλογή αυτή να είναι παρόµοια µε αυτή της ιεραρχίας, µε τη διαφορά ότι ο χρήστης θα φτάνει µόνο µέχρι το επίπεδο των θεµατικών όρων, τους οποίους και θα επιλέγει για την ενηµέρωση του για αφίξεις νέων περιοδικών σχετικών µε αυτούς.

## Γρήγορη µηχανή αναζήτησης

Τα αποτελέσµατα της γρήγορης αναζήτησης παρουσιάζονται κατηγοριοποιηµένα στον χρήστη. Οι διάφορες κατηγορίες των αποτελεσµάτων είναι

- Κατηγορίες
- Υποκατηγορίες
- Θεµατικοί Όροι
- Ηλεκτρονικά Περιοδικά

 Ο χρήστης µπορεί να επιλέξει ηλεκτρονικά περιοδικά από τα αποτελέσµατα της γρήγορης αναζήτησης και να τα προσθέσει στο προφίλ του ή να πλοηγηθεί στις διάφορες κατηγορίες, υποκατηγορίες και θεµατικούς όρους και να επιλέξει από εκεί τα ηλεκτρονικά περιοδικά που επιθυµεί να υπάρχουν στο προφίλ του.

## **Αλλαγή Προσωπικών Στοιχείων**

Ο χρήστης θα πρέπει να έχει τη δυνατότητα αλλαγής των προσωπικών του στοιχείων, για την περίπτωση αλλαγής της κατάστασής του ( από Φοιτητής σε Καθηγητής ή από Καθηγητής µιας βαθµίδας σε κάποιας ανώτερης).

## **Αυτόµατη Ειδοποίηση για Νέα Περιοδικά**

Όταν θα υπάρχουν νέα περιοδικά σχετικά µε τους θεµατικούς όρους που έχει επιλέξει για να ενηµερώνεται, µπαίνοντας ο χρήστης στο λογαριασµό του, θα εµφανίζεται ένα pop-up παράθυρο, όπου θα εµφανίζονται µε link όποια νέα περιοδικά µπήκαν στους θεµατικούς όρους που τον ενδιαφέρουν. Από αυτό το pop-up παράθυρο θα µπορεί να επισκεφτεί τα εν λόγω νέα περιοδικά ένα-ένα. Ακολουθώντας το link τους θα ανοίγει νέο παράθυρο, από όπου θα µπορεί να τα ελέγξει., και εφόσον κάποιο ή κάποια τον ενδιαφέρουν, θα µπορεί να επανέλθει στο pop-up παράθυρο (το οποίο θα παραµένει ανοιχτό) , και να τσεκάρει ότι τον ενδιαφέρει.

Εδώ πρέπει να πούµε ότι, αριστερά των links των περιοδικών, θα υπάρχουν δυο στήλες τσεκαρίσµατος. «ΝΑΙ» και «ΟΧΙ». Θα µπορεί να τσεκάρει µία µόνο από τις δυο ή καµιά :

- Όσα επιλέξει να τον ενδιαφέρουν θα µπουν στο προφίλ του
- Όσα επιλέξει να μην τον ενδιαφέρουν δεν θα εμφανιστούν ξανά σε pop-up παράθυρο, και
- Όσα δεν επιλέξει σε καµιά στήλη, σηµαίνει ότι δεν έχει αποφασίσει ακόµα (ή δεν τα έχει ελέγξει), οπότε και θα επανεµφανίζονται σε pop-up παράθυρο, στο επόµενο login. Αυτές οι επανεµφανίσεις θα γίνονται µέχρις ότου το σύστηµα πάψει (αυτόµατα) να θεωρεί τα εν λόγω περιοδικά ότι είναι 'νέα' (2 µήνες

αφότου καταχωρηθεί η άφιξή τους στο σύστηµα – το διάστηκα αυτό θα το καθορίζει ο διαχειριστής της εφαρµογής).

# **ΚΕΦΑΛΑΙΟ 2<sup>ο</sup> : ΤΕΧΝΟΛΟΓΙΑ**

### **2.1 ΕΙΣΑΓΩΓΗ**

Η µεγάλη ανάπτυξη της τεχνολογίας στις µέρες µας, η εξάπλωση του internet και οι µεγάλες ταχύτητες που προσφέρονται σε πολύ χαµηλές τιµές, έχουν σαν συνέπεια την αύξηση των απαιτήσεων των υπολογιστικών συστηµάτων που παίζουν τον ρόλο των διακοµιστών. Το ηλεκτρονικό εµπόριο έχει µπει πλέον για τα καλά στη ζωή µας και οι καθηµερινές ηλεκτρονικές συναλλαγές είναι πλέον γεγονός. Εκτός από το ηλεκτρονικό εµπόριο, το internet αποτελεί µια πηγή ανεξάντλητων πόρων και δεδοµένων για οποιοδήποτε θέµα, γεγονός που το καθιστά πολύ ελκυστικό σε πολλούς χρήστες.

Τα λεγόµενα portals ανάλογα µε το περιεχόµενό τους αποτελούν πηγή και οδηγός για πληροφορίες σε διάφορα θέµατα που φιλοξενούν. Σαν αποτέλεσµα έχουµε την αυξηµένη απαίτηση εξυπηρέτησης από τους πελάτες (clients) που ζητούν κάποια πληροφορία από τους διακοµιστές (servers)

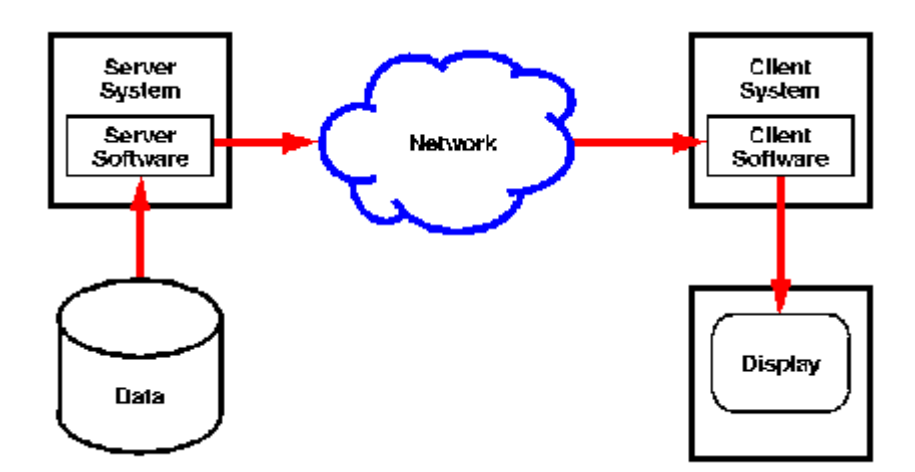

 *Εικόνα 2.1 Client/Server Τεχνολογία*

Σαν αποτέλεσµα έχουµε την υπερφόρτωση των διακοµιστών που οδηγεί πολλές φορές σε αδυναµία να εξυπηρετήσει τους πελάτες. Για αυτό χρειάζεται εκτός από µεγάλη υπολογιστική ισχύ, καλύτερη διαχείριση από πλευράς λογισµικού ώστε

να µπορεί ο διακοµιστής να εξυπηρετήσει τους πελάτες µε την µεγαλύτερη δυνατή απόδοση. Και σε αυτό ακριβώς το σηµείο θα κάνουµε εισαγωγή στους Application Servers ή διακομιστές εφαρμογών και στην διαφορά τους με τους web servers.

### **2.2 Application Server**

Οι διακοµιστές εφαρµογών είναι εφοδιασµένοι µε τα κατάλληλα εργαλεία, εφαρµογές και τεχνολογίες ώστε να προσφέρουν την δυνατότητα στις επιχειρήσεις να αναπτύσσουν και να διαχειρίζονται έναν µεγάλο αριθµό από εφαρµογές. Ο τοµέας των διακοµιστών εφαρµογών έχει χαρακτηριστεί σαν από τους πιο σπουδαίους αναπτυσσόµενους τοµείς στην τεχνολογία του διαδικτύου.

Από την πλευρά του σχεδιαστή, η κεντρική αλλαγή που φέρνουν οι διακοµιστές εφαρµογών είναι ο διαχωρισµός της επιχειρηµατικής λογικής από την λογική παρουσίασης και την λογική των βάσεων δεδοµένων. Στην ουσία οι διακοµιστές διαδικτύων βοηθούν στην δηµιουργία εφαρµογών τριών επιπέδων όπου η βάση δεδοµένων είναι λογικά διαχωρισµένη από την επιχειρηµατική λογική (πολλές φορές είναι και φυσικά διαχωρισµένη από την επιχειρηµατική λογική).

Η ανάπτυξη ενός διαχειριστή συνεπάγεται την εµπλοκή µε πολύπλοκα ζητήµατα όπως ο έλεγχος ταυτοχρονισµού, η εξασφάλιση όλων των πιθανών προϊόντων των βάσεων δεδοµένων, την διαχείριση των συνδέσεων του δικτύου, database pooling, υποστήριξη κληρονομικότητας, υποστήριξη clustering, προστασία αποτυχίας, επεκτασιµότητα της εφαρµογής και της επίδοσής της.

Οι διακοµιστές εφαρµογών µπορούν να απλοποιήσουν τα πιο πάνω ζητήµατα για την διαδικασία της ανάπτυξης της εφαρµογής, φροντίζοντας για τα περισσότερα, αν όχι για όλα, επιτρέποντας στους σχεδιαστές της εφαρµογής να συγκεντρωθούν στον σκοπό για τον οποίο δηµιουργήθηκε η ανάγκη τις εφαρµογής, την επιχειρηµατική ανάγκη.

Σε αυτό το σηµείο θα αναφερθούµε στα χαρακτηριστικά ενός διακοµιστή εφαρµογών.

- Υποστήριξη τόσο για επιχειρηµατική λογική όσο και για λογική εφαρµογών. Τυπικά αυτό υλοποιείται µε τεχνολογικά συστατικά όπως COM, CORBA και Java – RMI, εφαρµοσµένα σε ένα πλαίσιο εργασίας Microsoft Windows DNA ή Enterprise JavaBeans.
- Πολυνηµατικές προσβάσεις και Database connection pooling. Αυτά είναι δυο πολύ µεγάλα σχεδιαστικά ζητήµατα που έχουν να αντιµετωπίσουν οι σχεδιαστές των αναπτυσσόµενων εφαρµογών. Ο έλεγχος ταυτοχρονισµού δεν αποτελεί ζήτηµα για τους σχεδιαστές.
- ∆ηµιουργία αντικειµένων COM και CORBA. Αυτό είναι πιθανότατα ένα χαρακτηριστικό που θα πρέπει να εκµεταλλευτεί, εκτός κι αν η επιχείρηση έχει αποφασίσει στην ανάπτυξη µε ένα συγκεκριµένο µοντέλο.
- Clustering Support, ισορροπία υπερφόρτωσης και χαρακτηριστικά failover.
- Ακεραιότητα συναλλαγών
- Συνδεσιµότητα σε παλαιότερα συστήµατα συναλλαγών και βάσεως δεδοµένων
- Ασφαλής συναλλαγές και υποστήριξη για SSL/HTTPS

Αν και τα παραπάνω αποτελούν ένα πολύ καλό µικρό σύνολο των χαρακτηριστικών, υπάρχουν κι άλλα που µπορεί να ενδιαφέρουν όπως

- ∆υνατότητα ανάπτυξης στο διαδίκτυο και εξυπηρέτηση των χρηστών µέσω του internet, intranet και Extranet
- Παρακολούθηση διαδικασίας συναλλαγών. Αυτή η δυνατότητα διατίθεται από µεγάλες εταιρίες όπως BEA Systems και ΙΒΜ
- Χαρακτηριστικά για την βελτίωση της διαδικασίας επεξεργασίας και συναλλαγών
- Υποστήριξη για την συνεργασία µε άλλους διακοµιστές εφαρµογών
- Ενσωµάτωση µε εργαλεία ανάπτυξης και µε χαρακτηριστικά προσανατολισµένα στην ταχύτερη ανάπτυξη.

HEAL-Link v3.0

## **2.3 Application servers vs Web Servers**

Το κύριο µέληµα ενός web server είναι να σερβίρει web pages στους φυλλοµετρητές (browsers). Οι περισσότεροι web servers µπορούν επίσης να δεχτούν και να επεξεργαστούν δεδοµένα από τους χρήστες, να µορφοποιήσουν δεδοµένα, να πραγµατοποιήσουν αυθεντικοποίηση και την παροχή ασφαλείας. Επίσης µπορούν να εκτελέσουν scripts όπως perl JavaScript και VBScript.

Από την άλλη µεριά οι διακοµιστές εφαρµογών προετοιµάζουν το υλικό για τον web server, δηλαδή περισυλλέγει πληροφορίες και δεδοµένα από µια βάση δεδοµένων, πραγµατοποιεί ελέγχους ασφαλείας, διαχειρίζεται τις συνόδους των χρηστών κ.α.

Σαν αποτέλεσµα έχουµε την µείωση του φόρτου εργασίας στους web servers λόγω του ότι ένα µεγάλο κοµµάτι επεξεργασίας πραγµατοποιείται από τον application server. Πολλοί χρήστες σηµαίνει πολλές αιτήσεις εξυπηρέτησης, πολλούς ελέγχους ασφαλείας, πολλές συναλλαγές και εποµένως ο web server υπερφορτώνεται τόσο πολύ που µπορεί να τον οδηγήσει σε DoS ( Denial Of Service) κατάσταση. Βέβαια µπορεί µοιραστεί το βάρος και σε άλλους web servers αλλά προτείνεται να χρησιµοποιηθεί ένας application server γι' αυτό το σκοπό. Οι web servers δεν σχεδιάστηκαν για να διαχειρίζονται µεγάλες ποσότητες δεδοµένων και οι σχεδιαστές των διακοµιστών αυτών κατά καιρούς χρειάστηκε να χρησιµοποιήσουν διάφορες τεχνικές και επιπρόσθετα προϊόντα ώστε να λύσουν τέτοιου είδους προβλήµατα µε διάφορα επίπεδα επιτυχίας. Συµπερασµατικά αν µια εφαρµογή διαχειρίζεται µεγάλο όγκο δεδοµένων ή τα δεδοµένα είναι πολύπλοκα κατά κάποιο τρόπο, τότε ο διακοµιστής εφαρµογών δεν είναι µόνο πιο αποτελεσµατικός αλλά παρέχει και καλύτερο έλεγχο.

Οι web servers για κάθε αίτηση εξυπηρέτησης ανοίγουν και µία νέα διεργασία µε αποτέλεσµα την υπερφόρτωση του συστήµατος και την κατανάλωση πολλών πόρων. Από την άλλη µεριά οι διακοµιστές εφαρµογών διαχειρίζονται τις αιτήσεις εξυπηρέτησης ανοίγοντας νήµατα που σηµαίνει καλύτερη διαχείριση των πόρων του συστήµατος.

Οι διακοµιστές εφαρµογών είναι σχεδιασµένοι για την διαχείριση δεδοµένων, επικοινωνία µε βάσεις δεδοµένων, αξιοπιστία δεδοµένων, µετάφραση xml. Παρέχουν µια συλλογή από εργαλεία όπως Pooled Data Connections, data caches, session persistence και προστασία αποτυχίας διακομιστή.

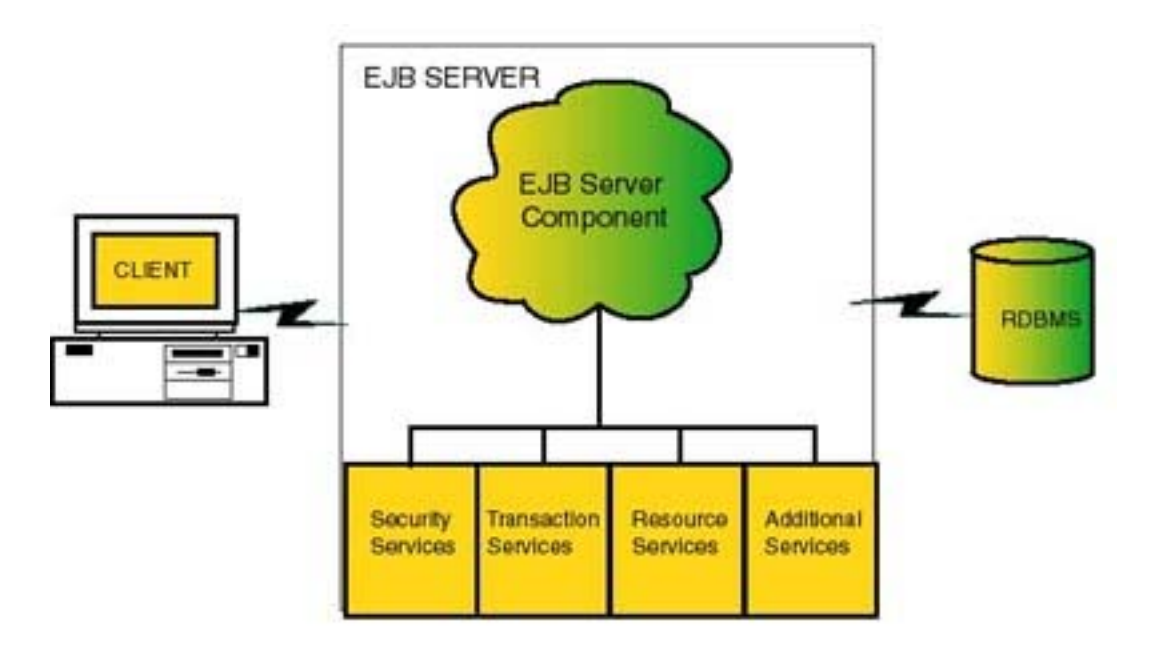

*Εικόνα 2.2 Application Server* 

Οι διακοµιστές εφαρµογών είναι από τα πιο πολύπλοκα λογισµικά που έχουν σχεδιαστεί ποτέ. Έχουν πραγµατοποιηθεί σπουδαία πράγµατα µε τους web servers ανάµεσα τους και πολύπλοκες εφαρµογές, όµως είχαν σαν κόστος τη µεγάλη διάρκεια και προσπάθεια και ήταν εφαρµογές της µιας χρήσης. Οι ∆ιακοµιστές Εφαρµογών από την άλλη πετυχαίνουν την πραγµατοποίηση αυτών των εφαρµογών σε κανονική βάση χωρίς τεράστιες προσπάθειες.

Όπως φαίνεται µέχρι τώρα οι διακοµιστές εφαρµογών είναι ίσως η καλύτερη λύση για µεγάλες και πολύπλοκες εφαρµογές που πρόκειται να καταναλώνουν µια µεγάλη ποσότητα υπολογιστικών πόρων. Αλλά θα πρέπει να πάρουµε στα σοβαρά ότι πρόκειται για ένα πολύπλοκο κοµµάτι λογισµικού που συχνά απαιτεί ιδιαίτερες γνώσεις προκειµένου να λειτουργήσει σωστά.

### **2.4 Jakarta Tomcat**

Για τις ανάγκες της εφαρµογής χρησιµοποιούµε σαν διακοµιστή εφαρµογών τον Jakarta Tomcat. Ο Tomcat είναι ένας διακοµιστής εφαρµογών ανοιχτού κώδικα που διανέµεται κάτω από την άδεια της Apache Software License. O Tomcat είναι ένας Servlet/JSP περιεκτής και περιέχει και επιπλέον εργαλεία και χαρακτηριστικά που τον καθιστούν χρήσιµο για την ανάπτυξη δικτυακών εφαρµογών. Είναι ένας διακοµιστής εφαρµογών που είναι χτισµένος σε Java και επιτρέπει την εύκολη ανάπτυξη και διαχείριση κατανεµηµένων Java εφαρµογών στο internet, intranet ή extranet.

 O Tomcat φαίνεται να αποτελεί φαινόµενο ευρέως διαδεδοµένο. Αυτό οφείλεται αναµφίβολα στην ανεξαρτησία πλατφόρµας που προσφέρει η Java και στην ευκολία εκµάθησης της γλώσσας. Κατά πολλούς η χρησιµοποίηση ενός Java διακοµιστή για την ανάπτυξη εφαρµογών είναι πολύ πιο εύκολη και αρκετά πιο γραµµική από την ανάπτυξη χρησιµοποιώντας την κύρια ανταγωνιστική πρόταση της Microsoft (BackOffice).

Εκτός από τα δύο κυριότερα πλεονεκτήµατα, ανεξαρτησία πλατφόρµας και ευκολία εκµάθησης, υπάρχουν και άλλα χαρακτηριστικά όπως

- Υποστήριξη CORBA και COM µέσω των JavaBeans προδιαγραφών
- Υποστήριξη Servlet συνεπάγεται ότι η επιχειρηµατική λογική δεν χρειάζεται να επικεντρώνεται στον διακομιστή. Μπορεί να υπάργει ένας αριθμός από servlets – εφαρμογών που παράγονται από τον διακομιστή και γειρίζονται δεδοµένα και διαδικασίες σε διαφορετικά µηχανήµατα. Η βάση δεδοµένων µπορεί να υπάρχει σε διαφορετικό µηχάνηµα επίσης.

Ο Tomcat προσφέρει ένα πλήθος από χαρακτηριστικά και εργαλεία όπως

- Βελτιστοποίηση απόδοσης και ελαχιστοποίηση του συλλέκτη σκουπιδιών.
- Εργαλείο ανάπτυξης εφαρµογών επιτρέποντας την επικύρωση και την µεταγλώττιση των web εφαρµογών πριν την εγκατάστασή του στην παραγωγή
- Πλήρης παρακολούθηση διακοµιστή χρησιµοποιώντας JMX και τον διαχειριστή διαδικτυακών εφαρµογών
- Αξιοπιστία
- Βελτιωµένη διαχείριση των Taglibs
- Ενσωµάτωση πλατφόρµας µε Windows ή Unix Linux
- Ενσωµατωµένη υποστήριξη διαχείρισης ασφάλειας

## **2.5 Εγκατάσταση Tomcat σε περιβάλλον windows**

Η εγκατάσταση του tomcat σε περιβάλλον windows δεν διαφέρει καθόλου από τις άλλες εγκαταστάσεις προγραµµάτων που έχουµε συνηθίσει να πραγµατοποιούµε. Υπάρχει το setup wizard που µε απλά βήµατα καθοδηγεί τον απλό χρήστη να εγκαταστήσει τον διακοµιστή εφαρµογών. Απαραίτητη προυπόθεση για την πραγµατοποίηση της εγκατάστασης είναι η ύπαρξη του jdk στο συγκεκριµένο υπολογιστή και η ύπαρξη µεταβλητών συστήµατος που να δείχνουν το γεγονός αυτό.

Το jdk ( Java Development Kit ) µπορεί να βρεθεί από το επίσηµο δικτυακό τόπο της Sun Microsystems για την java που βρίσκεται στην ηλεκτρονική διεύθυνση http://www.java.sun.com Από εκεί μπορεί να μεταμορφωθεί δωρεάν η τελευταία έκδοση του πακέτου. Πρόκειται για ένα εκτελέσιµο αρχείο που αφού το µεταφορτώσουµε το τρέχουµε για να πραγµατοποιήσουµε την εγκατάσταση. Σηµαντικό, σε αυτό το σηµείο, είναι να γνωρίζουµε την τοποθεσία στην οποία θα γίνει εγκατάσταση το πακέτο για να µπορέσουµε µετά να δηλώσουµε µια µεταβλητή συστήµατος *JAVA\_HOME* που να περιέχει την συγκεκριµένη διαδροµή. Για να ορίσουµε την µεταβλητή συστήµατος, ακολουθούµε την εξής διαδικασία (Πλατφόρµα Windows 2000/XP/2003 family).

Από τον πίνακα ελέγχου επιλέγουµε **Σύστηµα (System)** και από το παράθυρο **Για προχωρηµένους(Advanced)** επιλέγουµε **Μεταβλητές περιβάλλοντος.** Στο παράθυρο µεταβλητές συστήµατος, επιλέγουµε ∆ηµιουργία και πληκτρολογούµε στο όνοµα µεταβλητής την τιµή **JAVA\_HOME** και στην τιµή µεταβλητής την διαδροµή στο πακέτο. Αν για παράδειγµα το έχουµε εγκαταστήσει στο C:\JDK, τότε γράφουµε στα πεδία τις τιµές όπως φαίνεται στην εικόνα 2.3.

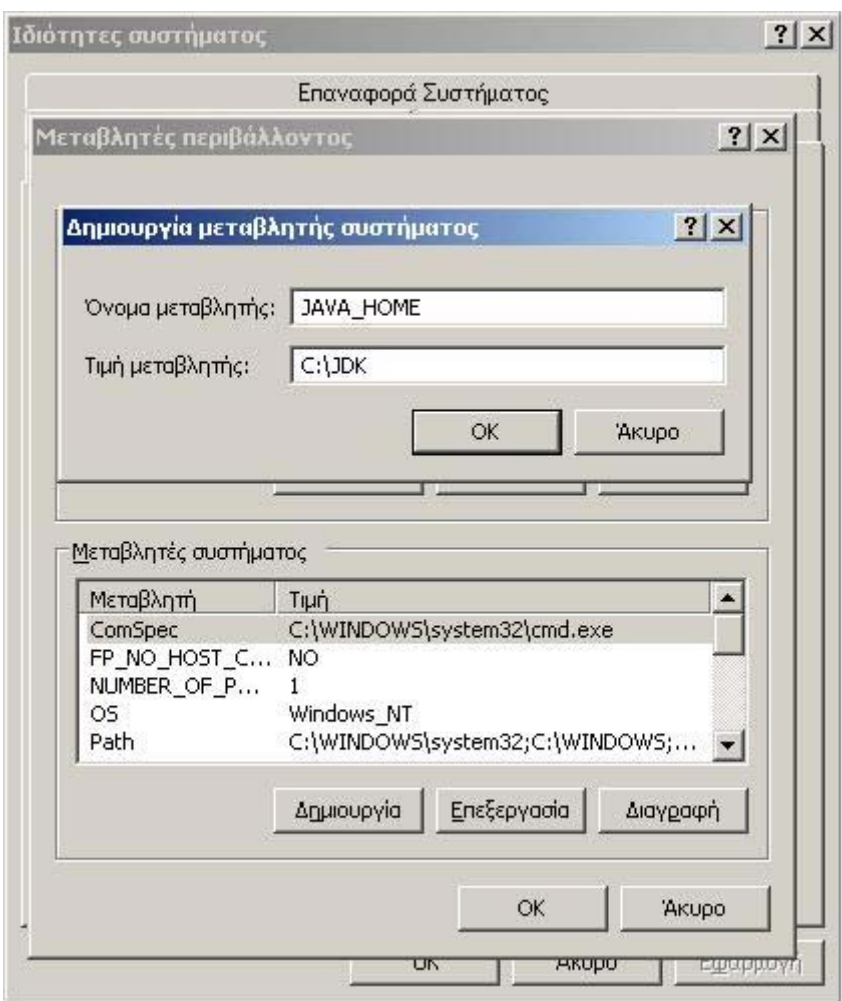

 *Εικόνα 2.3 Εισαγωγή Μεταβλητής*

Με τον ίδιο τρόπο δηλώνουµε τις µεταβλητές συστήµατος TOMCAT\_HOME και CATALINA\_HOME που θα µας χρειαστούν για τον διακοµιστή εφαρµογών και η τιµή τους θα πρέπει να δείχνει στην διαδροµή που θα εγκατασταθεί.

Αφού ολοκληρώσουµε την εγκατάσταση του JDK συνεχίζουµε µε την εγκατάσταση του Tomcat που µπορούµε να τον βρούµε και να τον µεταφορτώσουµε από την ηλεκτρονική διεύθυνση http://tomcat.apache.org. Αφού µεταφορτωθεί το τρέχουµε µε διπλό κλικ στο αρχείο που βρίσκεται πλέον στον υπολογιστή µας και αν εγκαταστήσαµε σωστά το JDK τότε το πρώτο µήνυµα που θα πάρουµε από την εγκατάσταση της εφαρµογής, θα έχει να κάνει µε την επιβεβαίωση της έκδοσης JDK που πρόκειται να χρησιµοποιήσει.

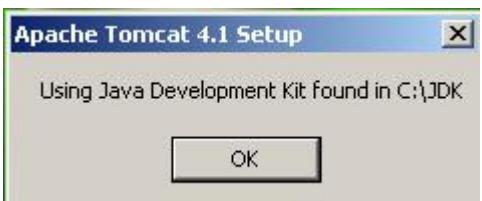

*Εικόνα 2.4 Εγκατάσταση Tomcat* 

Τα βήµατα είναι απλά, θα χρειαστεί να επιλέξουµε τον κατάλογο που θα γίνει η εγκατάσταση ο διακοµιστής που θα πρέπει να είναι ο ίδιος µε την τιµή που είχαµε δηλώσει για την µεταβλητή συστήµατος TOMCAT\_HOME. Επίσης θα µας ζητήσει να δηλώσουµε ποια συστατικά θέλουµε να εγκατασταθούν στο σύστηµα µας. Εδώ καλό θα ήταν να επιλέξουµε το κουτάκι NT Service (NT/2k/XP only) που θα µας εγκαταστήσει τον διακοµιστή σαν υπηρεσία, πράγµα που θα µας διευκολύνει στην διαχείριση της εκκίνησης και του τερµατισµού του διακοµιστή.

Αφού τελειώσει η εγκατάσταση και αν έχουµε επιλέξει το κουτάκι µε το NT Service τότε ο διακοµιστής θα ξεκινήσει να λειτουργεί.

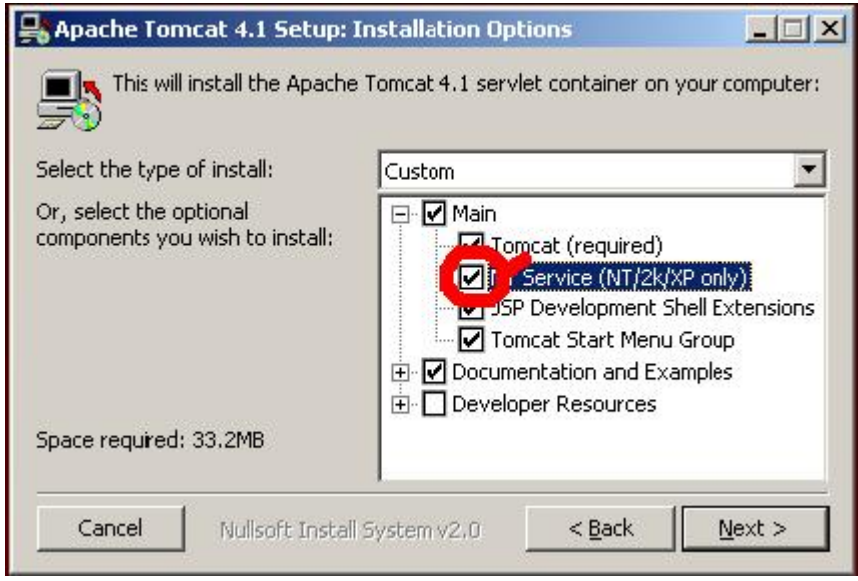

*Εικόνα 2.5 NT Service* 

HEAL-Link v3.0

Για να επιβεβαιώσουμε την επιτυχία της εγκατάστασης ανοίγουμε τον αγαπηµένο µας browser και πληκτρολογούµε την διεύθυνση http://localhost:8080. Προεπιλεγµένα ο διακοµιστής εφαρµογών χρησιµοποιεί την θύρα 8080 για να παρέχει τις υπηρεσίες του. Αυτό βέβαια µπορούµε να το αλλάξουµε όπως θα δούµε παρακάτω. Η σελίδα που θα εµφανισθεί στον browser θα πρέπει να είναι παρόµοια µε την εικόνα 2.6, ανάλογα βέβαια µε την έκδοση του διακοµιστή που χρησιµοποιούµε.

Τα αρχεία παραµετροποίσης του Tomcat βρίσκονται στον κατάλογο **TOMCAT\_HOME\conf**. ∆ηλαδή αν τον έχουµε εγκαταστήσει στον κατάλογο **c:\tomcat** τότε θα βρίσκονται στον κατάλογο c:\tomcat\conf. Γενικά η δοµή του καταλόγου του Tomcat έχει ως εξής

- \bin Εδώ βρίσκονται τα σενάρια κελύφους για την εκκίνηση και τερµατισµό του διακοµιστή σε µορφή \*.bat και επίσης κάποια βοηθητικά αρχεία
- \conf Αρχεία παραµετροποίησης για τον διακοµιστή µε σηµαντικότερο το **server.xml** που είναι το κεντρικό αρχείο για την λειτουργία του διακομιστή. Υπάρχουν επίσης αρχεία για επιβολή πολιτικής ασφαλείας όπως tomcat-users και catalina.policy
- \logs Τα αρχεία ιστορικού και καταγραφής σφαλµάτων βρίσκονται προεπιλεγµένα εδώ. Σε περίπτωση σφάλµατος του διακοµιστή ή µη σωστής λειτουργίας του, εδώ πιθανότατα θα βρείτε τον λόγο.
- \webapps Εδώ φιλοξενούνται και αναπτύσσονται οι εφαρµογές µας.
- \temp Εδώ φιλοξενούνται τα προσωρινά αρχεία που παράγονται από την Java. Ο κατάλογος αυτός πρέπει να υπάρχει για να λειτουργήσει σωστά ο διακοµιστής
- \common ∆ιάφορες βιβλιοθήκες και κλάσεις

Για να εγκαταστήσουμε την εφαρμογή μας ή να ξεκινήσουμε να την αναπτύσσουµε έχουµε δύο επιλογές. Η πρώτη είναι να εγκαταστήσουµε την εφαρµογή µας χειροκίνητα, από το αρχείο server.xml όπου πρέπει να δηλώσουµε την διαδροµή της εφαρµογής µας στον υπολογιστή καθώς και την διαδροµή της ηλεκτρονικής διεύθυνσης. Μία γενικότερη σύνταξη αυτής της δήλωσης φαίνεται παρακάτω, υποθέτοντας ότι η εφαρµογή µας βρίσκεται στον κατάλογο c:\myApp και θέλουµε να έχει την ηλεκτρονική http://localhost:8080/myApp.

<Context path="/myApp" docBase="c:\myApp" debug="1" reloadable="true"/>

Η πιο πάνω πρόταση πρέπει να µπει σε συγκεκριµένο σηµείο µέσα στο αρχείο server.xml και συγκεκριμένα πριν από της προτάσεις </Host> </Engine> </Service>. Σε περίπτωση που θέλουµε να δηλώσουµε virtual host τότε η πρόταση θα πρέπει να βρίσκεται πριν από τις προτάσεις </Engine></Service> και έχει διαφορετική σύνταξη.

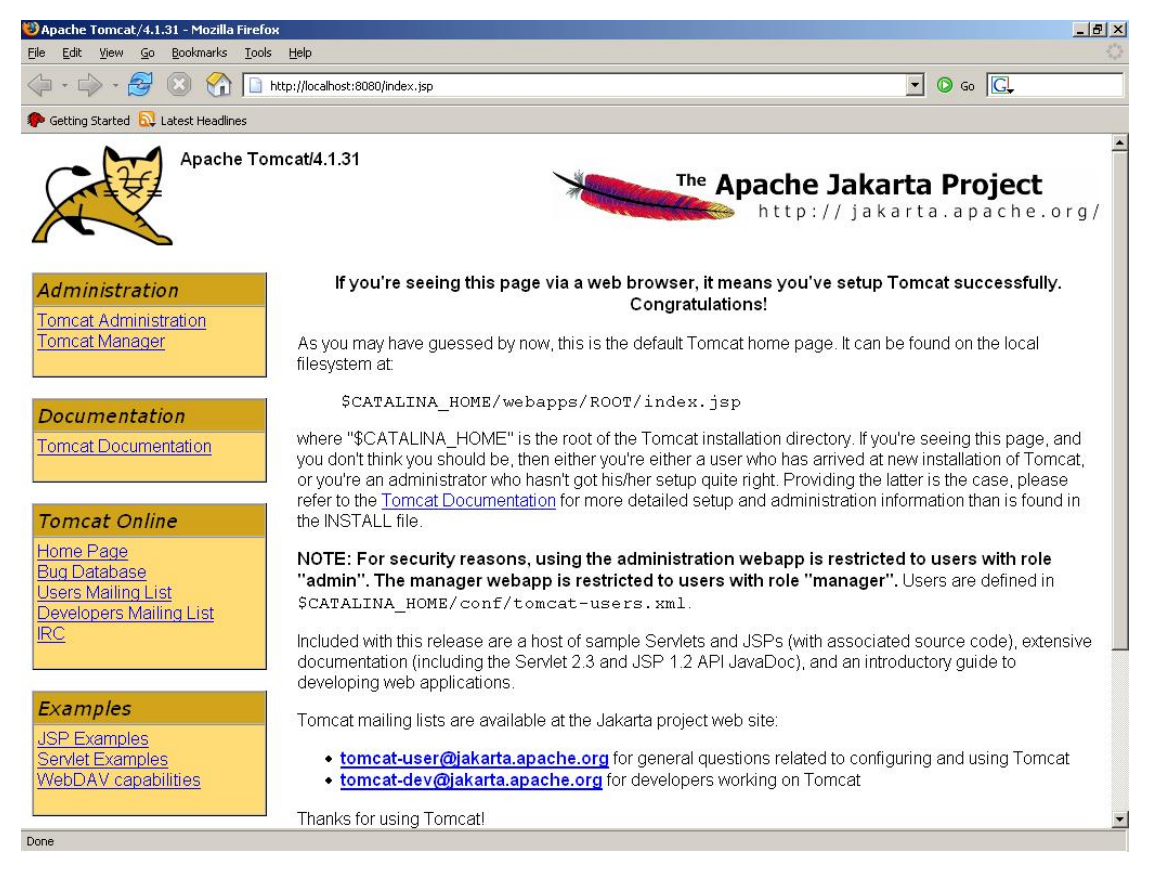

*Εικόνα 2.6 Αρχική σελίδα του Tomcat* 

Η δοµή του καταλόγου της εφαρµογής µας είναι η παρακάτω.

- $\bullet$   $\rightarrow$  Εδώ βρίσκονται όλα τα αρχεία jsp, html και ότι άλλο χρειαζόμαστε, όπως φωτογραφίες και άλλα. Επίσης µπορούµε να δηµιουργήσουµε καταλόγους και να τους χρησιµοποιήσουµε ανάλογα µε τις ανάγκες µας.
- $\WEE-INF E\delta\omega$  βρίσκεται συνήθως το αργείο web.xml που περιέγει την περιγραφή της εφαρµογής και τα διάφορα συστατικά που χρησιµοποιεί.
- \WEB-INF\classes Εδώ βρίσκονται οι java κλάσεις που μπορούμε να χρησιµοποιήσουµε στην εφαρµογή µας µέσω των JavaBeans

## **2.6 Εγκατάσταση Tomcat σε περιβάλλον Linux**

Για την δοκιµή της εγκατάστασης του διακοµιστή χρησιµοποιήθηκε η διανοµή Slackware Linux 10.1 µε πυρήνα 2.6.13 και µε JDK 1.4.2\_08.

Από την ηλεκτρονική διεύθυνση http://tomcat.apache.org µεταφορτώνουµε την έκδοση του διακοµιστή για Linux και συγκεκριµένα το binary αρχείο µε την κατάληξη tar.gz. Αφού το έχουµε στον υπολογιστή µας το αποσυµπιέζουµε µε την εντολή

### *tar xvzf jakarta-tomcat-xxxx.tar.gz*

όπου xxxx είναι η έκδοση που έχουµε µεταφορτώσει. Έπειτα δηλώνουµε αν δεν υπάρχει µεταβλητή για το που βρίσκεται το JDK. Αυτή τη δήλωση καλό είναι να την βάλουµε σε ένα αρχείο εκκίνησης ώστε να δηλώνεται αυτόµατα µε την εκκίνηση του συστήµατος, π.χ. rc.local, bash\_profile. Για να δηλώσουµε την µεταβλητή πληκτρολογούµε

### *export JAVA\_HOME=/usr/local/jdk*

όπου /usr/local/jdk είναι η διαδροµή που έχουµε εγκατεστηµένο το JDK. Τώρα πηγαίνουµε στον κατάλογο που έχει δηµιουργηθεί από την αποσυµπίεση του διακοµιστή και στον υποκατάλογο /bin και εκτελούµε την εντολή ./startup.sh. Αυτό θα ξεκινήσει τον διακοµιστή και µπορούµε να το δούµε ανοίγοντας έναν browser και πληκτρολογώντας την διεύθυνση http://localhost:8080. Αυτό ήταν. Για το τερµατισµό του διακοµιστή από τον ίδιο κατάλογο πληκτρολογούµε την εντολή ./shutdown.sh.

|                                             | <b>Shell - Konsole</b>                                   |
|---------------------------------------------|----------------------------------------------------------|
| Using CATALINA BASE:                        | koriel@sofia:/usr/local/tomcat-4.1.31/bin\$ ./startup.sh |
| Using CATALINA HOME:                        | /usr/local/tomcat-4.1.31                                 |
| Using CATALINA TMPDIR:                      | /usr/local/tomcat-4.1.31                                 |
| <b>Using JAVA HOME:</b>                     | /usr/local/tomcat-4.1.31/temp                            |
| koriel@sofia:/usr/local/tomcat-4.1.31/bin\$ | /opt/idk                                                 |

*Εικόνα 2.7 Εκκίνηση Tomcat σε περιβάλλον Linux* 

Γενικότερα η εγκατάσταση του Tomcat σε περιβάλλον Linux είναι αρκετά εύκολη και η συµπεριφορά του αρκετά πιο σταθερή και αξιόπιστη από την ανάλογη σε περιβάλλον Linux. Η τεχνογνωσία όµως γύρω από το λειτουργικό σύστηµα ανοιχτού κώδικα είναι περιορισμένη και η συντήρηση ενός διακομιστή βασισμένο σε Linux είναι αρκετά πιο δύσκολη από την αντίστοιχη ενός Window διακοµιστή. Για την ανάγκη του HealLink ο διακοµιστής εφαρµογών είναι εγκατεστηµένος σε περιβάλλον Windows.

### **2.7 Γλώσσα Σεναρίου JSP ( Java Server Pages )**

### **2.7.1 Γενικά**

 H JSP είναι µια γλώσσα σεναρίου server-side τεχνολογίας. Αυτό σηµαίνει ότι η εκτέλεση του κώδικα της και η εξαγωγή των αποτελεσµάτων πραγµατοποιείται στην πλευρά του διακοµιστή και όχι στην πλευρά του χρήστη. Είναι πολύ πιο ισχυρή γλώσσα από τις client-side γλώσσες κι αυτό γιατί δεν βασίζονται στην δυναµική ενός άγνωστου συστήµατος – αφού οι client-side γλώσσες µεταγλωττίζονται από τον πελάτη – αλλά στην δυναµική του διακοµιστή. Ο προγραµµατιστής µπορεί να δοκιµάσει τον κώδικά του στον διακοµιστή και εφόσον λειτουργεί, µπορεί να είναι σίγουρος ότι θα λειτουργεί σωστά και σε όλους τους πελάτες.

Στην ανάπτυξη των προδιαγραφών της JSP η Sun Micosystems συνεργάστηκε µε πρωτοποριακούς web-servers, application servers και εργαλεία ανάπτυξης, µε στόχο να δηµιουργήσει ένα λογισµικό που να είναι ανεξάρτητο πλατφόρµας. Αυτό που κατάφερε είναι η δηµιουργία ενός εργαλείου που επιταχύνει την ανάπτυξη των εφαρµογών µε τρόπους όπως:

- ∆ιαχωρισµός του κώδικα από την παρουσίαση
	- Με την χρησιµοποίηση της τεχνολογίας JSP οι σχεδιαστές χρησιµοποιούν ετικέτες HTML και XML για να σχεδιάσουν και ν µορφοποιήσουν την σελίδα παρουσίασης. Χρησιµοποιούν JSP ετικέτες ή scriptlets για να παράγουν τις δυναµικές σελίδες. Η λογική που παράγει αυτές τις σελίδες είναι πακεταρισµένη σε ετικέτες και συστατικά JavaBeans, τα οποία εκτελούνται στην πλευρά του διακοµιστή. Ο διακοµιστής µεταγλωττίζει τις JSP ετικέτες και τα scriptlets παράγοντας το τελικό αποτέλεσμα στον browser. Αυτό βοηθάει τους σχεδιαστές στην διαφύλαξη του κώδικα και εξασφαλίζει την φορητότητα σε οποιοδήποτε browser.
- ∆ηµιουργία επαναχρησιµοποιήσιµων συστατικών Οι περισσότερες JSP σελίδες µπορούν να χρησιµοποιηθούν και σε άλλες εφαρµογές.

• Απλοποίηση ανάπτυξης µε ετικέτες

Οι περισσότεροι σχεδιαστές διαδικτυακών εφαρµογών δεν είναι γνώριµοι µε τις γλώσσες σεναρίου. Η JSP τεχνολογία ενσωµατώνει πολλές από τις µεθόδους που χρειάζονται για την δηµιουργία δυναµικού περιεχοµένου, σε ετικέτες εύκολες στην χρήση. Οι ετικέτες αυτές µπορούν να έχουν πρόσβαση σε JavaBeans συστατικά, να ορίσουν ή να αποκτήσουν τιµές από µεταβλητές και να εκτελέσουν διάφορες λειτουργίες που είναι πιο δύσκολες και πιο χρονοβόρες για να προγραµµατιστούν.

Από τα πιο µεγάλα πλεονεκτήµατα της τεχνολογίας είναι

- Επειδή η γλώσσα σεναρίου JSP είναι βασισµένη στην γλώσσα προγραµµατισµού Java και επειδή όλες οι σελίδες JSP µεταγλωττίζονται σε Java Servlets, έχουν όλα τα πλεονεκτήµατα της Java τεχνολογίας όπως καλή διαχείριση της µνήµης και ασφάλεια και πρόσβαση σε όλη την οικογένεια
- Ως κοµµάτι της Java τεχνολογίας, η JSP ενσωµατώνει την φιλοσοφία 'Γράψε µια φορά, Χρησιµοποίησε το οπουδήποτε'.

## **2.7.2 Σύνταξη JSP**

Η σύνταξη των σελίδων JSP είναι παρόµοια µε την HTML ή ΧML σύνταξη, µε επιπλέον συστατικά και στοιχεία που επεξεργάζονται από την µηχανή JSP. Καλύτερα όμως να σας παρουσιάσουμε την τεχνολογία με ένα παράδειγμα. Ο παρακάτω κώδικας είναι µια απλή σελίδα JSP που µας εµφανίζει ένα µήνυµα.

<HTML>  $$  $\langle\%$  = "This is a JSP page" % </body> </HTML>

Όπως φαίνεται ο κώδικας JSP (scriptlet) περικλείεται από τους τελεστές <% και %>. Ότι τοποθετείτε ανάµεσα στους τελεστές, µεταγλωττίζεται και το αποτέλεσµα περνάει στον πελάτη και εµφανίζεται στον browser.

Ο τρόπος µε τον οποίο µπορούµε να συµπεριλάβουµε τα πακέτα της Java στις JSP σελίδες δηλώνεται στην αρχή της σελίδας µας και ακολουθεί την πιο κάτω ντιρεκτίβα:

 $\langle \frac{6}{a} \rangle$  page import="package.name" %>

Για την χρησιµοποίηση ενός Java Bean πρέπει να συµπεριλάβουµε την παρακάτω ετικέτα στην αρχή της σελίδας µας.

<jsp:useBean id="beanid" class="classtouse"> </jsp:useBean>

Για να έχουµε πρόσβαση στις µεθόδους του JavaBean που δηµιουργήσαµε χρησιµοποιούµε το όνοµα της ταυτότητας που του δώσαµε στην δήλωση του. Για παράδειγµα αν του δώσαµε id="myBean" και υπάρχει µια µέθοδος getMessage() που µας επιστρέφει µια τιµή, τότε η πρόσβαση στην µέθοδο αυτή πετυχένεται µε την δήλωση

```
\leq% myBean.getMessage() %>
```
Το JavaBean θα πρέπει να βρίσκεται στον κατάλογο classes της εφαρµογής µας. Ας το δούµε καλύτερα µε ένα παράδειγµα που χρησιµοποιεί το JavaBean myBean που υλοποιεί την πιο πάνω µέθοδο.

Κλάση myBean.java

package myPackage;

public class myBean{

static String myMessage="This is a JavaBean";

HEAL-Link v3.0

```
 public String getMessage() { 
     return myMessage; 
  } 
}
```

```
Σελίδα myBean.jsp
```

```
<jsp:useBean id="myBean" class="myPackage.myBean"> 
</jsp:useBean>
```
 $< 0/0$ 

out.println(myBean.getMessage());

 $\frac{0}{0}$ 

Το αποτέλεσµα φαίνεται στην παρακάτω εικόνα.

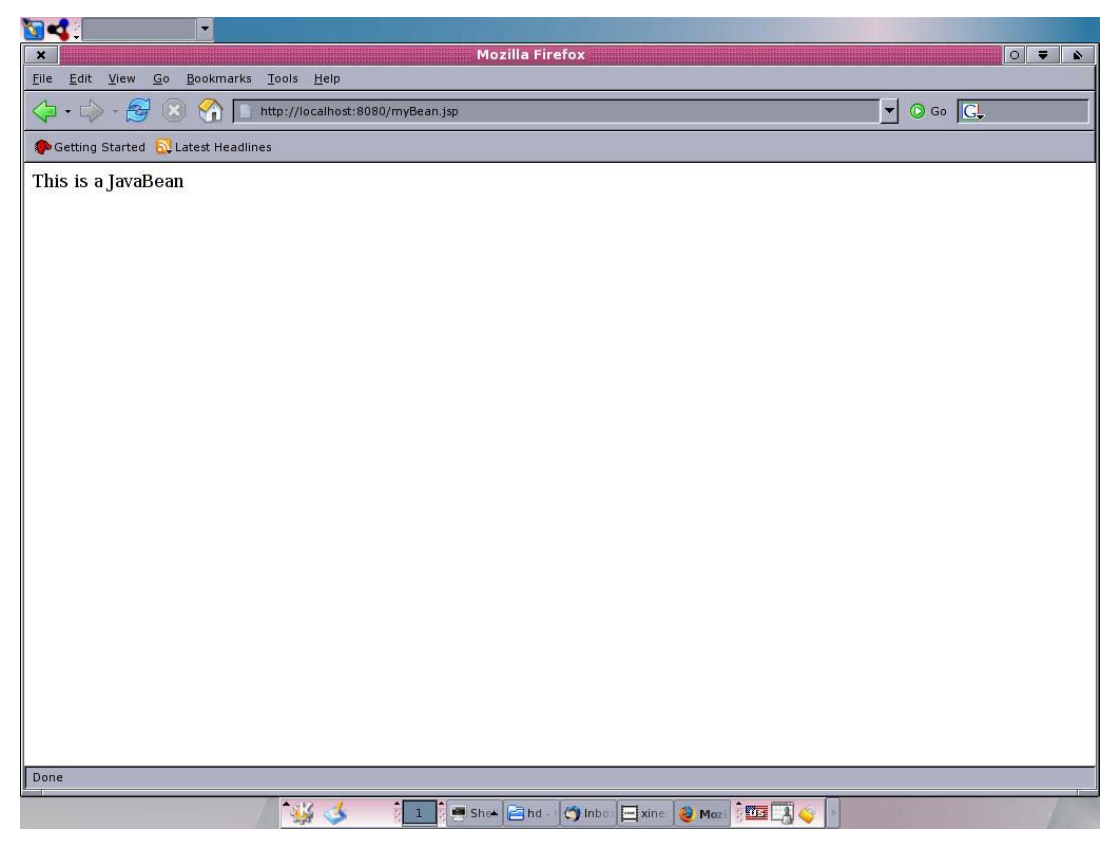

*Εικόνα 2.8 JavaBean* 

Η αίσθηση που δίνει ο προγραµµατισµός σε γλώσσα σεναρίου JSP µοιάζει πολύ µε τον προγραµµατισµό της γλώσσας Java, την καθιστά πολύ εύκολη στην εκµάθηση και βοηθάει τους σχεδιαστές να αναπτύσσουν τις εφαρµογές τους γρήγορα και εύκολα, δίνοντας τους το πλεονέκτηµα να ασχοληθούν πιο πολύ µε την εφαρµογή παρά µε την γλώσσα υλοποίησής της. Ένα άλλο πλεονέκτηµα είναι η ευκολία µε την οποία κάποιος µπορεί να διαβάσει και να διορθώσει µια εφαρµογή που είναι γραµµένη σε γλώσσα JSP, ειδικά αν η δοµή του κώδικα είναι προσεγµένη.

## **2.7.3 JSP και SQL**

Ενδιαφέρον εδώ για τις ανάγκες του HEAL-Link παρουσιάζει η αλληλεπίδραση της εφαρµογής µε την βάση δεδοµένων. Η συνδεσιµότητα των JSP σελίδων µε την βάση δεδοµένων για ανάκτηση και επεξεργασία δεδοµένων πραγµατοποιείται µέσω του JDBC οδηγού. Ο πελάτης κάνει µια αίτηση για να ανακτήσει στοιχεία που βρίσκονται σε µια βάση δεδοµένων. Η µηχανή JSP επικοινωνεί µε την βάση µε τη βοήθεια του JDBC οδηγού και αφού πραγµατοποιήσει τις απαραίτητες εργασίες παρουσιάζει το αποτέλεσµα στον πελάτη όπως φαίνεται και στην παρακάτω εικόνα.

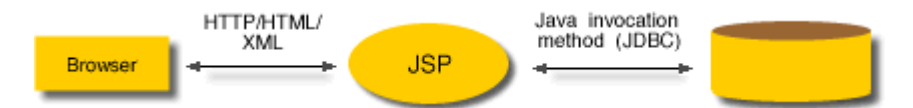

*Εικόνα 2.8 Επικοινωνία JSP µε Βάση ∆εδοµένων*

Αρχικά δηµιουργούµε ένα αντικείµενο σύνδεσης για την βάση δεδοµένων το οποίο χρησιµοποιούµε για όλες µας τις εργασίες. Η δηµιουργία του αντικειµένου πραγµατοποιείται από την πρόταση:

## *Class.forName("drivername").newInstance();*

Στην θέση του drivername βάζουµε τον ανάλογο οδηγό ανάλογα µε την σύνδεση που θέλουµε να πραγµατοποιήσουµε όπως π.χ. µέσω odbc ή µέσω δικτύου. Έπειτα δηµιουργούµε την σύνδεση χρησιµοποιώντας την ανάλογα µε την περίπτωση πρόταση.

### *Connection*

*con=DriverManager.getConnection("databasepath","username","password");* 

Όταν πραγµατοποιηθεί η σύνδεση µπορούµε να δηµιουργήσουµε ερωτήµατα προς την βάση χρησιµοποιώντας τις µεθόδους του πακέτου java.sql.\* της Java. Φαίνεται στην παρακάτω εικόνα το δέντρο του πακέτου sql της Java.

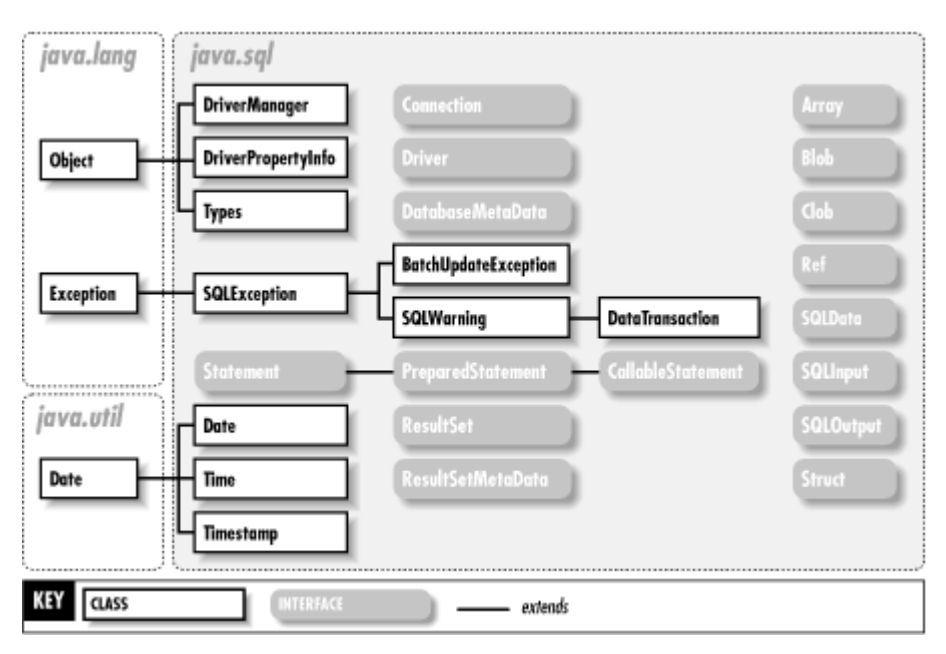

Εικόνα 2.9 java.sql Πακέτο

Οι JSP επωφελούνται από την java στο γεγονός ότι µπορεί να πραγµατοποιήσουν σύνδεση µε οποιαδήποτε βάση υποστηρίζει η java. Υπάρχουν αρκετοί οδηγοί τους οποίους µπορούµε να συµπεριλάβουµε στην εφαρµογή µας ώστε να εκµεταλευτούµε την σύνδεσή µας µε µια βάση δεδοµένων. Ενδεικτικά αναφέρονται µερικές από τις βάσεις που υποστηρίζονται:

- IBM DB2
- MySQL
- PostgreSQL
- Microsoft ACCESS

```
• SQL Server
```
Για να ενσωµατώσουµε οδηγίες sql στις JSP σελίδες µας µπορούµε να το πραγµατοποιήσουµε είτε µε scriptlets, είτε µε JavaBeans. Για να χρησιµοποιήσουµε scriptlets θα πρέπει να συμπεριλάβουμε το πακέτο java.sql στην αρχή της σελίδας μας και να γράψουµε τον κώδικά µας µέσα στις ετικέτες <% %>. Παρουσιάζουµε ένα µικρό παράδειγµα πιο κάτω.

```
\leq% (a) page import="java.sql.*"%
```
 $< 0/0$ 

try{

```
Class.forName("COM.ibm.db2.jdbc.net.DB2Driver").newInstance();
```
Connection

```
con=DriverManager.getConnection("jdbc:odbc:xxxxxx","xxxxx","xxxxx");
```

```
Statement stmt=con.createStatement();
```
String sql="select someField from someTable";

```
ResultSet rs=stmt.executeQuery(sql);
```

```
while(rs.next()) \{
```

```
 out.println(rs.getString("someField");
```

```
}
```
rs.close();

```
stmt.close();
```
con.close();

```
}catch(SQLExeption e) { out.println(e.toString()); }
```
 $\frac{0}{2}$ 

Στο παραπάνω παράδειγµα συνδεθήκαµε σε µια βάση δεδοµένων µε όνοµα xxxxxx µε το όνοµα χρήστη και τον κωδικό µας. Κάναµε ερώτηµα στη βάση ζητώντας το πεδίο someField από τον πίνακα someTable και µετά εκτυπώσαµε τα αποτελέσµατα στον browser. Όλη η διαδικασία βρίσκεται σε ένα µπλοκ try ... catch για να χειριστούµε τυχόν σφάλµα. Εδώ σε περίπτωση σφάλµατος το εκτυπώνουµε στον browser.

## **2.8 Σύστηµα ∆ιαχείρισης Βάσεων ∆εδοµένων**

Το σύστηµα διαχείρισης βάσεων δεδοµένων είναι λογισµικό ειδικά σχεδιασµένο ώστε να διευκολύνει τη χρήση και συντήρηση µεγάλου όγκου πληροφορίας. Η ανάγκη και η χρησιµοποίηση ενός τέτοιου συστήµατος έχει γίνει απαραίτητη στις περισσότερες εφαρµογές, καθώς παρέχει αξιοπιστία στην διαχείριση της πληροφορίας σε σχέση µε τους παραδοσιακούς τρόπους (∆ιαχείριση πληροφορίας σε αρχεία µε χρήση γλώσσας προγραµµατισµού τρίτου επιπέδου).

Το σχεσιακό σύστηµα διαχείρισης βάσεων δεδοµένων είναι ένα σύστηµα που ακολουθεί το σχεσιακό µοντέλο. Στο σχεσιακό µοντέλο τα δεδοµένα εκφράζονται µε µαθηµατικές σχέσεις, π.χ. ο υπάλληλος της εταιρίας ΤΑ∆Ε, το σύνολο των φοιτητών του ΤΕΙ ΤΑ∆Ε κλπ. Στο σχεσιακό σύστηµα, η βάση δεδοµένων είναι σχεδιασµένη και οργανωµένη ώστε τα δεδοµένα να διαχειρίζονται µε βάση την σχέση που έχουν µεταξύ τους. Το σύστηµα αυτό έχει δηµιουργηθεί από µία οµάδα, µε οργανωτή τον Dr. Edmund F. Codd και χρηµατοδοτήθηκε από την IBM στις αρχές του 1970. Μερικές βάσεις που υποστηρίζουν το σχεσιακό µοντέλο είναι οι

- Oracle
- SQL Server
- DB2
- **Sybase**

Για τις ανάγκες της εφαρµογής HealLink χρησιµοποιείται το σχεσιακό σύστηµα βάσεων δεδοµένων της IBM, η DB2 v8.1.

### HEAL-Link v3.0

## **ΚΕΦΑΛΑΙΟ 3ο : Η ΕΦΑΡΜΟΓΗ**

#### **3.1 Εισαγωγή στα Sessions**

Το http είναι µη συνδεσµικό πρωτόκολλο που σηµαίνει ότι κάθε φορά που ο browser κάνει αίτηση για µια ιστοσελίδα στον διακοµιστή, ο τελευταίος δεν κρατάει καµιά πληροφορία για τον πελάτη. Αυτό δηµιουργεί αρκετά µειονεκτήµατα σε µια διαδικτυακή εφαρµογή όπως το online-shop, όταν ο διακοµιστής δεν µπορεί να θυµηθεί προηγούµενες συναλλαγές. Έτσι αν κάνετε τις αγορές σας στο online shop και προσθέσετε ένα προϊόν στο καλάθι σας, ο διακοµιστής δεν είναι σε θέση να θυµηθεί το περιεχόµενο του καλαθιού στις προηγούµενες προσθήκες, γεγονός που δηµιουργεί προβλήµατα στους σχεδιαστές τέτοιων εφαρµογών.

Υπάρχουν τρεις λύσεις στο παραπάνω πρόβλημα

- Cookies. Μπορούν να χρησιµοποιηθούν http cookies για να αποθηκεύσουν πληροφορίες για µία σύνοδο χρήστη και να µπορούν να την ανακτήσουν κάθε στιγµή. Τα cookies είναι στην ουσία αντικείµενα τα οποία είναι συνδεδεµένα µε τον πελάτη που έχει ανοίξει µια σύνδεση µε τον διακοµιστή. Μπορεί να κρατήσει οποιαδήποτε πληροφορία θέλουµε για τον πελάτη ώστε να είµαστε σε θέση να τις χρησιµοποιήσουµε αργότερα. Αυτή η λύση αποτελεί και την πλέον διαδεδοµένη και αποδεκτή από τους περισσότερους σχεδιαστές εφαρµογών αλλά υπάρχουν µερικές λεπτοµέρειες που θα πρέπει να παραµετροποιηθούν και να ληφθούν σοβαρά υπόψη όπως
- Ο χρόνος λήξης των cookies.
- Το είδος και το µέγεθος της πληροφορίας που αποθηκεύονται στα cookies όπως για παράδειγμα αριθμοί πιστωτικών καρτών, κωδικοί πρόσβασης, ογκώδεις πληροφορίες που σε συνδυασµό µε την κίνηση του διακοµιστή µπορεί να οδηγήσει στην κατανάλωση µεγάλου όγκου δεδοµένων.
- URL Rewriting. Μπορούν να ενσωµατωθούν δεδοµένα στο τέλος κάθε url που

προσδιορίζουν την σύνοδο και ο διακοµιστής µπορεί να χρησιµοποιήσει αυτά τα δεδοµένα για να αναγνωρίσει την διακεκριµένη σύνοδο και να είναι σε θέση να δώσει πρόσβαση στα δεδοµένα που είναι αποθηκευµένα γι' αυτή τη σύνοδο. Αυτή είναι επίσης µια πολύ καλή λύση αλλά έχει κάποια σηµεία που πρέπει να προσεχτούν όπως η προσθήκη των δεδοµένων που χρειάζονται για την αναγνώριση των συνόδων στο τέλος κάθε url, γεγονός που µπορεί να δηµιουργήσει αρκετά προγραµµατιστικά προβλήµατα στους σχεδιαστές καθώς χρειάζεται ιδιαίτερη προσοχή.

• Κρυφά Πεδία. Οι φόρµες HTML έχουν κάποια πεδία τα οποία δεν είναι ορατά στον χρήστη και ακολουθούν την σύνταξη "<input type=hidden name="session" value="someValue">" τα οποία μπορούν να χρησιμοποιηθούν για την αποθήκευση και διαχείριση της συνόδου. Η µέθοδος αυτή έχει το µεγάλο µειονέκτηµα ότι θα πρέπει όλες οι ιστοσελίδες να παράγονται δυναµικά.

Τα servlets παρέχουν µια εξαιρετική τεχνική λύση στο παραπάνω πρόβληµα που ακούει στο όνοµα HttpSession API. Πρόκειται για µία υψηλού επιπέδου διασύνδεση που είναι χτισµένη πάνω από τα cookies και το URL Rewriting. Στην πραγµατικότητα, οι διακοµιστές χρησιµοποιούν cookies αν υποστηρίζονται από τον browser και αν όχι γυρίζουν αυτόµατα στο URL Rewriting. O σχεδιαστής που χρησιµοποιεί servlets δεν χρειάζεται να ανησυχεί για το αν υποστηρίζονται cookies από τον browser, ούτε να διαχειρίζεται cookies και url rewriting, ενώ συγχρόνως του δίνεται αρκετός χώρος για να αποθηκεύσει τις συνόδους και τα δεδοµένα τους, γεγονός που καθιστά την τεχνολογία servlets πιο ελκυστική για τη δηµιουργία εφαρµογών.

Η χρησιµοποίηση των συνόδων έχει να κάνει µε την αναζήτηση της συνόδου που αναλογεί στην συγκεκριµένη σύνδεση, η δηµιουργία νέας συνόδου, η ανάκτηση πληροφορίας που βρίσκεται στην διακεκριµένη σύνοδο, η αποθήκευση δεδοµένων σε αυτήν και τέλος ο τερµατισµός της συνόδου.

### **3.1.1 Αναζήτηση – ∆ηµιουργία συνόδου.**

Αυτή η λειτουργία πραγµατοποιείται µε την κλήση της µεθόδου getSession της κλάσης HttpServletRequest. Αν επιστρέψει NULL τότε υπάρχει η δυνατότητα δηµιουργίας συνόδου, αν και αυτό µπορεί να πραγµατοποιηθεί απευθείας αν καλέσουµε την µέθοδο getSession(true). Έτσι το πρώτο µας βήµα είναι να δηλώσουµε την πρόταση:

HttpSession session=request.getSession(true);

### **3.1.2 Ανάκτηση πληροφορίας από σύνοδο**

Τα HttpSessions βρίσκονται στον διακοµιστή αποθηκευµένα και συσχετίζονται αυτόµατα µε τον πελάτη µε έναν διαφανή µηχανισµό παρόµοιο µε τα cookies και το url rewriting. Τα αντικείµενα αυτά έχουν µια δοµή δεδοµένων που επιτρέπουν την αποθήκευση οποιαδήποτε µορφής και µεγέθους πληροφορία. Στην έκδοση 2.1 υπάρχει η µέθοδος getValue("key") που επιτρέπει την ανάκτηση της πληροφορίας που είναι αποθηκευµένη στην µεταβλητή "key". Η επιστρεφόµενη τιµή είναι αντικείµενο και θα πρέπει να γίνει η ανάλογη µετατροπή για να ανακτηθεί ο κατάλληλος τύπος της πληροφορίας που είναι αποθηκευµένη στον διακοµιστή. Αυτό βοηθάει στην καλύτερη διαχείριση της πληροφορίας, καθώς και της δοµής της, απελευθερώνοντας τον σχεδιαστή από δηµιουργία ανάλογης δοµής δεδοµένων. Αν δεν υπάρχει αντικείµενο µε αυτό το όνοµα τότε επιστρέφεται η τιµή NULL. Στην έκδοση 2.2 η µέθοδος αυτή έχει εγκαταλειφθεί και έχει αντικατασταθεί µε την µέθοδο getAttribute() για δυο λόγους.

- Το όνοµα getAttribute ταιριάζει περισσότερο µε την µέθοδο setAttribute() καθώς η ανάλογη της getValue είναι η putValue και όχι η setValue
- H setAttribute ενσωματώνει έναν ακροαστή HttpsSessionBindingListener που παρακολουθεί τις τιµές, ενώ η putValue όχι.

Ένα µικρό παράδειγµα της δοµής του κώδικα για την ανάκτηση δεδοµένων από µια σύνοδο φαίνεται παρακάτω:

HttpSession session = request.getSession(true);
### **ShoppingCart previousItems =**

```
 (ShoppingCart)session.getAttribute("previousItems").toString(); 
if (previousItems != null) {
  doSomethingWith(previousItems); 
 } else { 
 previousItems = new ShoppingCart(...);
  doSomethingElseWith(previousItems); 
 }
```
Αν υπάρχουν πολλές µεταβλητές µε δεδοµένα στη σύνοδο, ένας τρόπος για να πάρετε τα ονόµατά τους είναι η κλήση της µεθόδου getAttributeNames που επιστρέφει έναν πίνακα συµβολοσειρών µε τα ονόµατα των πεδίων αυτών.

Παρόλο που η αποθηκευµένη πληροφορία είναι αυτή που ενδιαφέρει κυρίως τους σχεδιαστές εφαρµογών, υπάρχουν και άλλες πληροφορίες που αποθηκεύονται σε µια σύνοδο και µπορεί να εξυπηρετήσουν µερικές φορές τους σχεδιαστές. Οι πληροφορίες αυτές µε τις αντίστοιχες µεθόδους είναι

- 2. getId Αυτή η µέθοδο επιστρέφει τον µοναδικό αναγνωριστικό που παράγεται αυτόµατα κατά τη δηµιουργία της συνόδου.
- 3. IsNew Επιστρέφει true αν ο browser βλέπει για πρώτη φορά τη σύνοδο, συνήθως επειδή µόλις δηµιουργήθηκε. Επιστρέφει false αν η σύνοδος προυπάρχει.
- 4. GetLastAccessedTime Αυτή η µέθοδος επιστρέφει την χρονική στιγµή, µετρηµένη σε milliseconds, της τελευταίας επαφής που είχε ο πελάτης µε την σύνοδο.
- 5. GetMaxInactiveInterval Επιστρέφει τον χρονικό διάστημα, σε δευτερόλεπτα, που µένει ενεργή µία σύνοδος χωρίς να επικοινωνήσει ο πελάτης. Αν η τιµή είναι αρνητική σηµαίνει ότι η σύνοδος δεν λήγει ποτέ.

#### **3.1.3 Αποθήκευση δεδοµένων στην σύνοδο**

Η αποθήκευση δεδοµένων γίνεται µε την µέθοδο setAttribute και ένα ζευγάρι που παραµέτρων που περιλαµβάνει το όνοµα του πεδίου και την τιµή που αυτό θα περιέχει. Για παράδειγµα αν θέλουµε να αποθηκεύσουµε σε µια σύνοδο το όνοµα και την ηλικία ενός πελάτη µπορούµε να χρησιµοποιήσουµε την µέθοδο ως εξής:

session.setAttribute("Name","someName");

session.setAttribute("Age","someAge");

### **3.2 ∆ιαχείριση Sessions στο HealLink**

Τα sessions στην πύλη HealLink είναι ενεργά καθ' όλη την διάρκεια της επίσκεψης του χρήστη και λειτουργούν διαφορετικά σε περίπτωση που ο χρήστης είναι επισκέπτης και στην περίπτωση που ο χρήστης είναι µέλος.

Στην αρχική επίσκεψη του χρήστη στην πύλη, δηµιουργείται µία σύνοδος η οποία έχει σαν µέγιστη διάρκεια, χωρίς να έχει επικοινωνία µε τον χρήστη, 30 λεπτά. Κατά την δηµιουργία της συνόδου επηρεάζεται τόσο η δοµή των δεδοµένων της συνόδου, όσο και η βάση δεδοµένων του HealLink.

Για τη δοµή των δεδοµένων της συνόδου έχουµε τις εξής καταχωρήσεις

session.setMaxInactiveInterval(1800);

 session.setAttribute("name","guest"); session.setAttribute("status","guest"); session.setAttribute("email","guest"); session.setAttribute("logintime",time); session.setAttribute("remoteIp",ip); session.setAttribute("u\_id","-1");

Παραπάνω ορίζουµε τη µέγιστη διάρκεια ζωής της συνόδου, όταν παραµένει ανενεργή, σε 1800 δευτερόλεπτα, δηλαδή σε 30 λεπτά. Καταχωρούµε την τιµή "guest" στις μεταβλητές name, status και email. Η τιμή της μεταβλητης time υπολογίζεται τη στιγµή που δηµιουργείτε η νέα σύνοδος από τις παρακάτω δύο γραµµές κώδικα

java.util.Date date=new java.util.Date();

String time=date.toLocaleString();

και αποθηκεύεται στην µεταβλητή logintime. Η διεύθυνση IP του πελάτη αποθηκεύεται στην τιµή remoteIp, αφού την ανακτήσουµε από την µέθοδο

request.getRemoteAddr();

τέλος αποθηκεύουµε στην µεταβλητή u\_id την τιµή -1.

Όλες οι παραπάνω µεταβλητές που αποθηκεύονται, θα χρειαστούν για ενηµέρωση των πινάκων σε περιπτώσεις χρήσης της δικτυακής πύλης από τον επισκέπτη.

Όπως είπαµε, εκτός από την δοµή των δεδοµένων της συνόδου, ενηµερώνονται και πίνακες από τη βάση δεδοµένων του HealLink.

Ο πίνακας Sessions κρατάει τα αναγνωριστικά των συνόδων που είναι ενεργές. Αποτελείται από 4 πεδία. Το πεδίο session που είναι και το κύριο κλειδί, είναι τύπου varchar (200) και αποθηκεύει το αναγνωριστικό κωδικό της συνόδου. Το πεδίο u\_id είναι τύπου integer και κρατάει το κωδικό του µέλους που είναι συνδεδεµένος µε τη σύνοδο. Στην περίπτωση που δεν είναι µέλος αλλά επισκέπτης, τότε η τιµή που αποθηκεύετε είναι η -1. Το username, τύπου varchar(80) κρατάει το όνοµα χρήστη του µέλους που είναι συνδεδεµένος µε την σύνοδο. Εδώ σε περίπτωση που δεν είναι µέλος τότε αποθηκεύει την τιµή guest. Τέλος το πεδίο time, τύπου varchar(200), κρατάει την χρονική στιγμή που δημιουργήθηκε η σύνοδος. Οι τιμές u id, username και time αντιστοιχούν στις αντίστοιχες τιμές των μεταβλητών u\_id, email και logintime της συνόδου όπως βλέπουμε στην παρακάτω εντολή SQL.

insert into db2admin.sessions(session,userid,username,time) values ('"+session.getId()+"'

,"+Integer.parseInt(session.getAttribute("u\_id").toString())+",'"

+session.getAttribute("email").toString()+"','"+session.getAttribute("logintime").toStr  $ing() + "$ ")";

Ο πίνακας user\_stats στην έκδοση του HealLink v2.0 κρατούσε στατιστικά στοιχεία για τα µέλη του HealLink. Στην νέα έκδοση ο πίνακας αυτός ενηµερώνεται και στην περίπτωση που ο χρήστης είναι επισκέπτης. Ο πίνακας αυτός αποτελείται από τα πεδία email, logintime, ip, logouttime, session. Στην περίπτωση που ο χρήστης είναι επισκέπτης και δηµιουργείται η νέα σύνοδος, τότε οι τιµές που βρίσκονται στις  $\mu$ εταβλητές email, logintime, remoteIp αποθηκεύονται στον πίνακα user stats σύµφωνα µε την παρακάτω πρόταση

String sql="insert into db2admin.user stats(email,logintime,ip,session) values ("<sup>+</sup> session.getAttribute("email").toString()+"','"+session.getAttribute("logintime").toStr ing()+"',' +session.getAttribute("remoteIp").toString()+"','"+session.getId()+"');

Συµπερασµατικά µε το που γίνει επίσκεψη στη πύλη HealLink, δηµιουργείται µία νέα σύνοδος µε χαρακτηριστικά επισκέπτη και έπειτα ακολουθούν τα παρακάτω σενάρια.

# **3.2.1 Ο επισκέπτης είναι µέλος και πραγµατοποιεί είσοδο στο υπό περιβάλλον του, χωρίς να πραγµατοποιήσει οποιαδήποτε δραστηριότητα σαν επισκέπτης**

Ο επισκέπτης µε το που εισέρχεται στη δικτυακή πύλη, επιλέγει να συνδεθεί στο υπό περιβάλλον του HealLink κατευθείαν, χωρίς να επισκεφθεί κανένα περιοδικό κατά τη διάρκεια που η σύνοδος του, τον έχει καταγεγραµµένο σαν επισκέπτη. Στην περίπτωση αυτή, µε την πραγµατοποίηση της εισόδου του στο υπό περιβάλλον, αλλάζουν τόσο χαρακτηριστικά της συνόδου, όσο και δεδοµένα στη βάση δεδοµένων.

Για τη σύνοδο έχουµε τις αλλαγές που περιγράφονται παρακάτω και σύµφωνα µε τον ακόλουθο κώδικα.

session.setAttribute("name",name);

session.setAttribute("u\_id",u\_id);

session.setAttribute("email",email);

όπου οι τιµές u\_id, name και email αντιστοιχούν στις ανάλογες τιµές του µέλους που πραγµατοποίησε τη είσοδο στο σύστηµα. Αυτές οι τιµές ανακτώνται από τη βάση δεδοµένων και συγκεκριµένα από τον πίνακα user, µετά την πραγµατοποίηση της αυθεντικοποίησης του χρήστη µε το σύστηµα.

Οι πίνακες που ενηµερώνονται κατά την είσοδο του χρήστη είναι οι sessions και user\_stats. Στον πίνακα sessions γίνεται ενηµέρωση της εγγραφής µε το ανάλογο αναγνωριστικό συνόδου, όπου αλλάζουν οι τιµές των πεδίων u\_id και username στις τιµές που αντιστοιχούν στον χρήστη που πραγµατοποίησε την είσοδο όπως φαίνεται παρακάτω

String sql="update db2admin.sessions set userid="+session.getAttribute("u\_id").toString()+", username="'+session.getAttribute("email").toString()+"' where session='"+currentSession+"'";

Η τιµή που περιέχει η currentSession έχει καταχωρηθεί πιο πριν από την πρόταση

currentSession=session.getId();

Στον πίνακα user\_stats ενηµερώνονται τα πεδία email, session σύµφωνα µε την παρακάτω πρόταση

sql="update db2admin.user\_stats set email="'+session.getAttribute("email").toString()+"', session='ok' where session='"+currentSession+"'";

Το πεδίο session παίρνει την τιµή "ok" για να µην υπάρχει περίπτωση ύπαρξης συνόδου µε το ίδιο αναγνωριστικό, γεγονός που θα οδηγούσε σε λανθασµένη ενηµέρωση των αντίστοιχων πεδίων.

Σε αυτό το σενάριο υπάρχουν δυο εκδοχές αποσύνδεσης του χρήστη από το σύστηµα και ξεχωριστά η κάθε µία περίπτωση ενεργοποιεί τον ανάλογο µηχανισµό διαχείρισης της συνόδου.

Στην περίπτωση που ο χρήστης αποσυνδεθεί από το σύστηµα χρησιµοποιώντας την επιλογής έξοδος, όπως φαίνεται στην παρακάτω εικόνα 3.1, τότε ακολουθεί η διαδικασία όπου

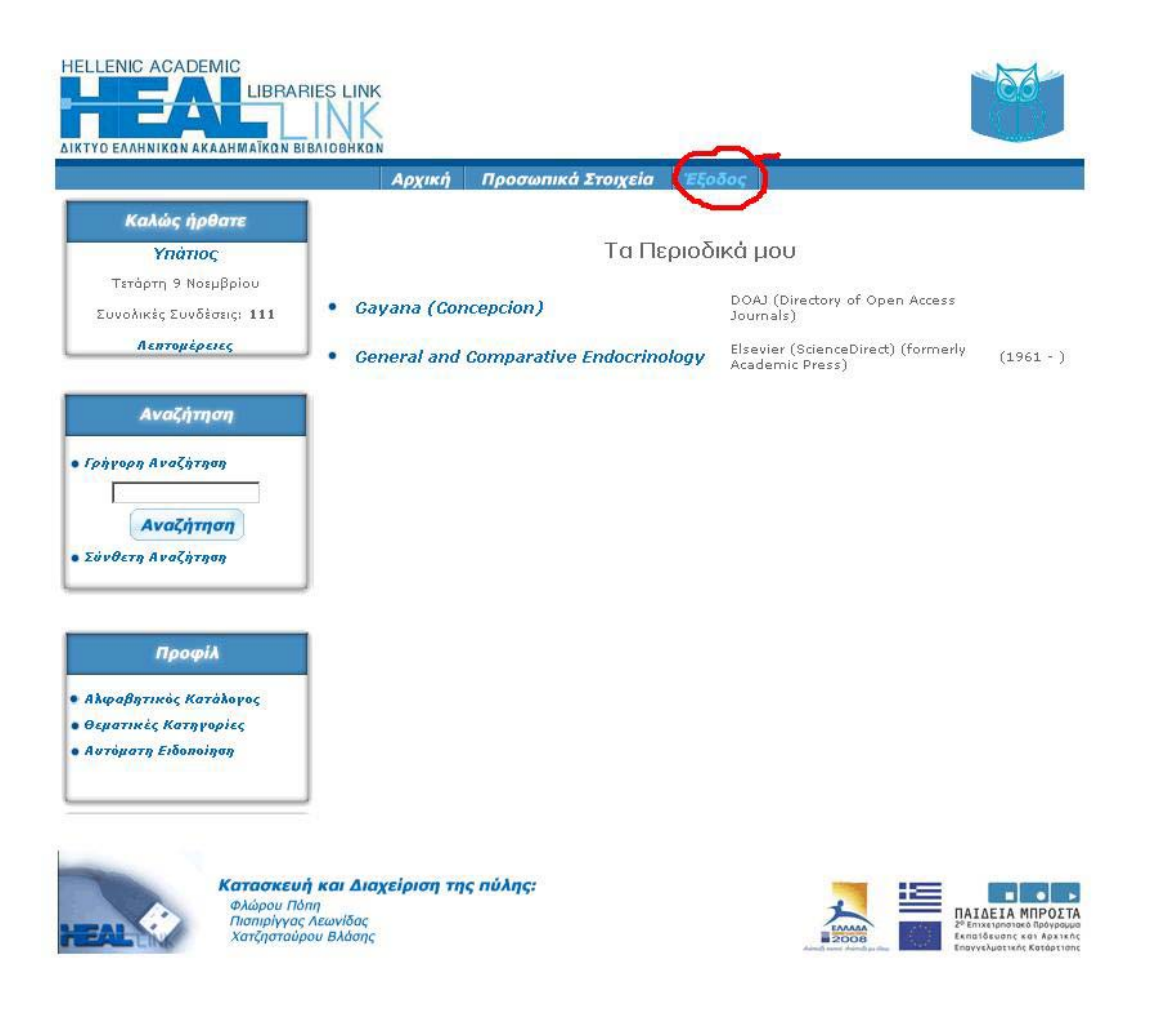

*Εικόνα 3.1 Έξοδος από το σύστηµα*

ενηµερώνονται οι πίνακες user\_stats και sessions και τερµατίζεται η σύνοδος. Από τον πίνακα sessions διαγράφεται η εγγραφή της συνόδου µε τα διακεκριµένο αναγνωριστικό σύµφωνα µε την πρόταση

String sql="delete from db2admin.sessions where session='"+session.getId()+"' and userid="+session.getAttribute("u\_id");

Στον πίνακα user\_stats γίνεται ενηµέρωση της αντίστοιχης εγγραφής, όπου καταγράφεται η χρονική στιγµή εξόδου του χρήστη

sql="update db2admin.user\_stats set logouttime=""+logouttime+"' where email="" + session.getAttribute("email")+"' and and logintime='"+session.getAttribute("logintime").toString()+"' and ip='"+request.getRemoteAddr()+"'";

Τέλος γίνεται η διαγραφή της συνόδου πραγµατοποιώντας κλήση της µεθόδου invalidate() και προώθηση του χρήστη στην αρχική σελίδα του HealLink.

Στην περίπτωση που ο χρήστης δεν αποσυνδεθεί µε την επιλογή "Έξοδος" αλλά αποχωρήσει απλά από τον σταθµό εργασίας του, κλείνοντας απλά τον browser του ή αφήνοντας τον ανοιχτό ή ακόµη ανοίγοντας µια νέα σελίδα έξω από τον δικτυακό χώρο του HealLink, τότε η σύνοδος του παραµένει ενεργή για 1800 δευτερόλεπτα, µε το πέρας των οποίων η σύνοδος λήγει. Τη στιγµή που πραγµατοποιείται η λήξη της συνόδου, ενεργοποιείται ο ακροαστής MyListener. O ακροαστής MyListener είναι υλοποίηση της κλάσης HttpSessionListener κληρονοµώντας της µεθόδους sessionCreated και sessionDestroyed. Η µέθοδος sessionDestroyed καλείται με το που λήγει μια σύνοδος και μπορούμε να την εκµεταλευτούµε για να διαχειριστούµε την οµαλή έξοδο του χρήστη από το σύστηµα. Αυτό γίνεται, γιατί στην περίπτωση που περιγράψαµε πιο πάνω, θα είχαµε δυο λανθασµένες πληροφορίες στους πίνακες user\_stats και sessions. Στον πίνακα user stats δεν θα είχαμε τιμή στο πεδίο logouttime και επομένως δεν θα γνωρίζαμε τη χρονική στιγµή που ο χρήστης αποσυνδέθηκε από την πύλη. Στον πίνακα sessions θα είχαµε εγγραφή µε αναγνωριστικό συνόδου το οποίο έχει λήξει και εποµένως η εγγραφή αυτή δεν θα έπρεπε να υπάρχει.

Στην µέθοδο sessionDestroyed η πρώτη γραµµή έχει να κάνει µε την αποθήκευση του αναγνωριστικού της συνόδου στην µεταβλητή ses που είναι τύπου String. Έπειτα γίνεται κλήση σε τρεις µεθόδους που εµπλουτίζουν τον ακροαστή MyListener. Η μέθοδος getVars(ses) δημιουργεί ερωτήματα στη βάση με σκοπό να αποθηκεύσει στις µεταβλητές timeIn, email, ip τις αντίστοιχες τιµές από τα πεδία των πινάκων sessions, user\_stats. Συγκεκριµένα τα ερωτήµατα που γίνονται στη βάση φαίνονται στις παρακάτω δυο προτάσεις.

String sql="select username, time from db2admin.sessions where session='"+ses+"'";

String sql="select ip from db2admin.user stats where email=""+email+"' and logintime="'+ timeIn +""";

Η μέθοδος updateStats κάνει ενημέρωση του πίνακα user stats στην τιμή του πεδίου logouttime. Για να κάνει ενηµέρωση του πίνακα user\_stats πρώτα παίρνει µαζεύει τις πληροφορίες που χρειάζεται µε ένα ερώτηµα στη βάση και µε κλήση της µεθόδου getLastAccessedTime(). Το ερώτηµα που πραγµατοποιεί στη βάση έχει να κάνει µε την ανάκτηση του username και της ώρας εισόδου του χρήστη.

String sql="select username,time from db2admin.sessions where session='"+ses+"'";

Η κλήση της µεθόδου getLastAccessedTime() γίνεται πιο πριν και αποθηκεύει στην µεταβλητή, τύπου long, minutes την τελευταία φορά που ο πελάτης είχε πρόσβαση στη σύνοδο.

long minutes = se.getSession().getLastAccessedTime();

Από την τιµή της µεταβλητής minutes δηµιουργούµε την χρονική στιγµή εξόδου του χρήστη από την πύλη.

java.util.Date date=null;

date=new Date(minutes);

String timeOut=date.toLocaleString();

Και κάνουµε την ενηµέρωση του πίνακα user\_stats

String sql="update db2admin.user\_stats set logouttime=""+timeOut+"' where email="+email+"' and logintime="'+timeIn+"' and ip="'+ip+""';

Τέλος η µέθοδος DeleteSession() διαγράφει από τον πίνακα sessions τη σύνοδο που ετοιµάζεται να λήξει.

Σε κάθε περίπτωση που προκύψει κάποιο σφάλµα από τις µεθόδους του ακροαστή MyListener τότε το σφάλµα αυτό καταγράφεται µε την βοήθεια της κλάσης FileWrite, σε ένα αρχείο κειµένου, προκειµένου να χρησιµοποιηθεί για αποσφαλµάτωση.

**3.2.2 Ο επισκέπτης είναι µέλος και πραγµατοποιεί είσοδο στο υπό περιβάλλον του, ενώ πριν έχει επισκεφθεί περιοδικά**

Στην περίπτωση που ο επισκέπτης είναι µέλος, αλλά πριν την εισαγωγή του στο σύστηµα έχει επισκεφθεί περιοδικά, τότε οι επισκέψεις αυτές έχουν καταγραφεί στον πίνακα journal\_stats µε την τιµή "guest" στο πεδίο email. Για να διορθώσουµε τέτοιου είδους εγγραφές, µε την εισαγωγή του χρήστη στο υπο περιβάλλον του ακολουθούν οι επόµενες ενέργειες.

Ενηµερώνονται οι πίνακες user\_stats, journal\_stats και sessions. Στον πίνακα user stats ενημερώνεται η εγγραφή της συνόδου, αλλάζοντας την τιμή του πεδίου email στο όνομα χρήστη του μέλους και την τιμή session στην τιμή "ok", ώστε να µην υπάρξει σύγχυση σε επόµενες συνόδους.

sql="update db2admin.user\_stats set email=""+session.getAttribute("email"). toString()+"', session='ok' where session='"+currentSession+"'";

Στον πίνακα journal\_stats αλλάζουν όλες οι εγγραφές που έχουν το αναγνωριστικό της τρέχουσας συνόδου, ενηµερώνοντας την τιµή του πεδίου email, στο όνοµα χρήστη του µέλους και την τιµή της συνόδου στην τιµή "ok".

sql="update db2admin.journal\_stats set email=" +session.getAttribute("email") .toString()+"', session='ok' where session='"+currentSession+"'";

Τέλος στον πίνακα sessions ενηµερώνονται οι τιµές των πεδίων userid και username στις τιµές του χρήστη που πραγµατοποίησε την είσοδό του στην πύλη.

String sql="update db2admin.sessions set userid = " + session.getAttribute("u\_id"). toString()+", username='"+session.getAttribute("email").toString()+"' where session = '"+currentSession+"'";

Τέλος η συµπεριφορά του συστήµατος στην χρήστη είναι όµοια µε αυτή που περιγράψαµε στην ενότητα 3.2.1.

# **3.2.3 Ο επισκέπτης χρησιµοποιεί την πύλη και τις υπηρεσίες που προσφέρει και αποχωρεί**

Σε αυτή την περίπτωση η πύλη παρακολουθεί και καταγράφει τις κινήσεις του επισκέπτη στους πίνακες journal\_stats, user\_stats και sessions χρησιµοποιώντας το αναγνωριστικό της συνόδου, το όνοµα "guest" και την ip διεύθυνση του επισκέπτη για να τον αναγνωρίζει. Μετά την αποχώρησή του, η σύνοδος λήγει µετά από 30 λεπτά, όπου καλείται ο ακροαστής MyListener για να ολοκληρώσει τη σύνοδό του όπως περιγράψαµε στην ενότητα 3.2.1.

### **3.3 Βάση ∆εδοµένων του HealLink**

Η δοµή της Βάσης ∆εδοµένων του HealLink v3.0 είναι η ίδια µε την δοµή της έκδοσης 2.0. Οι µοναδικές αλλαγές βρίσκονται στους πίνακες user\_stats, sessions. journal\_stats. Ακολουθεί µια σύντοµη περιγραφή των πινάκων της εφαρµογής.

- **Πίνακας Publisher** Περιέχει τους εκδοτικούς οίκους µε τους οποίους συνεργάζεται η πύλη.
- **Πίνακας Category**  Περιέχει τις κατηγορίες των περιοδικών.
- **Πίνακας Subcategory**  Περιέχει τις υποκατηγορίες που έχει κάθε κατηγορία των περιοδικών.
- **Πίνακας Subject**  Περιέχει τα θέµατα που έχει κάθε υποκατηγορία.
- **Πίνακας Subject\_Subcat**  Περιέχει εγγραφές που δηλώνουν ποια θέµατα ανήκουν σε ποιες κατηγορίες.
- **Πίνακας Journal** Περιέχει τα περιοδικά που υπάρχουν στην πύλη και µπορούν να τα επισκεφθούν οι χρήστες.
- **Πίνακας J\_Subcat –** Περιέχει εγγραφές για το ποια περιοδικά ανήκουν σε ποιες υποκατηγορίες.
- **Πίνακας J\_Subject –** Περιέχει εγγραφές για το ποια περιοδικά ανήκουν σε ποιο θέµα.
- **Πίνακας Status –** Περιέχει την ιδιότητα που έχουν τα µέλη της πύλης, π.χ. Φοιτητές, Καθηγητές κ.α.
- **Πίνακας Institution –** Περιέχει εγγραφές µε τα ιδρύµατα που είναι εξουσιοδοτηµένα να έχουν πρόσβαση στις υπηρεσίες του HealLink.
- **Πίνακας Counter –** Περιέχει την τιµή του µετρητή επισκέψεων στην κεντρική πύλη.
- **Πίνακας User –** Περιέχει τα στοιχεία των χρηστών που έχουν εγγραφεί στην πύλη.
- **Πίνακας User\_Profile –** Περιέχει εγγραφές του προφίλ των χρηστών. Ποια περιοδικά έχουν στο προφίλ τους.
- **Πίνακας U\_J\_NEW** Περιέχει τις εγγραφές για αυτόµατη ειδοποίηση νέων περιοδικών.
- **Πίνακας U\_Subj\_New –** Περιέχει τις εγγραφές για αυτόµατη ειδοποίηση νέων θεµάτων.
- **Πίνακας Sessions –** Περιέχει τις συνόδους που είναι ενεργές στην κάθε χρονική στιγµή. Ο πίνακας Sessions στην έκδοση 2.0 είχε την παρακάτω

δοµή.

CREATE TABLE SESSIONS(Session varchar(200) NOT NULL,USERID INTEGER NOT NULL WITH DEFAULT 0,USΕRNAME VARCHAR(80) NOT NULL, TIME VARCHAR(200) not null, primary key (session, userid) )

Για να λειτουργήσει η έκδοση 3.0 αφαιρέθηκε το userid από τα κύρια κλειδιά ώστε να µπορούµε να έχουµε πολλές αναφορές στον χρήστη "Guest" µε userid=-1.

• **Πίνακας Journal\_Stats –** Περιέχει τα στατιστικά των επισκέψεων των περιοδικών. Στην έκδοση 2.0 η δοµή του πίνακα ήταν η παρακάτω

CREATE TABLE JOURNAL\_STATS("EMAIL" VARCHAR(80) NOT NULL, "IP" VARCHAR(25) NOT NULL,"TIME" VARCHAR (50) NOT NULL, "TYPE" VARCHAR(10) NOT NULL,"JOURNAL" VARCHAR (255) NOT NULL, PRIMARY KEY(IP,TIME,TYPE,JOURNAL)) DATA CAPTURE NONE

Για τις ανάγκες τις έκδοσης 3.0 είχαµε την προσθήκη του πεδίου session που περιέχει το αναγνωριστικό της συνόδου. Αυτή η αλλαγή πραγµατοποιήθηκε για να µπορούµε να παρακολουθούµε και να καταγράφουµε τον χρήστη σε περίπτωση που επισκέφθηκε περιοδικά σαν επισκέπτης και µετά έκανε εισαγωγή στο σύστηµα.

- **Πίνακας Profile\_Stats** Περιέχει στατιστικά στοιχεία για την είσοδο του χρήστη στην πύλη. Καταγράφει την διεύθυνση IP και την χρονική στιγµή για κάθε µέλος.
- **Πίνακας User\_Stats –** Περιέχει στατιστικά για την συµπεριφορά των χρηστών στην πύλη. Η δοµή του πίνακα στην έκδοση 2.0 είχε την παρακάτω δοµή.

CREATE TABLE USER\_STATS("EMAIL" VARCHAR(80) NOT NULL,"LOGINTIME" VARCHAR(50) NOT NULL, "IP" VARCHAR(25) NOT NULL, "LOGOUTTIME" VARCHAR (50), PRIMARY KEY (EMAIL,LOGINTIME,IP)) DATA CAPTURE NONE

Για την ανάγκη της έκδοσης 3.0 χρειάστηκε να βγάλουµε το πεδίο email από τα κύρια κλειδιά και να προσθέσουµε το πεδίο session που καταγράφει το αναγνωριστικό της συνόδου. Αυτή η καταχώρηση πραγµατοποιήθηκε για να υπάρχει η δυνατότητα για την παρακολούθηση και καταγραφή της συµπεριφοράς των µελών.

- **Πίνακας Visits\_Stats** Πίνακας που περιέχει εγγραφές σχετικά µε τις επισκέψεις στην κεντρική πύλη.
- **Πίνακας New –** Πίνακας που περιέχει τα νέα της πύλης του HealLink.
- **Πίνακας Switches –** Πίνακας που περιέχει διακόπτες για τις διάφορες υπηρεσίες του HealLink, όπως διαθεσιµότητα πύλης, καταγραφή στατιστικών.
- **Πίνακας Admin –** Περιέχει το όνοµα χρήστη και το συνθηµατικό του διαχειριστή της πύλης που έχει πρόσβαση στο σελίδα διαχείρισης του HealLink.

### **3.4 Παράδειγµα από το HEAL-Link v3.0**

### **3.4.1 loginuser.jsp**

Σε αυτή τη σελίδα JSP πραγµατοποιείται η διαδικασία εισαγωγής του χρήστη στο υπο περιβάλλον του. Καλείται όταν ο χρήστης εισάγει το όνοµα χρήστη και συνθηµατικό και επιλέξει είσοδος. Στην αρχή της σελίδας έχουµε τη δήλωση

 $\langle\%$ @page session="true"%>

που δηλώνουν την ενεργοποίηση των συνόδων για την εφαρµογή µας. Στις γραµµές 2-4 έχουµε την συµπερίληψη πακέτων της java που χρειάζονται για να χρησιµοποιήσουµε ορισµένες µεθόδους της.

```
\langle\langle\phi(a)\rangle\rangle = import="java.sql.*"%
```
για την χρησιµοποίηση µεθόδων για σύνδεση στη βάση δεδοµένων, δηµιουργία και εκτέλεση ερωτηµάτων και αποθήκευση τους σε αντικείµενα για επεξεργασία.

 $\langle\frac{6}{a}\rangle$  and  $\langle\frac{9}{2}a\rangle$  import="java.util.\*"%

για την χρησιµοποίηση µεθόδων όπως Date

Στις γραµµές 5 έως 17 έχουµε την συµπερίληψη δύο JavaBean αντικειµένων, των UserInfo και dbcon.

```
<jsp:useBean id="loginParams" class="HealLink.UserInfo"> 
   <jsp:setProperty name="loginParams" 
   property="username" 
   param="HealUserName"/> 
   <jsp:setProperty name="loginParams" 
   property="password" 
   param="HealPass"/> 
</jsp:useBean>
```
To JavaBean UserInfo του πακέτου HealLink περιέχει το όνοµα χρήστη και το συνθηµατικό που πληκτρολόγησε ο χρήστης, στην φόρµα της αρχικής σελίδας για να πραγµατοποιήσει την εισαγωγή του στο σύστηµα. Του δίνουµε το id loginParams µέσω του οποίου θα µπορούµε να έχουµε πρόσβαση στις µεταβλητές username και password.

<jsp:useBean id="db" class="HealLink.dbcon"> </jsp:useBean>

Αυτό το JavaBean δηµιουργεί ένα αντικείµενο της κλάσης dbcon του πακέτου HealLink που χρησιµοποιείται για να πραγµατοποιήσει σύνδεση στη βάση δεδοµένων, να εκτελέσει ερωτήµατα και ενηµερώσεις και τέλος να τερµατίσει την σύνδεση. Του δίνουµε το id dbcon µέσω του όποιου θα έχουµε πρόσβαση στις µεθόδους connectDB(), closeDB(), executeQuery(), executeUpdate().

```
\leqisp:include page="/Sessions.jsp" />
```
Εδώ έχουµε την συµπερίληψη της σελίδας Sessions.jsp η οποία ελέγχει για το αν υπάρχει ενεργή σύνοδος, ενώ αν δεν υπάρχει την δηµιουργεί.

 $<^{0}/_{0}$ java.util.Date date=new java.util.Date(); String time=date.toLocaleString();  $\frac{0}{0}$ 

∆ηµιουργία ενός αντικειµένου date και ενός αντικειµένου String που περιέχει την συµβολοσειρά της ηµεροµηνίας date.

int flag=0; boolean success  $=$  false; String name=""; String u id=""; String email="";

∆ηµιουργία βοηθητικών µεταβλητών για την διαδικασία ελέγχου εξουσιοδότησης των χρηστών. Η µεταβλητή. Θα δούµε παρακάτω πως χρησιµοποιούνται.

```
if (!loginParams.getUsername().equals("")) {
```
Εδώ ελέγχουµε αρχικά αν ο χρήστης έχει συµπληρώσει το πεδίο όνοµα χρήστη, ώστε να συνεχίσουµε την διαδικασία ελέγχου. Εάν ο χρήστης δεν έχει συµπληρώσει το πεδίο αυτό τότε του εµφανίζεται ένα µήνυµα λάθους.

db.connectDB();

```
Σύνδεση µε τη βάση δεδοµένων.
```

```
String sql="select EMAIL,PASSWORD,FNAME, u id FROM db2admin.USER
WHERE lower(email)="'+loginParams. getUserLower()+"";
```

```
ResultSet rs=db.executeQuery(sql);
```
∆ηµιουργία και εκτέλεση ερωτήµατος στη βάση όπου ζητάµε εάν υπάρχει µέλος µε το όνοµα χρήστη που δηλώθηκε στην φόρµα εισόδου και αποθήκευση του αποτελέσµατος στο αντικείµενο rs τύπου ResultSet.

```
if (rs.next()) \{if (rs.getString("password").trim().equals(loginParams.getPassword().trim())) {
       success = true;
     } 
     name=rs.getString("fname").trim(); 
    u_id=rs.getString("u_id").trim();
     email=rs.getString("email").trim(); 
   } else 
out.println("<META HTTP-EQUIV=\"Refresh\" CONTENT=\"0; URL= 
MyHealError.jsp ?username = bad">");
```
Εδώ σε περίπτωση που υπάρχει αποτέλεσµα στο αντικείµενο rs – που το ελέγχουµε µε την συνθήκη if(rs.next()) – πραγµατοποιούµε ένα δεύτερο έλεγχο για το συνθηµατικό του χρήστη, µε την συνθήκη "if (rs.getString("password").trim().equals(loginParams.getPassword().trim()))". Εάν το συνθηµατικό είναι ίδιο µε το συνθηµατικό που υπάρχει στη βάση δεδοµένων γι' αυτόν τον χρήστη, τότε η τιµή της µεταβλητής success γίνεται true, και αποθηκεύουµε στις µεταβλητές name, u\_id και email τις τιµές fname, u\_id και email που ανακτούµε από τη βάση δεδοµένων. Εάν δεν υπάρχει µέλος µε το όνοµα χρήστη που δηλώθηκε στη φόρµα εισόδου τότε ο χρήστης µεταφέρεται στη σελίδα MyHealError.jsp όπου και του εµφανίζεται το ανάλογο µήνυµα λάθους.

Στην περίπτωση που το όνοµα χρήστη είναι σωστό αλλά υπάρχει λάθος στο συνθηµατικό τότε ο χρήστης µεταφέρεται στην σελίδα MyHealError.jsp µε το ανάλογο µήνυµα λάθους.

if (!success)  $\{$ 

 out.println("<META HTTP-EQUIV=\"Refresh\" CONTENT=\"0; URL= MyHealError.jsp? username=true\">");

}

Στην περίπτωση που η διαδικασία ελέγχου είναι επιτυχής, τότε δηµιουργούµε ένα ερώτηµα στη βάση για να επιβεβαιώσουµε ότι δεν υπάρχει, στον πίνακα sessions, εγγραφή µε το αναγνωριστικό της τρέχουσας συνόδου και το userid του χρήστη που θέλει να πραγµατοποιήσει την είσοδό του στο σύστηµα.

sql="select session,userid from db2admin.sessions where session="'+session.getId()+"""; rs=db.executeQuery(sql);

Εάν υπάρχει εγγραφή στον πίνακα sessions τότε εξετάζουµε τις περιπτώσεις όπου το userid είναι ίσο με -1, που ανήκει στον χρήστη επισκέπτη και αναθέτουμε την τιμή 0 στην µεταβλητή flag, Aν το userid ανήκει στον χρήστη, οπότε έχουµε το σενάριο όπου πραγµατοποίησε είσοδο, ενώ ήταν είδη στο σύστηµα, αναθέτουµε την τιµή 1 στην µεταβλητή flag και τέλος την περίπτωση που δεν υπάρχει τέτοια εγγραφή,

γεγονός απίθανο, αναθέτουμε την τιμή 2 στην μεταβλητή flag. Τέλος αποδεσμεύουμε το αντικείµενο rs και κλείνουµε την σύνδεση µας µε την βάση δεδοµένων.

```
if (rs.next()) \{
```
String thisSession=rs.getString("session");

```
 if (rs.getString("userid").equals(session.getAttribute("u_id").toString()) && ( 
u_id.equals ((session.getAttribute("u_id").toString())))&&(!u_id.equals("-1"))) {
```

```
 flag=1; 
    } else if (session.getAttribute("u_id").toString().equals("-1")) { 
     flag=0;
   } 
   else flag=2; 
 } 
 rs.close(); 
 db.closeDB();
```
}

Στη συνέχεια έχουµε τα σενάρια για τις διάφορες τιµές της µεταβλητής flag. Στην περίπτωση που η flag ισούται µε 1 τότε µεταφέρουµε τον χρήστη στο υπο περιβάλλον του, χωρίς να πραγµατοποιήσουµε καµία ενηµέρωση στη βάση, γιατί ο χρήστης έχει είδη πραγµατοποιήσει την είσοδό του στο σύστηµα.

```
if (flag==1) out.println("<META HTTP-EQUIV=\"Refresh\" CONTENT=\"0; URL 
= logged.jsp ?id ="+session.getId()+"\">");
```
στην περίπτωση που η τιµή είναι ίση µε 2, γεγονός απίθανο ( ο χρήστης προσπάθησε να µπει στο υπο περιβάλλον του, γράφοντας το αντίστοιχο url στο πεδίο διευθύνσεων του browser), µεταφέρει τον χρήστη σε µια σελίδα µε ένα µήνυµα λάθους.

```
else if (\text{flag}==2) out.println("<META HTTP-EQUIV=\"Refresh\" CONTENT=\"0;
URL = MyHealthErrorLogical.isp?username=true\\">\n"
```
Στην περίπτωση που η τιµή είναι ίση µε 0, τότε σηµαίνει ότι ο χρήστης πραγµατοποιεί κανονική εισαγωγή στο σύστηµα. Συνεχίζουµε µε τον έλεγχο του συνθηµατικού και την ανάθεση τιµών στη σύνοδο του χρήστη.

```
else if (flag==0) {
   if (success) {
```

```
 String currentSession=session.getId(); 
String ip=request.getRemoteAddr();
session.setMaxInactiveInterval(1800);
 session.setAttribute("name",name); 
session.setAttribute("u_id",u_id);
 session.setAttribute("email",email); 
session.setAttribute("remoteIp",ip);
```
Στη συνέχεια πραγµατοποιούµε σύνδεση µε τη βάση και δηµιουργία ερωτήµατος σχετικά µε τους διακόπτες στατιστικών της πύλης. και ανάλογα πραγµατοποιούµε ενηµέρωση στον πίνακα user\_stats.

```
String flag1="0"; 
    ResultSet res=db.executeQuery("select stats_switch from db2admin.switches");
    if (res.next()) \{flag1=res.getString("stats_switch");
     } 
     res.close(); 
    if (flag1.equals("1")) {
       String sql=null; 
      if (flag==0) \{sql="update db2admin.user_stats set
email="'+session.getAttribute("email").toString()+"', session='ok' where
session='"+currentSession+"'"; 
       } 
       else{ 
       session.setAttribute("logintime",time);
```

```
sql="insert into db2admin.user stats(email,logintime,ip,logouttime,session)
values('"+session.getAttribute("email").toString()+"','"+session.getAttribute("logintim
e").toString()+"','"+request.getRemoteAddr()+"',' ','ok')";
```

```
 } 
 int rs1=db.executeUpdate(sql);
```
}

Η ενημέρωση του πίνακα user stats έχει να κάνει με την χρονική στιγμή και από ποια ip διεύθυνση πραγµατοποίησε εισαγωγή στο σύστηµα ο χρήστης. Σε περίπτωση που στον πίνακα sessions υπάρχει αναγνωριστικό συνόδου µε αυτό που έχει ο χρήστης που προσπαθεί να πραγµατοποιήσει εισαγωγή, τότε η τιµή της µεταβλητής flag είναι 0 και πραγµατοποιούµε update στον πίνακα user\_stats αλλάζοντας το email στο email του χρήστη. Σε άλλη περίπτωση πραγµατοποιούµε νέα εισαγωγή στον πίνακα user stats με τα στοιχεία του χρήστη.

Στη συνέχεια πραγματοποιούμε ενημερώσεις στους πίνακες sessions και journal stats για να διορθώσουµε τυχόν εγγραφές που καταχωρήθηκαν όσο ο χρήστης ήταν επισκέπτης.

String sql="update db2admin.sessions set userid="+session.getAttribute("u\_id").toString()+", username="'+session.getAttribute("email").toString()+"' where session='"+currentSession+"'";

int rs1=db.executeUpdate(sql);

sql="update db2admin.journal\_stats set email="'+session.getAttribute("email").toString()+"', session='ok' where session='"+currentSession+"'";

rs1=db.executeUpdate(sql);

Τέλος υπάρχει ένα ερώτηµα στη βάση, για την αναζήτηση νέων περιοδικών για τον χρήστη-µέλος µε βάση τις επιλογές που έχει κάνει από την υπηρεσία αυτόµατη ενηµέρωση της Πύλης. Εάν υπάρχουν τότε εισάγουµε ένα νέο χαρακτηριστικό στη σύνοδο µε το όνοµα newj και την τιµή "true", ενώ αν δεν υπάρχει του δίνουµε την τιµή "false".

```
 db.connectDB();
```
sql="select *j.j* id from db2admin.journal *j*, db2admin.j\_subject js, db2admin.u\_subj\_new us where j.j\_id=js.j\_id and us.s\_id=js.s\_id and j.date entered>(cast(""+mydate+"' as date) - 60 DAYS) and us.u  $id="u = u + u$   $id + v$  and J.j\_id not in (Select j\_id from db2admin.u\_j\_new where u\_id="+u\_id+")";

```
 ResultSet rsc=db.executeQuery(sql);
```

```
if(rsc.next()) \{
```

```
 session.setAttribute("newj","true");
```

```
 } else { 
   session.setAttribute("newj","false"); 
 } 
 db.closeDB();
```
Τέλος, ο χρήστης µεταφέρεται στο υπο περιβάλλον του και είναι έτοιµος να χρησιµοποιήσει τις υπηρεσίες του HealLink.

out.println("<META HTTP-EQUIV=\"Refresh\" CONTENT=\"0; URL=  $logged.jpg$ : $id = " +session.getId() + "\">}$ ;

#### **3.4.2 dbcon.java**

Η κλάση dbcon χρησιµοποιείται από τις σελίδες του HealLink για τις συναλλαγές µε την βάση δεδοµένων της πύλης, όπως σύνδεση, αποσύνδεση, πραγµατοποίηση ερωτηµάτων, ενηµερώσεων, διαγραφών. Αποτελείται από τέσσερις µεθόδους που θα αναλύσουµε παρακάτω. Όπως φαίνεται στην πρώτη γραµµή, η κλάση dbcon ανήκει στο πακέτο HealLink, ενώ στις γραµµές 2 και 3 έχουµε την εισαγωγή των πακέτων io.\* και sql.\* της java.

package HealLink; import java.sql.\*; import java.io.\*;

αµέσως παρακάτω ξεκινάει το σώµα της κλάσης dbcon και η δήλωση τεσσάρων αντικειµένων για την κλάση.

public class dbcon{

private Connection con;

Αντικείµενο που περιέχει την σύνδεση µε τη βάση δεδοµένων και µας επιτρέπει την εκτέλεση των συναλλαγών.

private ResultSet rs;

Αντικείµενο στο οποίο αποθηκεύονται τα αποτελέσµατα των ερωτηµάτων.

private Statement stmt;

Αντικείµενο που χρησιµοποιείται για να προετοιµάσει τα ερωτήµατα που πρόκειται να διεκπεραιώσουµε µε τη βάση.

FileWrite log=new FileWrite();

Στιγµιότυπο της κλάσης FileWrite που γράψαµε για την ανάγκη της εφαρµογής, προκειµένου να καταγράφει τα παραγόµενα σφάλµατα σε κάποιο αρχείο λαθών, το οποίο χρησιµοποιούµε για απόσφαλµάτωση.

Η πρώτη µέθοδος της κλάσης είναι η connectDB() τύπου void και πραγµατοποιεί τη σύνδεση µε τη βάση δεδοµένων. Όλη η µέθοδος βρίσκεται σε ένα µπλοκ try … catch για να χειριστούµε τυχόν εξαιρέσεις.

```
public void connectDB() {
```
try{

Class.forName("sun.jdbc.odbc.JdbcOdbcDriver");

this.con=DriverManager.getConnection("jdbc:odbc:χχχχχ","χχχχχ","χχχχχ");

 }catch(Exception e) { log.setFile("c:\\error.log); log.write(e.toString());  $log.close()$ ; }

}

Για να πραγµατοποιήσουµε την σύνδεση θα πρέπει πρώτα να δηλώσουµε τον οδηγό που θα χρησιµοποιήσουµε όπως φαίνεται στην γραµµή 3. Μετά πραγµατοποιούµε τη σύνδεση µε τη βάση και την αναθέτουµε στο αντικείµενο con που έχουµε δηλώσει στην αρχή της κλάσης. Τέλος σε περίπτωση εξαίρεση ή σφάλµατος, καταγράφουµε το σφάλµα µε τη βοήθεια του στιγµιότυπου log της κλάσης FileWrite. Με την µέθοδο setFile("c:\\error.log") δηλώνουμε το όνομα του αρχείου στο οποίου θα καταγράψουµε το σφάλµα, στο παράδειγµα µας το αρχείο είναι το error.log που βρίσκεται στον κατάλογο c:\ . Η µέθοδος write(e.toString()) καταγράφει το σφάλµα που περιέχει το αντικείµενο e. Και τέλος κλείνουµε το αρχείο για να υποθηκεύσουµε το περιεχόµενό του.

Η επόµενη µέθοδος κλείνει την σύνδεση µε τη βάση που περιέχει το αντικείµενο con.

public void closeDB() { try{ this.con.close();

 }catch(Exception e) { log.setFile("c:\\error.log); log.write(e.toString());  $log.close()$ ; }

}

Πάλι στην περίπτωση σφάλµατος, το καταγράφουµε σε ένα αρχείο λαθών, αφού το σώµα της µεθόδου βρίσκεται σε ένα µπλοκ try … catch.

Η µέθοδος executeQuery πραγµατοποιεί ερωτήµατα στη βάση και επιστρέφει τα αποτελέσµατα στο αντικείµενο τύπου ResultSet. Και σε αυτή τη µέθοδο έχουµε µπλοκ try … catch για την καταγραφή σφαλµάτων. Αρχικά χρησιµοποιούµε το αντικείµενο stmt για να δηµιουργήσουµε και να προετοιµάσουµε το ερώτηµα για τη βάση και στη συνέχεια εκτελούµε το ερώτηµα και επιστρέφουµε το αντικείµενο rs, που περιέχει τα αποτελέσµατα του ερωτήµατος.

```
public ResultSet executeQuery(String sql) { 
        ResultSet buffSet=null; 
        try{ 
          this.stmt=this.con.createStatement(); 
          this.rs=this.stmt.executeQuery(sql); 
          return this.rs; 
         }catch(Exception e) { log.setFile("c:\\error.log); log.write(e.toString()); 
log.close(); return buffSet; }
}
```
Στην περίπτωση σφάλµατος, θα πρέπει να επιστρέψουµε ένα αντικείµενο ResultSet. Γι' αυτό το λόγο στην αρχή της µεθόδου δηλώνουµε ένα αντικείµενο τύπου ResultSet µε την τιµή null. Το ερώτηµα δηµιουργείται µε την δήλωση

this.stmt=this.con.createStatement();

και εκτελείται µε τη δήλωση

this.rs=this.stmt.executeQuery(sql);

Τέλος έχουµε την µέθοδο updateQuery() µε την οποία πραγµατοποιούµε ενηµερώσεις και διαγραφές στη βάση. Η µέθοδος αυτή επιστρέφει την τιµή 1 σε περίπτωση επιτυχίας και την τιµή -1 σε περίπτωση αποτυχίας, ενώ συγχρόνως καταγράφει το σφάλµα στο αρχείο σφαλµάτων, όπως και οι πιο πάνω µέθοδοι. Όπως βλέπουµε η µέθοδος executeUpdate είναι πανοµοιότυπη µε την µέθοδο executeQuery. Η διαφορά τους βρίσκεται στον τύπο επιστρεφόµενου αντικειµένου της εκτέλεσης του sql ερωτήµατος και στην µέθοδο εκτέλεσης.

```
public int executeUpdate(String sql) {
```

```
 try{ 
  this.stmt=this.con.createStatement(); 
  this.stmt.executeUpdate(sql); 
  return 1; 
}catch(Exception e) { log.setFile("c:\\error.log); log.write(e.toString()); 
log.close(); return -1; \}
```
Η δήλωση που εκτελεί το ερώτηµα είναι η

this.stmt.executeUpdate(sql);

}

# **ΚΕΦΑΛΑΙΟ 4<sup>Ο</sup> : ΕΓΧΕΙΡΙ∆ΙΟ ΧΡΗΣΗΣ**

# **4.1 Κεντρική Πύλη**

## **4.1.1 Περιβάλλον**

Στην παρακάτω εικόνα βλέπουµε την νέα αρχική οθόνη της πύλης. Η διασύνδεση αυτή σχεδιάστηκε από τον κ. Λεωνίδα Πισπιρίγγα, ο οποίος ήταν ο σχεδιαστής της διασύνδεσης της έκδοσης 2.0.

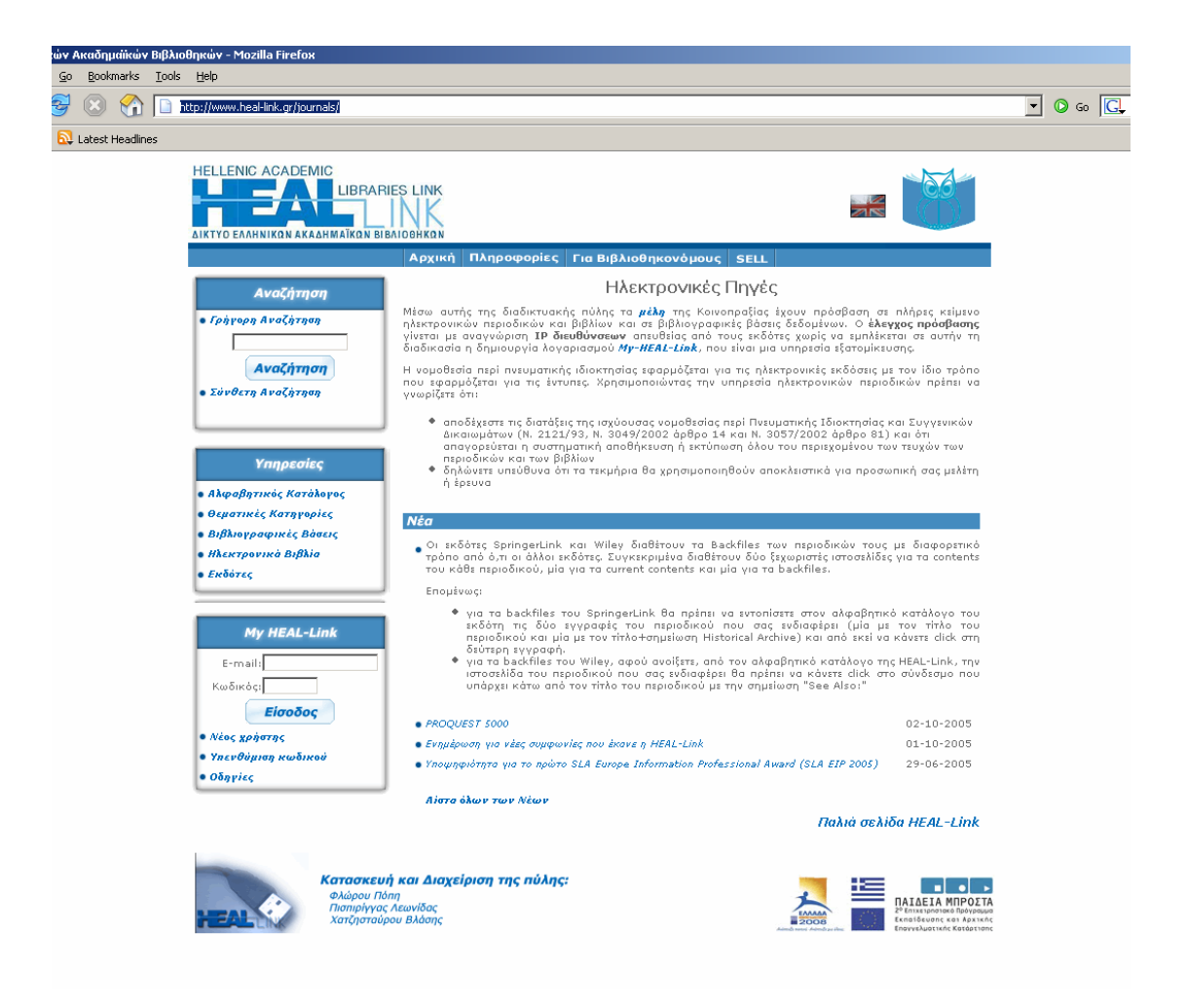

*Εικόνα 4.1 Αρχική Οθόνη του HEAL-Link v3.0* 

Αριστερά της αρχικής οθόνης, υπάρχουν επιλογές όπως σύνδεση µε την υπηρεσία εξατοµίκευσης της πύλης, δηµιουργία νέου χρήστη, υπενθύµιση κωδικού πρόσβασης, µηχανή αναζήτησης, διάφοροι τρόποι πλοήγησης στα ηλεκτρονικά περιοδικά του HEAL-Link.

## **4.1.2 Πλοήγηση**

Στα αριστερά της κεντρικής οθόνης και στον δεύτερο πίνακα, δίνεται η δυνατότητα στον χρήστη να χρησιµοποιήσει 2 από τους 4 εναλλακτικούς τρόπους πλοήγησης στην πύλη.

Ο πρώτος τρόπος είναι η πλοήγηση µε βάση τον θεµατικό κατάλογο της πύλης, όπου ο χρήστης επιλέγει την κατηγορία που τον ενδιαφέρει. Τα επίπεδα για την εµφάνιση των περιοδικών από αυτή την µέθοδο πλοήγησης είναι τρία. Αρχικά µε την επιλογή της κατηγορίας, εµφανίζονται οι υποκατηγορίες και επιλέγοντας µία υποκατηγορία εµφανίζονται οι αντίστοιχοι θεµατικοί όροι γι' αυτή την υποκατηγορία. Τέλος επιλέγοντας κάποιον από τους θεµατικούς όρους, εµφανίζονται τα ηλεκτρονικά περιοδικά που ανήκουν στον εν λόγω θεµατικό όρο. Οι εικόνες 4.2 – 4.5 δείχνουν κάθε στάδιο αυτής της διαδικασίας.

Σε κάθε στάδιο της πλοήγησης, ο χρήστης θα έχει άµεση πρόσβαση στις υπόλοιπες υπηρεσίες της πύλης, ώστε να µπορεί ανά πάσα στιγµή να τις χρησιµοποιήσει, καθώς και να επιστρέψει στην αρχική σελίδα της πύλης.

Στο τελικό επίπεδο αυτής της διαδικασίας, ο χρήστης επιλέγοντας το περιοδικό που τον ενδιαφέρει, µεταφέρεται στον αντίστοιχο δικτυακό τόπο προκειµένου να επισκεφθεί την επιλογή του.

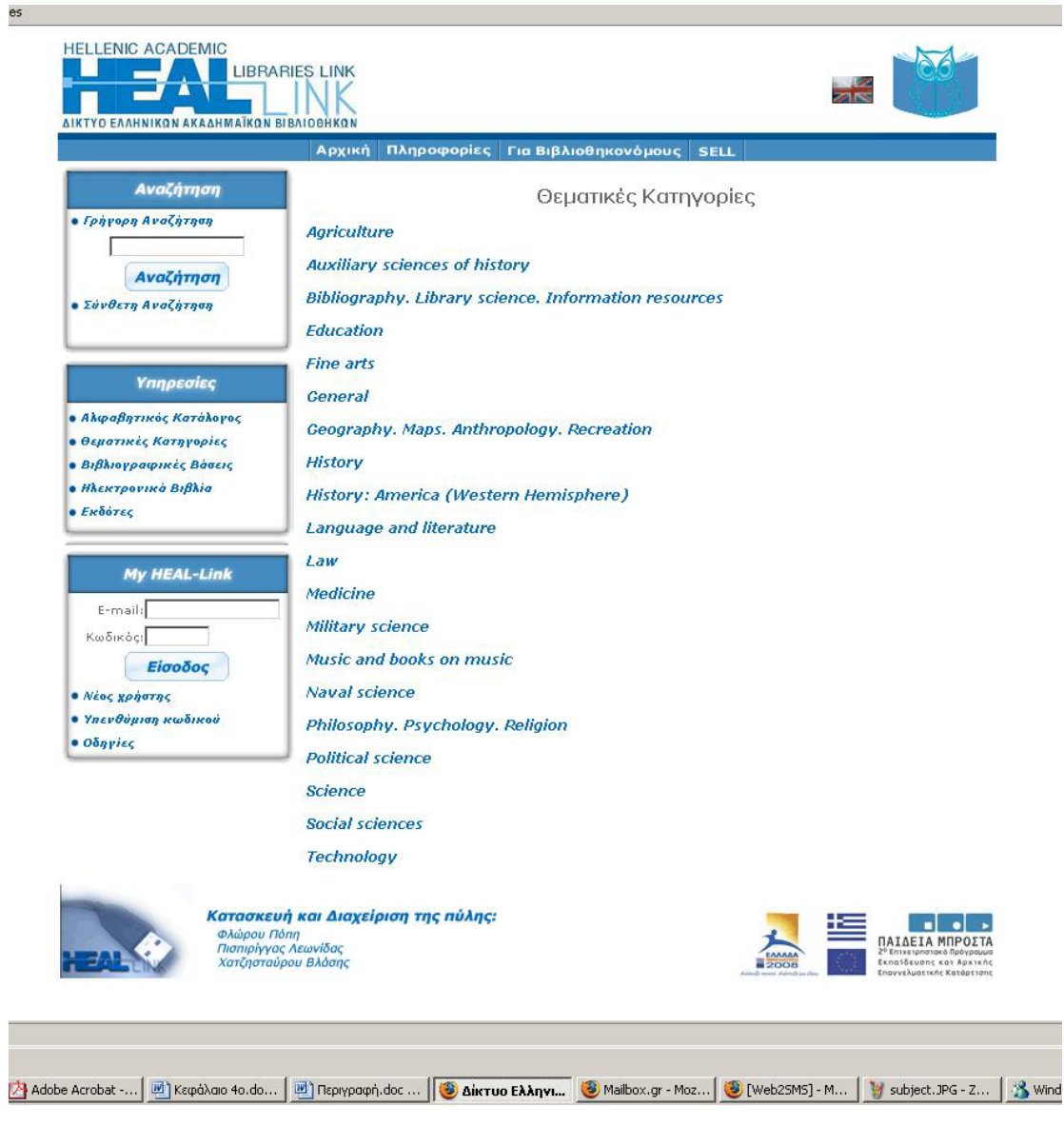

*Εικόνα 4.2 Περιεχόµενο κατηγοριών της Πύλης*

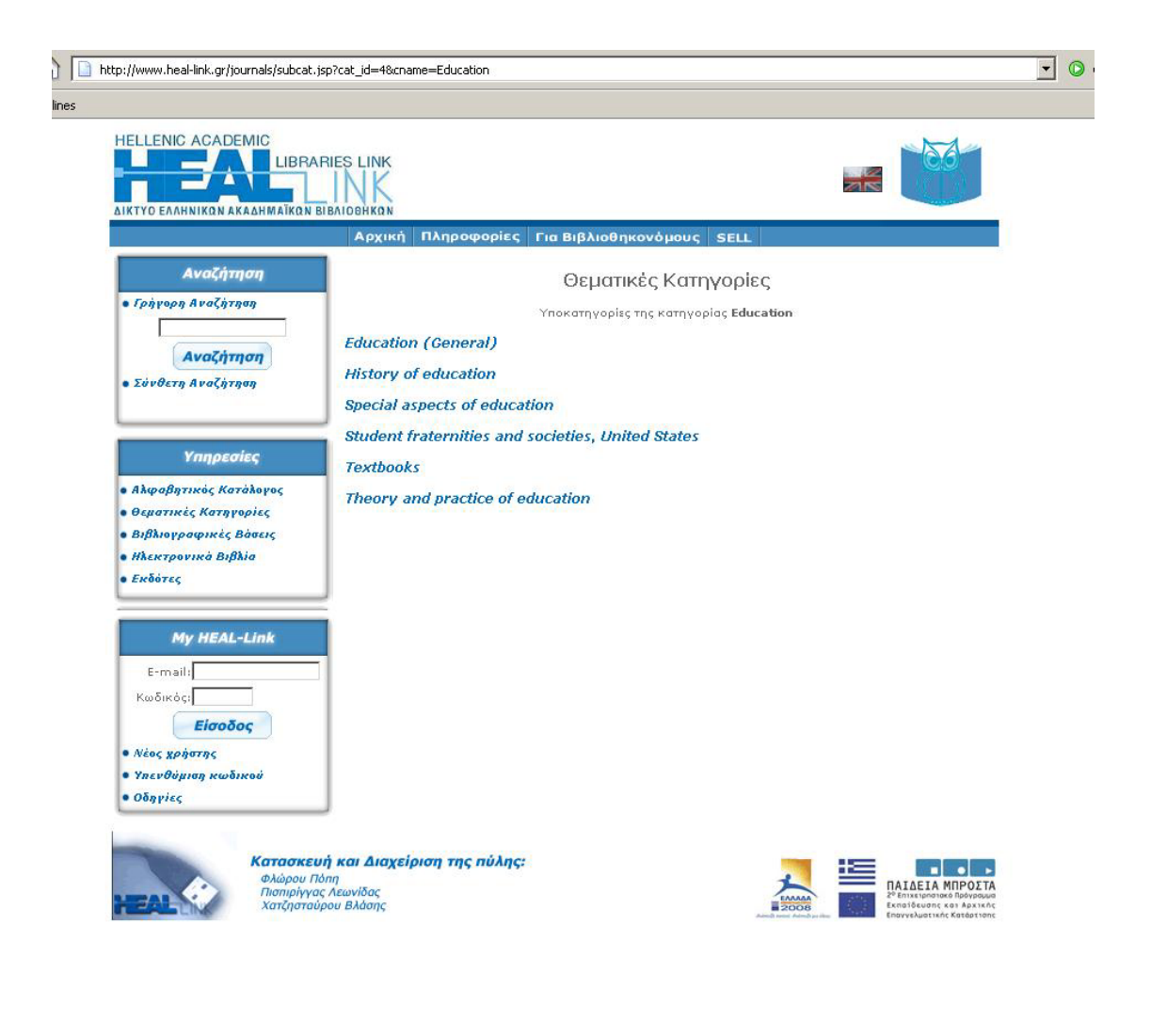

*Εικόνα 4.3 Περιεχόµενο των θεµατικών υποκατηγοριών της κατηγορίας Education* 

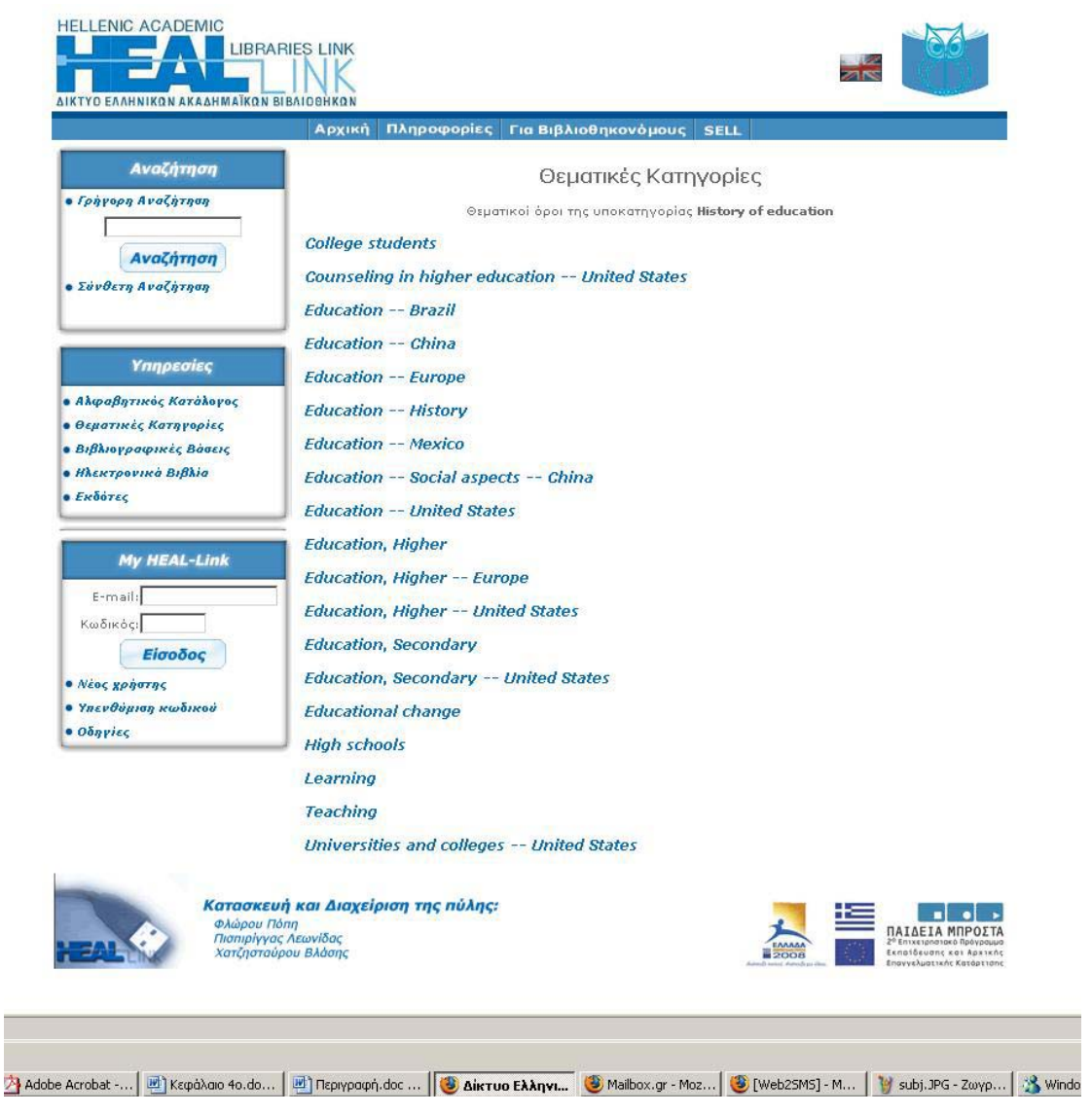

*Εικόνα 4.4 Θεµατικοί όροι της υποκατηγορίας History of Educatcion* 

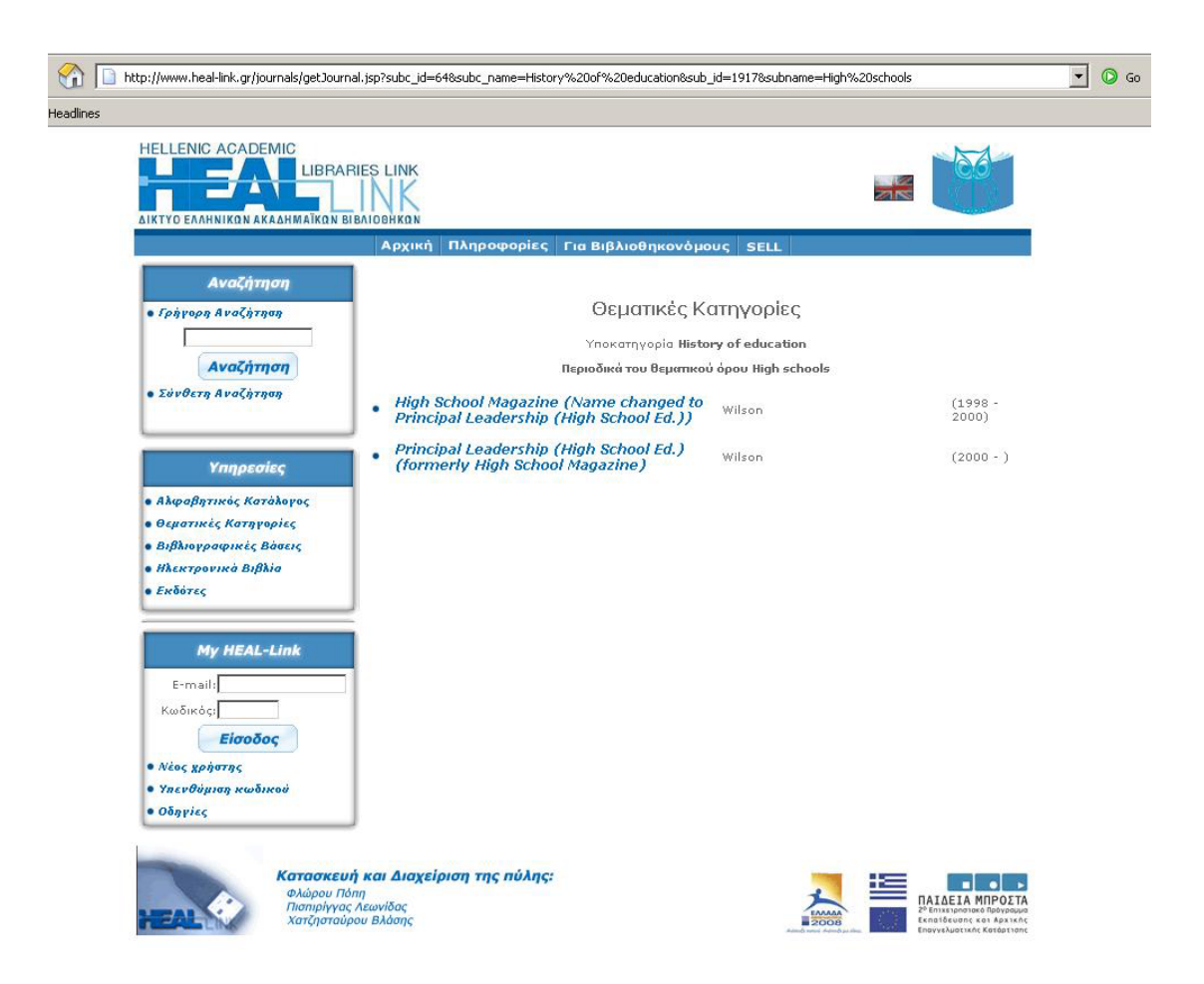

*Εικόνα 4.5 Περιοδικά του θεµατικού όρου High Schools* 

Ο δεύτερος τρόπος πλοήγησης διατίθεται από την υπηρεσία Αλφαβητικού Καταλόγου, από όπου ο χρήστης επιλέγει ανάµεσα στα γράµµατα του αλφαβήτου και του εµφανίζεται µία λίστα µε τα αντίστοιχα περιοδικά. Επιλέγοντας ένα από αυτά τα περιοδικά, µεταφέρεται στον δικτυακό τόπο του περιοδικού, όπου και µπορεί να διαβάσει ή να µεταφορτώσει το ηλεκτρονικό περιοδικό του. Οι εικόνες 4.6 και 4.7 µας παρουσιάζουν στιγµιότυπα αυτής της υπηρεσίας.

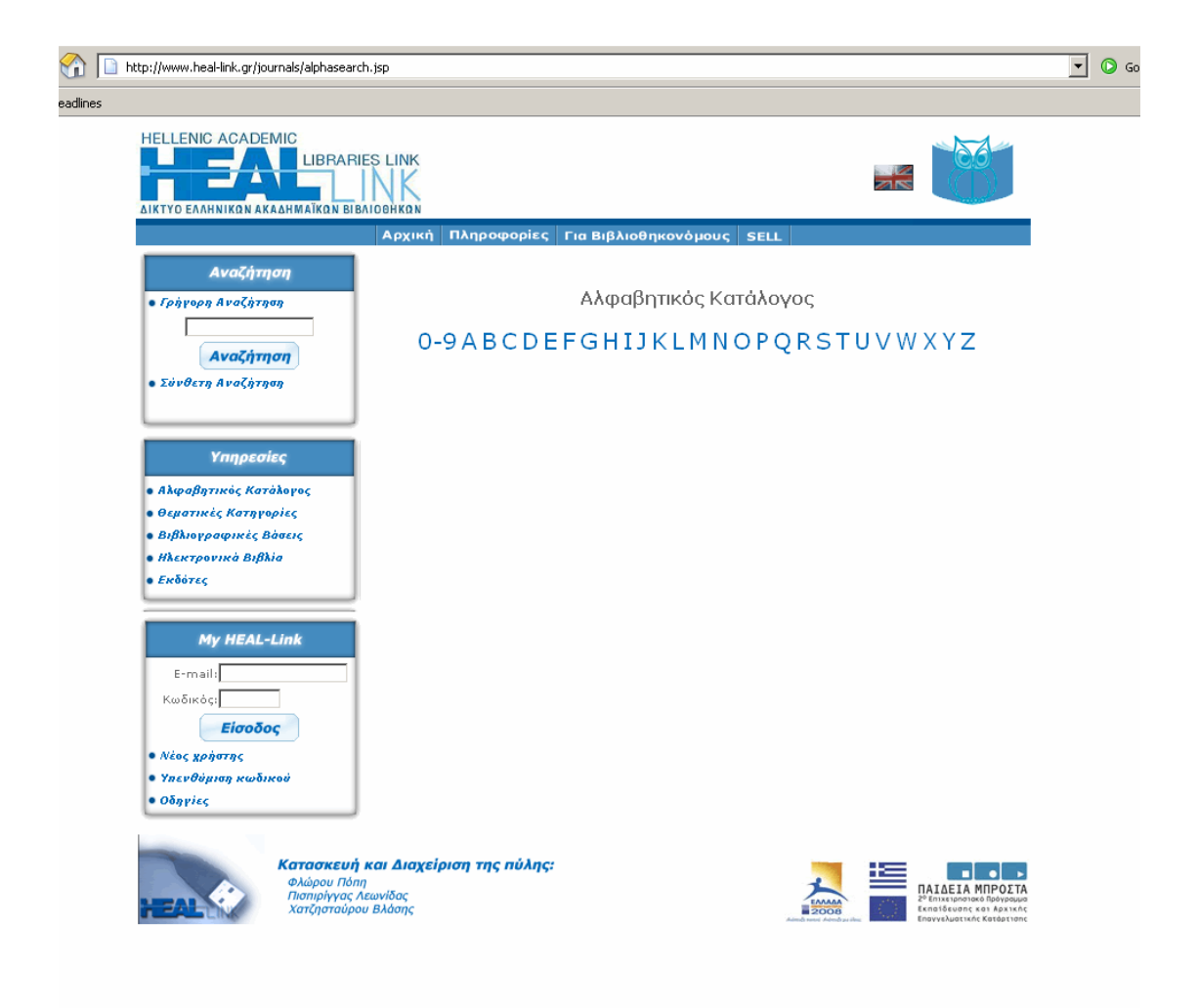

*Εικόνα 4.6 Αλφαβητικός κατάλογος*

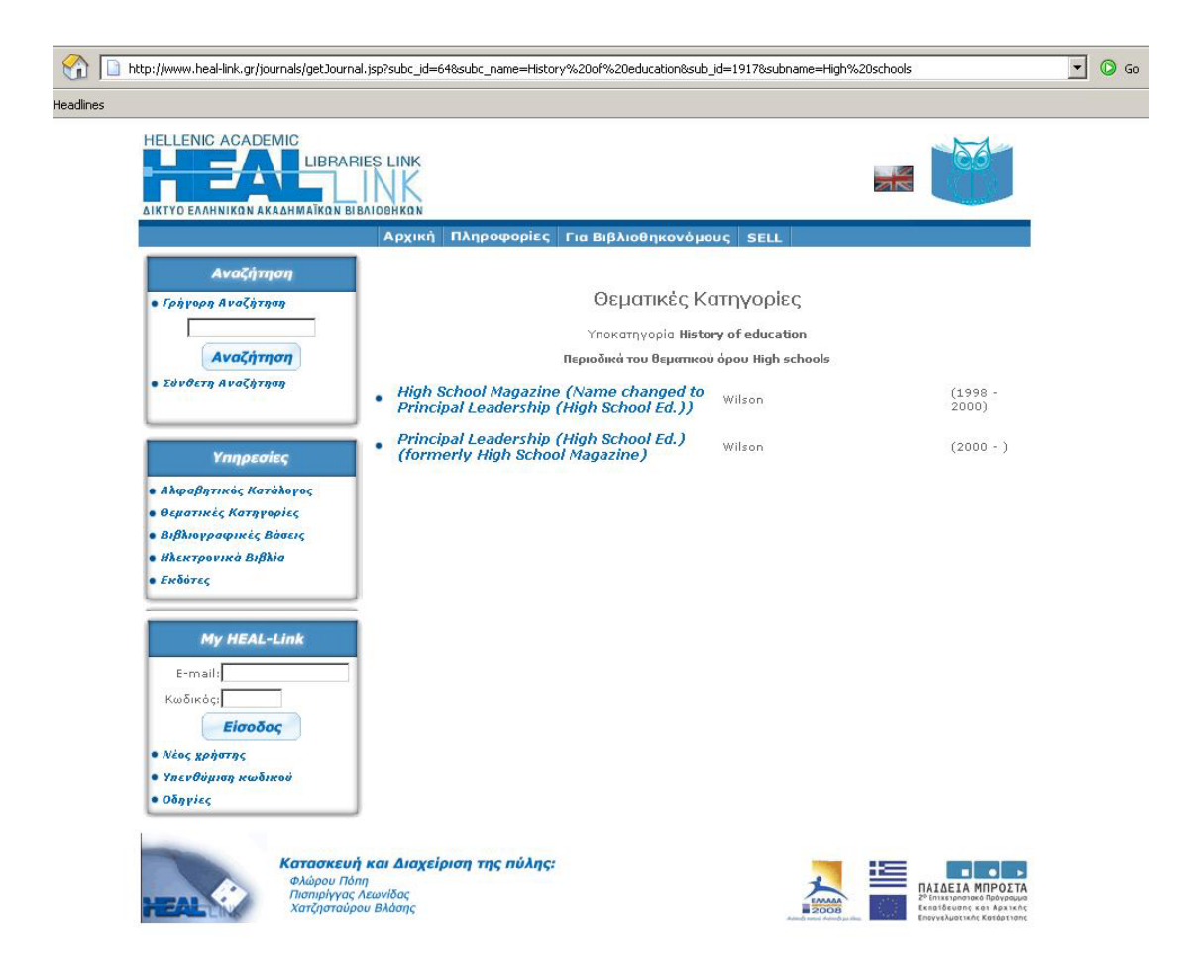

*Εικόνα 4.7 Αποτελέσµατα περιοδικών από την χρησιµοποίηση του Αλφαβητικού καταλόγου*
#### **4.1.3 Υπηρεσίες Αναζήτησης**

Στην αρχική οθόνη, υπάρχει η δυνατότητα αναζήτησης περιοδικών στην πύλη χρησιµοποιώντας µία από τις δύο µηχανές αναζήτησης που προσφέρει το HEAL-Link. Η πρόσβαση στην γρήγορη αναζήτηση είναι άµεση καθώς υπάρχει η ανάλογη φόρµα στον πρώτο πίνακα, αριστερά της οθόνης. Στη φόρµα αυτή, ο χρήστης συµπληρώνει τις λέξεις κλειδιά που επιθυµεί και επιλέγοντας αναζήτηση ξεκινάει η διαδικασία εύρεσης κατηγοριών, υποκατηγοριών, θεµατικών ορών και τίτλων ηλεκτρονικών περιοδικών που αντιστοιχούν στις λέξεις κλειδιά που έδωσε ο χρήστης. Η αναζήτηση γίνεται µε βάση την επιλογή LIKE που προσφέρει η sql και το ερώτηµα απευθύνεται στους ανάλογους πίνακες, βάση των οποίων κατηγοριοποιούµε τα αποτελέσµατα.

Εδώ ο χρήστης µπορεί είτε να επιλέξει άµεσα τον τίτλο περιοδικού που τον ενδιαφέρει και εφόσον βέβαια ικανοποιεί τις προσδοκίες του ή να συνεχίσει µε την πλοήγηση του στις κατηγορίες, υποκατηγορίες ή θεµατικούς όρους που εµφάνισε η µηχανή αναζήτησης.

Κάτω από την µηχανή γρήγορης αναζήτησης, υπάρχει ένας σύνδεσµος που οδηγεί στην µηχανή αναζήτησης που ενσωµατώνεται σε όλες τις εκδόσεις τους HEAL-Link. Ο τίτλος του συνδέσμου είναι "Σύνθετη αναζήτηση", ενώ η φόρμα της µηχανής αυτής φαίνεται στην εικόνα 4.8.

Ο χρήστης µπορεί να αναζητήσει ένα η περισσότερα άρθρα περιοδικών χρησιµοποιώντας µία ή δύο λέξεις-κλειδιά και ένα από τα λογικά συνεκτικά OR και AND. Επίσης, μπορεί να περιορίσει τον στόχο της αναζήτησης, καθορίζοντας τους εκδότες για τα περιοδικά των οποίων ενδιαφέρεται. Αυτό το τελευταίο επιτυγχάνεται επιλέγοντας το κυκλάκι 'Ναι' (για αποκλεισµό: το κυκλάκι 'Οχι') στα δεξιά του ονόµατος του αντίστοιχου εκδότη

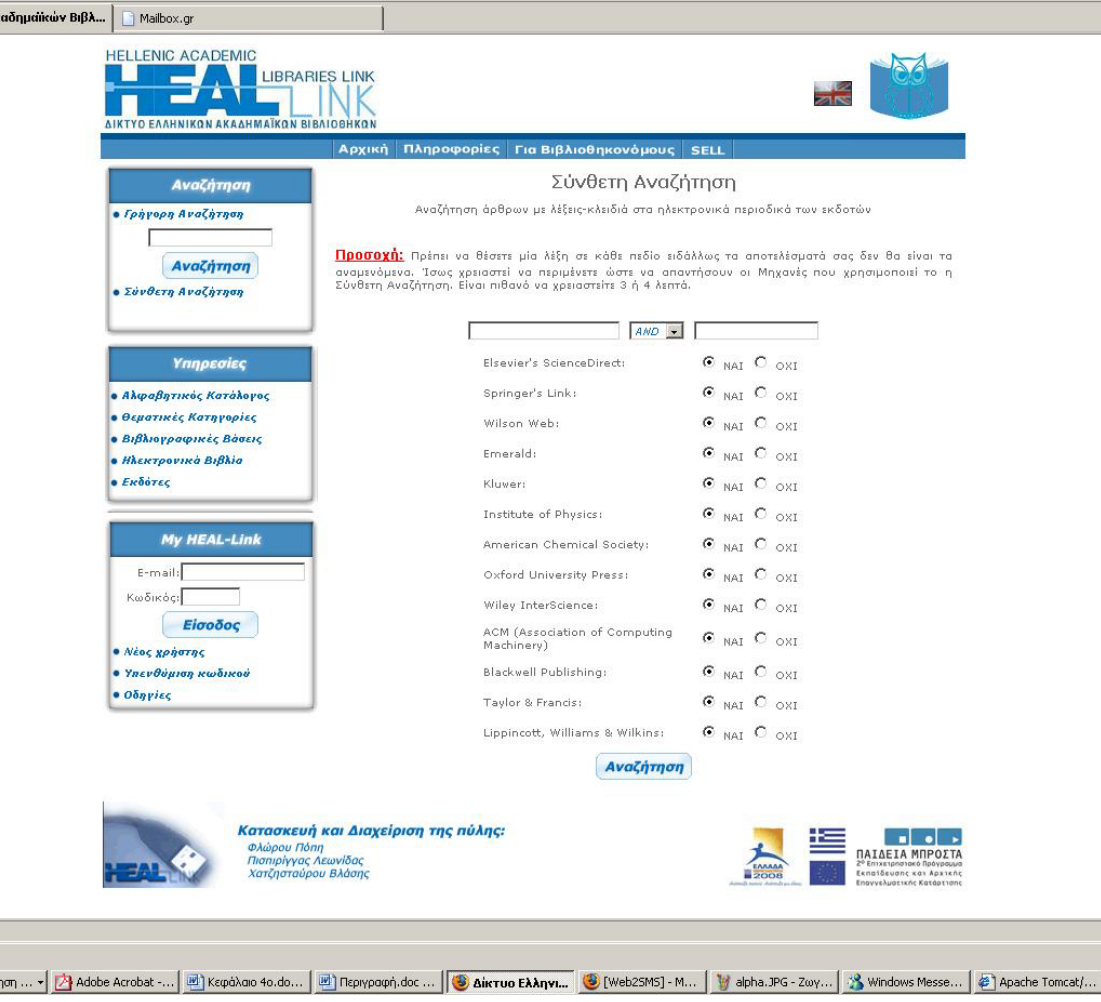

*Εικόνα 4.8 Σύνθετη αναζήτηση της Πύλης*

Η σύνθετη µηχανή αναζήτησης, που στην ουσία είναι µια µηχανή µετάαναζήτησης, αναζητεί τις λέξεις κλειδιά που εισήγαγε ο χρήστης στους αντίστοιχους εκδοτικούς οίκους που έχει επιλέξει, εμφανίζοντας τα αντίστοιχα αποτελέσματα στην οθόνη.

## **4.1.4 Νέα του HEAL-Link**

Στην αρχική οθόνη της πύλης και κάτω υπάρχουν οι τρείς πιο πρόσφατοι τίτλοι νέων της πύλης. Ο χρήστης επιλέγοντας έναν από αυτούς µπορεί να διαβάσει ολόκληρο το περιεχόµενου του τίτλου. Επίσης κάτω από τα νέα υπάρχει ένας σύνδεσµος µε τίτλο " Λίστα όλων των νέων " που εµφανίζει τη λίστα όλων των τίτλων νέων της πύλης και από την οποία ο χρήστης έχει την δυνατότητα να επισκεφθεί οποιονδήποτε τίτλο επιθυµεί.

## **4.1.5 MyHEAL-Link**

Στον τρίτο πίνακα αριστερά της οθόνης, ο χρήστης µπορεί να χρησιµοποιήσει την υπηρεσία MyHEAL-Link της πύλης, που είναι ένα υπο-περιβάλλον εξατοµίκευσης. Για να έχει πρόσβαση σε αυτή την υπηρεσία θα πρέπει πρώτα να δημιουργήσει ένα λογαριασμό. Η διαδικασία αυτή ενεργοποιείται με την επιλογή του συνδέσµου " Νέος Χρήστης " που βρίσκεται στον ίδιο πίνακα.

Για να ολοκληρωθεί η εγγραφή θα πρέπει ο χρήστης να συµπληρώσει τα στοιχεία του στην φόρµα που του εµφανίζεται και φαίνεται στην εικόνα 4.9.

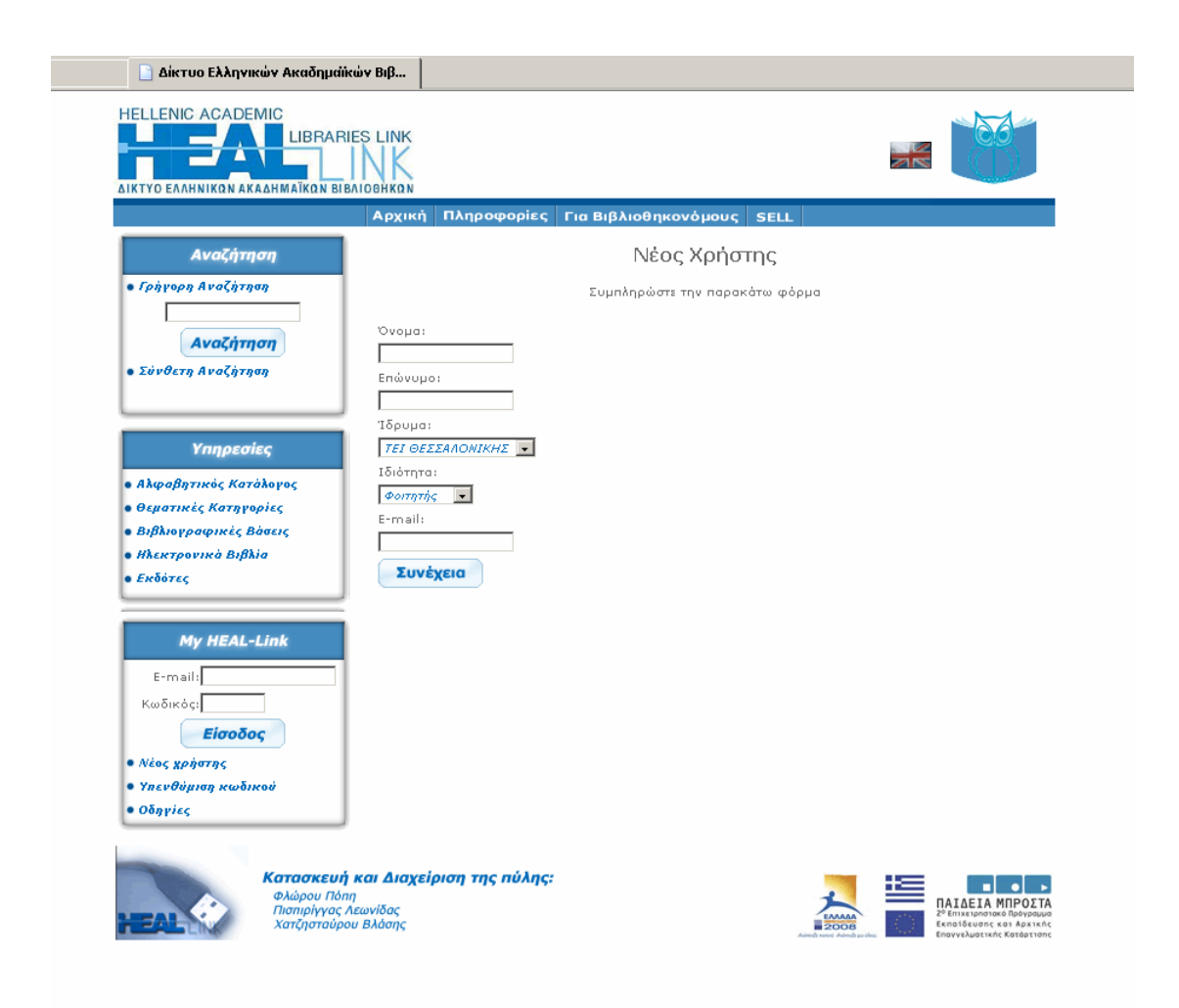

*Εικόνα 4.9 Φόρµα δηµιουργίας νέου λογαριασµού* 

Για να γίνει δεκτή η εγγραφή του χρήστη θα πρέπει να ανήκει σε ένα από τα ιδρύµατα που υποστηρίζει η πύλη. Αυτό συνεπάγεται την κατοχή, από την πλευρά του χρήστη, µιας διεύθυνσης ηλεκτρονικού ταχυδροµείου που να είναι αποδεκτή από την πύλη. Η διαδικασία ολοκληρώνεται µε την αποστολή του συνθηµατικού στην ηλεκτρονική διεύθυνση που έχει δηλώσει ο χρήστης. Η ηλεκτρονική διεύθυνση του χρήστη αποτελεί και το όνοµα χρήστη για το MyHEAL-Link.

Σε περίπτωση που ο χρήστης ξεχάσει ή χάσει το συνθηµατικό του, υπάρχει υπηρεσία υπενθύµισης. Ο χρήστης επιλέγει τον σύνδεσµο υπενθύµιση κωδικού που υπάρχει στον ίδιο πίνακα και του εµφανίζεται µία φόρµα που του ζητάει να συµπληρώσει το email µε το οποίο πραγµατοποίησε την εγγραφή του στην πύλη. Σε αυτό το email θα του αποσταλεί το συνθηµατικού του.

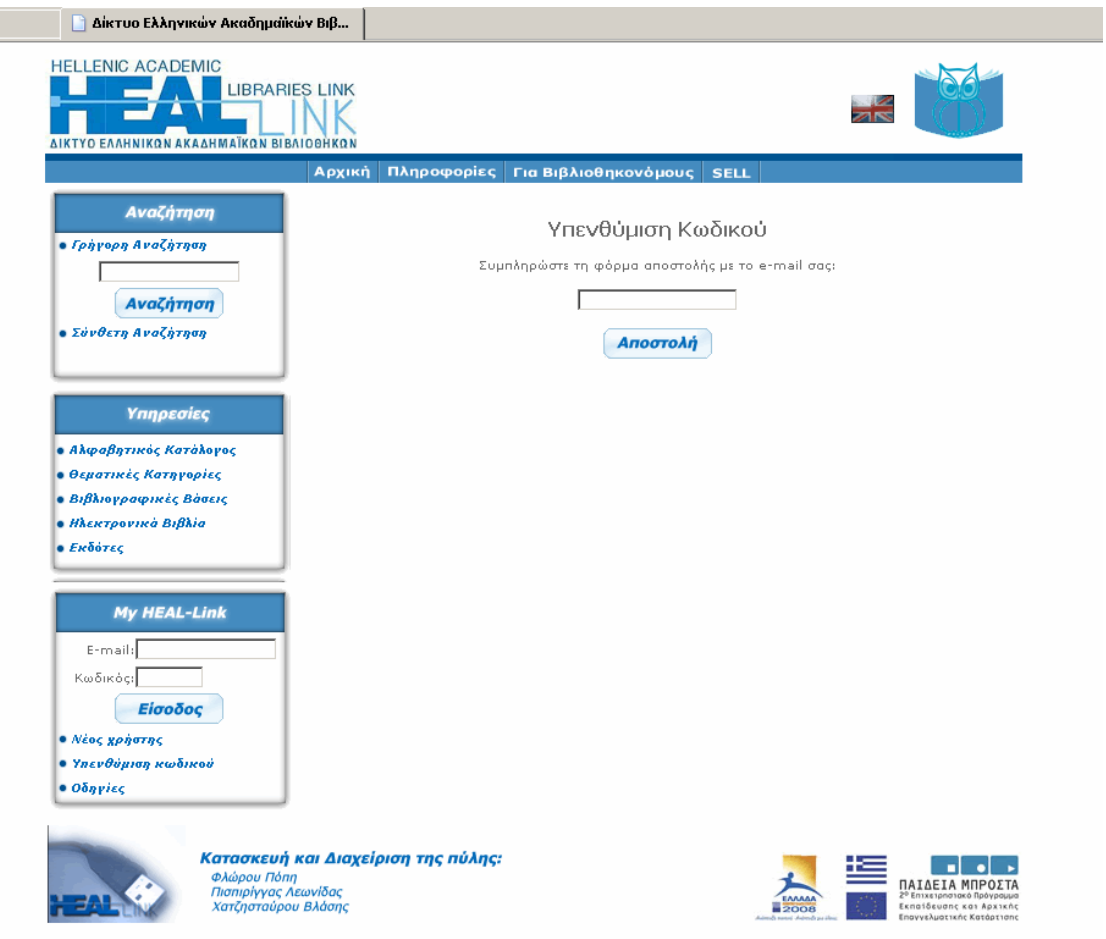

*Εικόνα 4.10 Φόρµα για υπενθύµιση κωδικού πρόσβασης*

## **4.2 Εξατοµίκευση Πύλης**

## **4.2.1 Είσοδος**

Η είσοδος στο υπο-περιβάλλον εξατομίκευσης του HEAL-Link (MyHEAL-Link) πραγµατοποιείται από την αρχική σελίδα της πύλης και από τον τρίτο πίνακα που βρίσκεται στα αριστερά της οθόνης. Ο χρήστης καλείται να εισάγει το όνοµα χρήστη, που είναι η ηλεκτρονική διεύθυνση που χρησιµοποίησε για την δηµιουργία του λογαριασµού του, και το συνθηµατικό που του έχει αποσταλεί από την πύλη. Εάν είναι η πρώτη φορά που επισκέπτεται την πύλη ο χρήστης, τότε το προφίλ του είναι άδειο. Ο χρήστης έχει τη δυνατότητα να διαµορφώσει αυτό το προφίλ ανάλογα µε τα ενδιαφέροντα του. Η οθόνη που βλέπει ο χρήστης για πρώτη φορά φαίνεται στην εικόνα 4.11

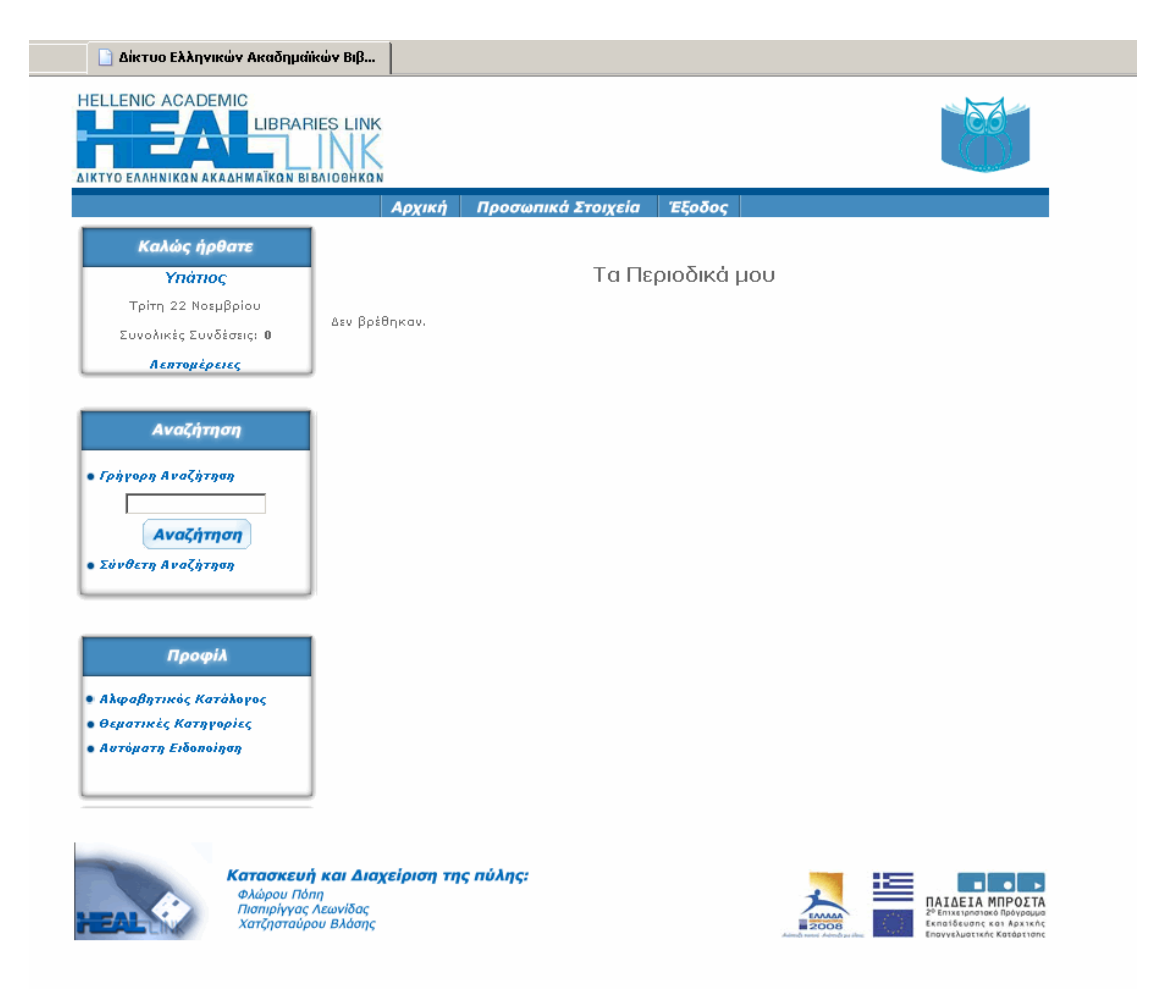

*4.11 Αρχική οθόνη του MyHEAL-Link* 

#### **4.2.2 Επεξεργασία προφίλ**

Όπως φαίνεται στην αρχική οθόνη του MyHEAL-Link υπάρχουν τρεις διαφορετικοί τρόποι για να διαµορφωθεί το προφίλ του χρήστη. Υπάρχει η διαµόρφωση µε βάση τον αλφαβητικό κατάλογο, µε βάση τις θεµατικές κατηγορίες και η αυτόµατη ειδοποίηση, καθώς και η ενηµέρωση από την µηχανή γρήγορης αναζήτησης.

Στην διαµόρφωση µε βάση τον αλφαβητικό κατάλογο ο χρήστης επιλέγει το γράµµα που τον ενδιαφέρει για να αναζητήσει το ηλεκτρονικό περιοδικό που θέλει να εισάγει στο προφίλ του. Από τη λίστα µε τα περιοδικά που εµφανίζονται για το αντίστοιχο γράµµα, ο χρήστης µπορεί να επιλέξει τα περιοδικά που τον ενδιαφέρουν και να τα προσθέσει στο προφίλ του.

Στην διαµόρφωση µε βάση τον θεµατικό κατάλογο, ο χρήστης µπορεί να πλοηγηθεί ανάµεσα στις κατηγορίες, υποκατηγορίες και θεµατικούς όρους, µε στόχο να εντοπίσει το περιοδικό που θέλει να εισάγει στο προφίλ του.

Με τη βοήθεια της µηχανής αναζήτησης ο χρήστης εισάγει τις λέξεις κλειδιά που τον ενδιαφέρουν και επιλέγει την αναζήτηση. Τα αποτελέσµατα παρουσιάζονται κατηγοριοποιηµένα και ο χρήστης µπορεί είτε να πλοηγηθεί στις κατηγορίες, υποκατηγορίες ή θεµατικούς όρους που εµφανίστηκαν, είτε να προσθέσει στο προφίλ του κάποιο ή κάποια από τα περιοδικά που εµφανίστηκαν όπως φαίνεται στην εικόνα 4.12.

Αν ο χρήστης έχει ενηµερώσει το προφίλ του, τότε η αρχική οθόνη που βλέπει θα περιλαµβάνει και τα αντίστοιχα περιοδικά που τον ενδιαφέρουν.

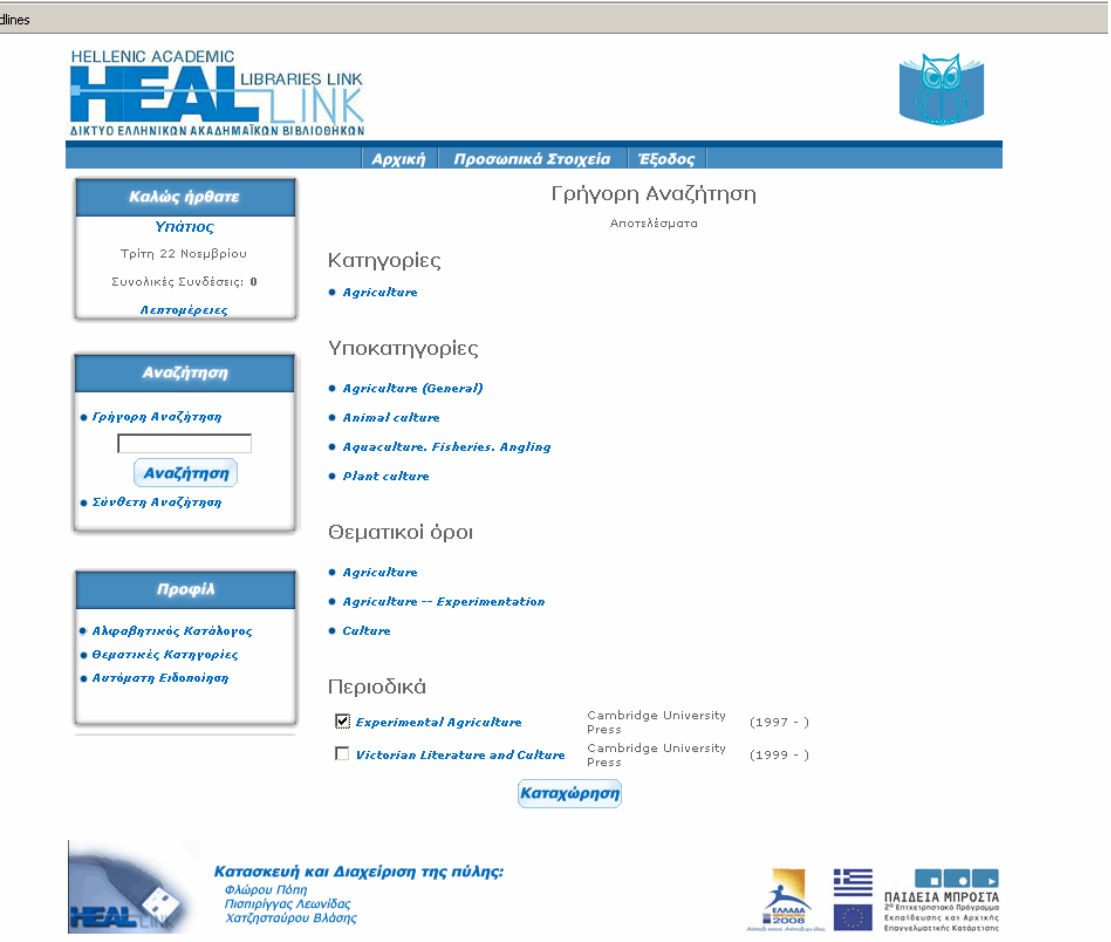

*Εικόνα 4.12 Γρήγορη αναζήτηση στο προφίλ του χρήστη*

### **4.2.3 Ενηµέρωση για νέα περιοδικά**

Η υπηρεσία αυτή δίνει την δυνατότητα στον χρήστη να ενηµερώνεται για αφίξεις νέων περιοδικών µε βάση τον θεµατικό όρο που έχει επιλέξει ο χρήστης. Τα περιοδικά θεωρούνται ως νέα για 2 µήνες µετά την εισαγωγή τους στη βάση του HEAL-Link.

Όταν ο χρήστης πραγµατοποιεί εισαγωγή στο σύστηµα, τότε αν υπάρχουν νέα περιοδικά για τον θεµατικό όρο που έχει επιλέξει να ενηµερώνεται, τότε του εµφανίζεται ένα παράθυρο µε τους τίτλους αυτών των περιοδικών και την δυνατότητα επιλογής για να τα εισάγει ή όχι στο προφίλ του. Η επιλογής είναι της µορφής NAI ή ΌΧΙ οπότε ο χρήστης επιλέγει το ανάλογο κυκλάκι δίπλα στον τίτλο του περιοδικού. Εάν ο χρήστης κλείσει το παράθυρο χωρίς να επιλέξει τότε το παράθυρο θα εµφανίζεται κάθε φορά που ο χρήστης συνδέεται µε το υπο-περιβάλλον του, ωσότου τα περιοδικά θεωρηθούν παλαιά, δηλαδή µετά από δύο µήνες.

## **4.2.4 Αλλαγή προσωπικών στοιχείων**

Επιλέγοντας αυτή την υπηρεσία από τον σύνδεσµο που βρίσκεται στην κορυφή της οθόνης µε όνοµα " Προσωπικά Στοιχεία " ο χρήστης έχει την δυνατότητα να αλλάξει τα στοιχεία του όπως όνοµα, επώνυµο, ιδιότητα, ίδρυµα όπως φαίνεται στην παρακάτω εικόνα.

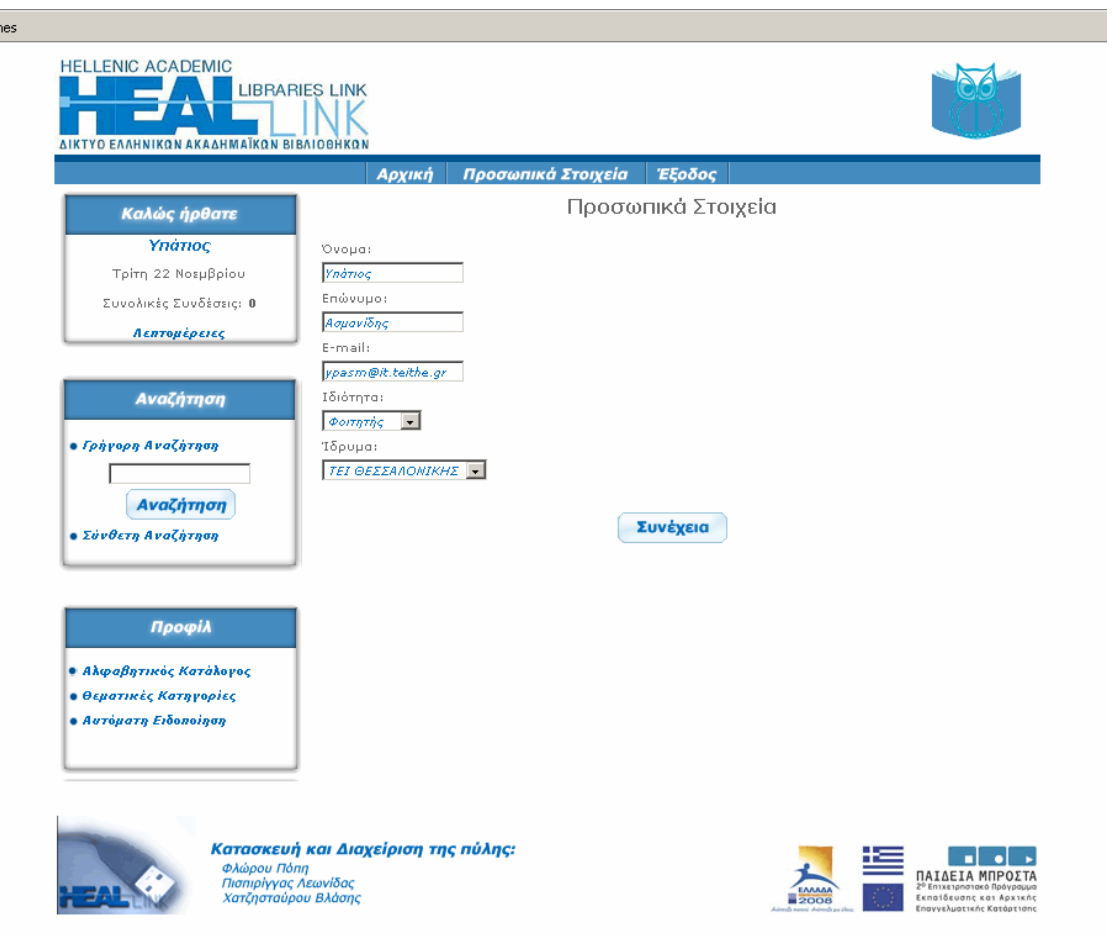

*Εικόνα 4.13 Αλλαγή προσωπικών στοιχείων*

## **4.2.5 Λεπτοµέρειες συνδέσεων**

Στο πρώτο πίνακα αριστερά της οθόνης φαίνονται οι συνολικές συνδέσεις που πραγµατοποίησε ο χρήστης στο υπό-περιβάλλον του. Ακριβώς από κάτω υπάρχει ένας σύνδεσµος µε όνοµα " Λεπτοµέρειες " που εµφανίζει λεπτοµέρειες των συνδέσεων του χρήστη. Αυτά που εµφανίζει είναι η διεύθυνση ip από την οποία πραγµατοποίησε τη σύνδεση ο χρήστης και την χρονική στιγµή που έγινε η σύνδεση.

# **ΚΕΦΑΛΑΙΟ 5<sup>Ο</sup> : ΠΡΟΤΑΣΕΙΣ**

#### **5.1 Τεχνολογία**

Στο παρών σύστηµα, ο διακοµιστής εφαρµογών και η βάση δεδοµένων φιλοξενούνται σε διαφορετικά µηχανήµατα που και τα δύο χρησιµοποιούν σαν λειτουργικό σύστηµα την οικογένεια λειτουργικών συστηµάτων Microsoft Windows. Η σταθερότητα του λειτουργικού συστήµατος δεν είναι και η καλύτερη δυνατή σύµφωνα µε πολλές έρευνες και συµπεράσµατα στην πάροδο του χρόνου. Επίσης η απόδοση του λειτουργικού συστήµατος για τέτοιου είδους υπηρεσίες δεν βρίσκεται σε πολύ υψηλά επίπεδα.

Οι µεγαλύτερες εταιρίες χρησιµοποιούν λειτουργικά συστήµατα όπως Linux και Solaris για να πετύχουν σταθερότητα και καλύτερη απόδοση σε τέτοιου είδους υπηρεσίες. Οι περισσότεροι διακοµιστές χρησιµοποιούν ένα από τα δύο λειτουργικά µε τα Windows να έχουν το µικρότερο κοµµάτι συµµετοχής.

Τόσο η βάση δεδοµένων DB2 της IBM, όσο και ο διακοµιστής εφαρµογών Jakarta-tomcat µπορούν να φιλοξενηθούν σε λειτουργικό Linux και θα είχαν καλύτερη συµπεριφορά σε στιγµές υπερφόρτωσης της εφαρµογής. Το µειονέκτηµα εντοπίζεται στην δυσκολία εγκατάστασης της βάσης δεδοµένων IBM DB2 που προσφέρεται µε τη µορφή rpm πακέτων. Την υποστήριξη αυτών των πακέτων δεν την υποστηρίζουν όλες οι διανοµές Linux όπως Slackware, ενώ εργαλεία που µετατρέπουν τέτοια πακέτα στα αντίστοιχα της διανοµής π.χ. rpm2tgz, δεν εγγυώνται πάντα τα επιθυµητά αποτελέσµατα. Έτσι οι διανοµές που συστήνουµε για την φιλοξενία αυτού του RDBMS είναι οι RedHat, SuSE και Mandrake. Από την άλλη ο Jakarta-tomcat δεν παρουσιάζει καμία δυσκολία εγκατάστασης σε καμία διανομή Linux.

Ένα ακόµα µειονέκτηµα της µεταφοράς της εφαρµογής σε περιβάλλον Linux είναι η απαίτηση ιδιαίτερης τεχνογνωσίας γύρω από το λειτουργικό. Η µη φιλική δοµή του λειτουργικού – αν και οι τελευταίες διανοµές εστιάζουν την προσοχή τους στην φιλικότητα ως προς τον χρήστη – απαιτεί ιδιαίτερη γνώση και διαχείριση του συστήµατος προκειµένου να παραµείνει υγιές.

#### **5.2 Εφαρµογή και υπηρεσίες**

#### **5.2.1 Αλλαγή Συνθηµατικού**

Ανάµεσα στις προτάσεις για βελτίωση και εµπλουτισµό της εφαρµογής και των υπηρεσιών της βρίσκεται και δυνατότητα αλλαγής συνθηµατικού. Ο χρήστης – µέλος της πύλης να έχει την δυνατότητα να αλλάξει το συνθηµατικό που χρησιµοποιεί για την είσοδό του στο υπό – περιβάλλον του. Το συνθηµατικό που παράγεται από έναν αλγόριθµο κατά την διαδικασία εγγραφής, αποτελείται από γράµµατα και αριθµούς και είναι δύσκολος στην αποµνηµόνευση. Η δυνατότητα αλλαγής σε κάποιο συνθηµατικό που θα µπορεί να θυµάται πιο εύκολα ο χρήστης θα µπορούσε να φανεί χρήσιµη υπηρεσία.

#### **5.2.2 Forum**

Η δηµιουργία ενός forum όπου θα µπορούσαν να υποβάλλονται απορίες και να ανοίγονται συζητήσεις γύρω από τα ηλεκτρονικά περιοδικά που προσφέρει η πύλη θα μπορούσε να φανεί χρήσιμη. Για παράδειγμα θα μπορούσε κάποιος να χρησιµοποιήσει αυτή την υπηρεσία προκειµένου να υποβάλει ερώτηµα σχετικά µε την αναζήτηση ενός θέµατος που δεν µπόρεσε να εντοπίσει από τους τρόπους αναζήτησης που προσφέρει η πύλη. Να ανοίξει συζήτηση γύρω από ένα θέµα κάποιου περιοδικού όπου θα µπορούσαν να εκφέρουν την γνώµη τους, η οποία µπορεί να βοηθούσε κάποιους να καταλάβουν καλύτερα διάφορες έννοιες ή άρθρα.

Το µειονέκτηµα αυτής της υπηρεσίας εστιάζεται στην δέσµευση προσωπικού για την παρακολούθηση του Forum, προκειµένου να εξασφαλίσει τη σωστή λειτουργία του.

## **5.2.3 Περισσότερες επιλογές διαµόρφωσης προφίλ**

Στην παρούσα εφαρµογή, όσα ηλεκτρονικά περιοδικά εισάγει ο χρήστης στο προφίλ του, αυτά εµφανίζονται στην αρχική οθόνη. Σε περίπτωση που ο χρήστης έχει επιλέξει πολλά περιοδικά στο προφίλ του, τότε υπάρχει δυσκολία εύρεσης του περιοδικού που θέλει να επισκεφθεί. Εδώ θα µπορούσε να υπάρχει µια υπηρεσία που θα έδινε την δυνατότητα στον χρήστη να κατηγοριοποιήσει τα περιοδικά του, δηµιουργώντας φακέλους.

Ο χρήστης θα µπορεί να δηµιουργεί φακέλους µε το όνοµα που αυτός επιθυµεί, µέσα στο προφίλ του. Στους φακέλους αυτούς θα του δίνεται η δυνατότητα να προσθέτει περιοδικά. Αυτό θα τον βοηθούσε στο να δηµιουργήσει ένα είδος ευρετηρίου, ώστε να βρίσκει τα περιοδικά που τον ενδιαφέρουν πιο γρήγορα.

# **ΒΙΒΛΙΟΓΡΑΦΙΑ**

- 9 **Συστήµατα ∆ιαχείρισης Βάσεων ∆εδοµένων ( 2<sup>η</sup> Έκδοση )** by Raghu Ramakrishnan – Johannes Gehrke **ISBN : 960-8050-85-5**
- 9 **JSP The Complete Reference** by Phillip Hanna **ISBN : 007-2127-68-6**
- 9 **Apache Tomcat Bible** by Narayan **ISBN : 076-4526-06-5**

Επίσης χρησιµοποιήθηκαν άρθρα από διάφορους δικτυακούς τόπους όπως :

- $\checkmark$  http://www.java.sun.com
- $\checkmark$  http://tomcat.apache.org
- $\checkmark$  http://www.jspin.com
- 9 http://www.oreilly.com/catalog/**javabeans**/